UNIVERSIDAD MIGUEL HERNÁNDEZ DE ELCHE

### ESCUELA POLITÉCNICA SUPERIOR DE ELCHE

GRADO EN INGENIERÍA ELECTRÓNICA Y AUTOMÁTICA INDUSTRIAL

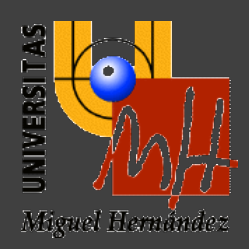

### "AUTOMATIZACIÓN DE LA MEDIDA DE PERMITIVIDAD DE MATERIALES BIOLÓGICOS EN MICROONDAS MEDIANTE SONDA COAXIAL"

TRABAJO FIN DE GRADO

Enero -2024

AUTORA: Cristina Gascón Collado DIRECTORA: Julia Arias Rodríguez

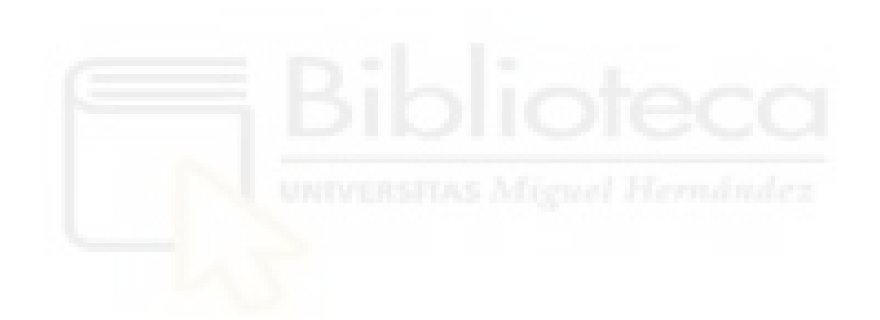

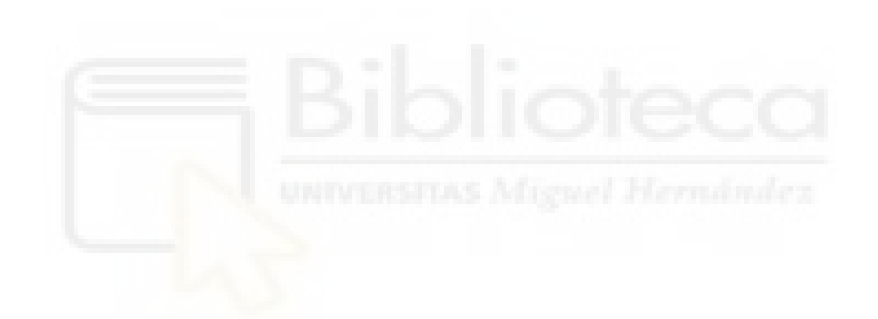

 *A mis padres y a mi hermano*

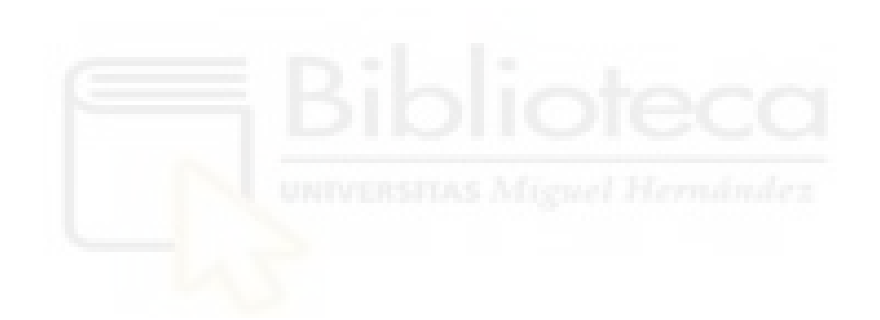

# **ÍNDICE**

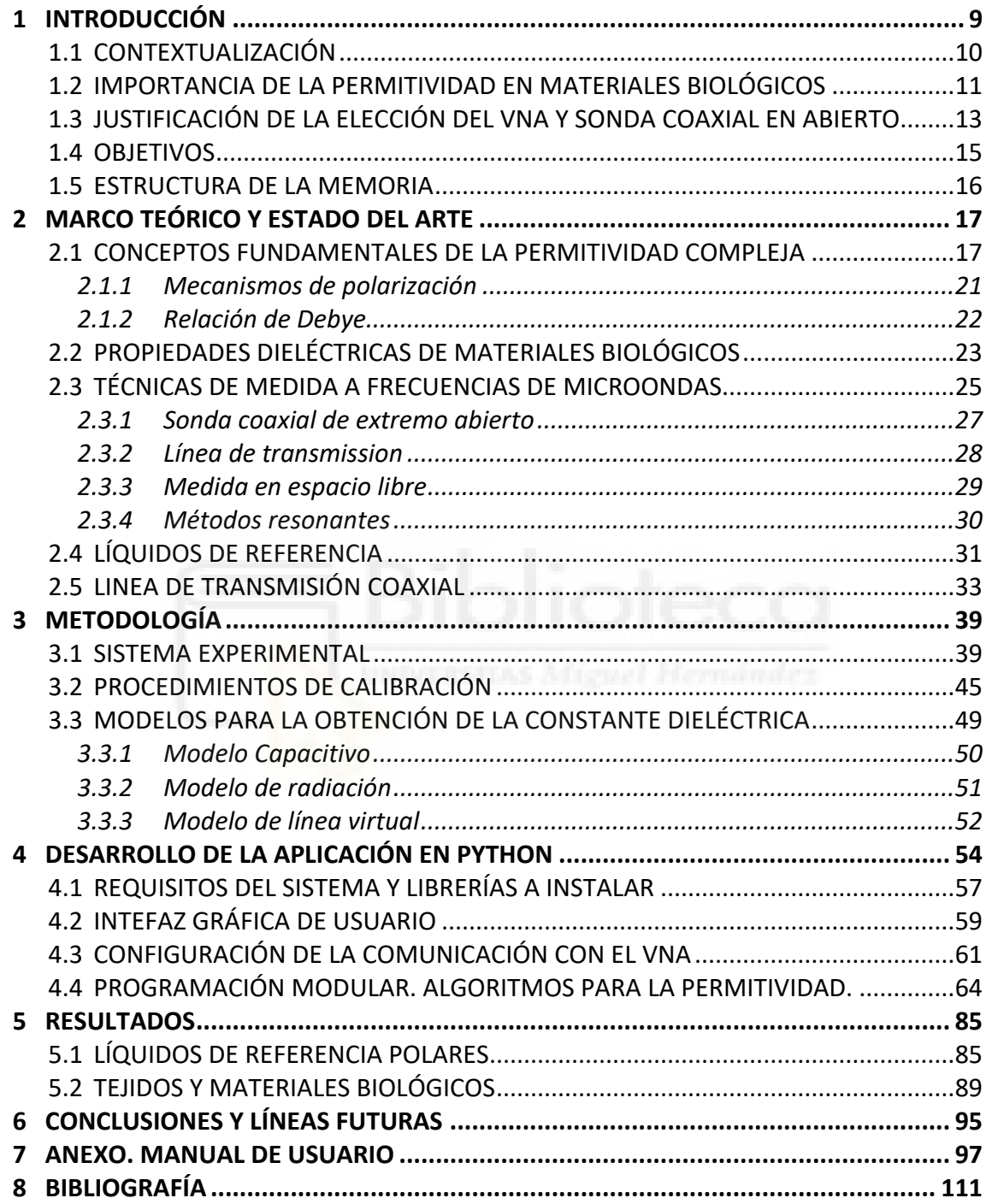

## **ÍNDICE DE FIGURAS**

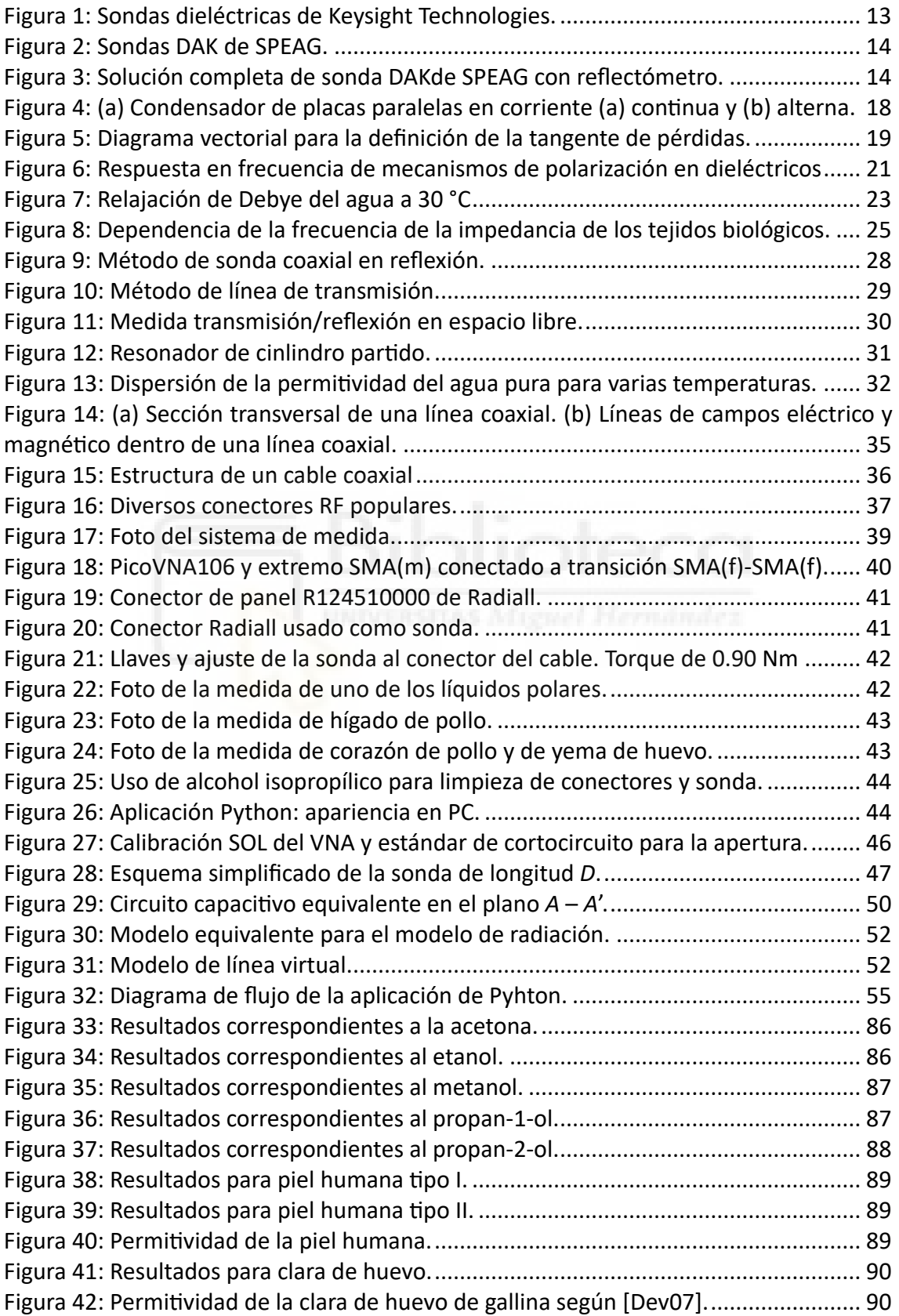

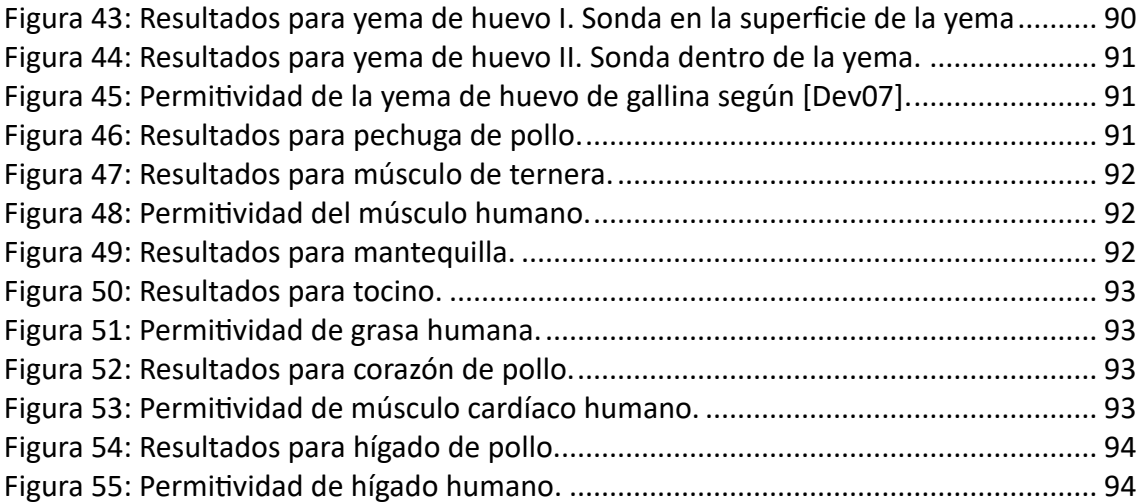

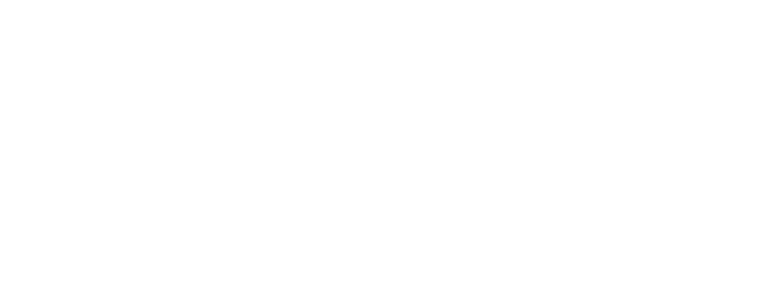

## **ÍNDICE DE TABLAS**

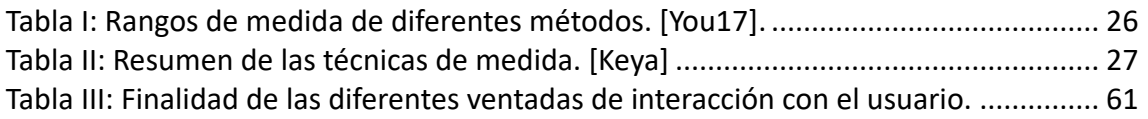

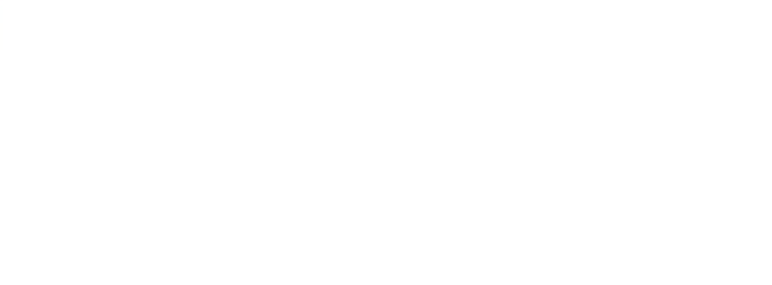

## <span id="page-8-0"></span>**1 INTRODUCCIÓN**

En el ámbito tecnológico, los materiales electromagné�cos desempeñan un papel esencial al determinar cómo pueden ser u�lizados, mientras que la ciencia se enfoca en comprender las razones detrás de su comportamiento. Este trabajo se fundamenta en la interacción entre los materiales y las ondas electromagnéticas, con un enfoque específico en la caracterización de materiales biológicos en el rango de frecuencias de microondas. En este contexto, es crucial explorar las propiedades electromagnéticas fundamentales que gobiernan la respuesta de los materiales ante campos eléctricos y magnéticos. Estas propiedades clave son la permitividad y la permeabilidad magnética, que determinan cómo los materiales interactúan con las ondas electromagnéticas.

La permi�vidad se refiere a la capacidad de un material para responder y polarizarse bajo la influencia de un campo eléctrico externo. En la literatura, es común encontrar los conceptos de "permitividad", "permitividad compleja", "permitividad relativa" y "constante dieléctrica" vinculados e incluso, en algunas ocasiones, equiparados, lo que lleva a su uso intercambiable. Su significado específico dependerá del contexto en que se utilicen.

Por otro lado, la permeabilidad magnética se relaciona con la capacidad de un material para responder y magnetizarse ante un campo magnético externo. Ambas propiedades son esenciales para comprender cómo los materiales afectan la propagación de las ondas electromagnéticas.

En este trabajo, nos centraremos específicamente en la medida de la permitividad compleja en materiales biológicos en el rango de frecuencias de microondas. Sin embargo, es crucial tener en cuenta que estas propiedades electromagnéticas no solo son fundamentales para los materiales biológicos, sino que también desempeñan un papel crucial en una amplia gama de aplicaciones. La inves�gación en propiedades electromagnéticas adquiere relevancia académica al explorar las complejidades de materiales magnéticos, superconductores y ferroeléctricos. A medida que las aplicaciones prácticas de estos materiales evolucionan, la comprensión de sus propiedades magné�cas sigue siendo un campo de estudio fundamental. Las

comunicaciones por microondas, fundamentales en los ámbitos militar, industrial y civil, exigen un profundo conocimiento de las propiedades electromagnéticas para el diseño de materiales especializados, como absorbentes de radar y otras estructuras electromagnéticas. En un contexto donde la velocidad de reloj de los dispositivos electrónicos se acerca a las frecuencias de microondas, el estudio de las propiedades electrónicas de los materiales se vuelve esencial. Este conocimiento preciso de las propiedades de transporte eléctrico y constitutivas es fundamental para el desarrollo eficiente de componentes electrónicos y circuitos [\[Che04\].](#page-110-1)

La conexión entre las propiedades electromagnéticas y otras propiedades macro y microscópicas no solo ofrece información valiosa, sino que también impulsa avances en áreas como la teledetección por microondas, aplicaciones en agricultura, ingeniería alimentaria, tratamientos médicos y bioingeniería.

En este capítulo introductorio, se proporciona un resumen del contexto general del proyecto, destacando la importancia de la medida de la permitividad en materiales biológicos y jus�ficando la elección del enfoque con sonda coaxial y analizador de redes vectoriales (VNA). Se delinean los objetivos específicos del trabajo y se establece la relevancia del mismo en el ámbito de la ingeniería biomédica.

#### <span id="page-9-0"></span>**1.1 CONTEXTUALIZACIÓN**

El Grado en Ingeniería Electrónica y Automá�ca Industrial de la Universidad Miguel Hernández de Elche está diseñado para proporcionar a los estudiantes una comprensión profunda de principios y técnicas fundamentales en áreas como la electrónica, la automatización industrial y la instrumentación. En este contexto, el presente trabajo aborda una necesidad específica en el ámbito de la ingeniería biomédica, donde la intersección de la electrónica, la automatización y la instrumentación desempeña un papel crucial.

La medida automatizada de la permitividad en materiales biológicos mediante una sonda coaxial y un analizador de redes vectoriales (VNA) no solo requiere el dominio de conocimientos adquiridos durante el Grado, sino que también constituye el reto de aplicar estos conocimientos en situaciones prácticas y desafiantes. La elección de la sonda coaxial y el VNA como instrumentación central viene impuesta por las necesidades

*INTRODUCCIÓN*

del Laboratorio de Microondas de Elche (EMWLab), grupo de inves�gación del Ins�tuto Universitario de Inves�gación en Ingeniería (I3E) al cual pertenece la directora de este trabajo. La finalidad principal del EMWLab es el diseño, la simulación, la fabricación y la medida y caracterización de dispositivos de microondas, electrónicos y de alta frecuencia. Entre sus líneas de investigación se encuentran la caracterización dieléctrica de materiales a frecuencias de microondas y el diseño e implementación de sistemas de caracterización de tejidos biológicos e imagen médica para la detección temprana de tumores, entre otros. [\[Bla22a\]](#page-110-2)[\[Bla22b\]](#page-110-2)

Además, el desarrollo de una aplicación en Python para el control del VNA y la extracción de la permitividad destaca la importancia de la programación y la capacidad para diseñar soluciones innovadoras en el ámbito de la electrónica y la automatización industrial. La interfaz gráfica de usuario (GUI) y la configuración de la comunicación con el VNA representan áreas donde los conocimientos adquiridos en el Grado encuentran aplicación directa.

Este trabajo, por tanto, no solo pretende contribuir al avance de la investigación en ingeniería biomédica, sino que también quiere servir como un testimonio tangible de la formación integral proporcionada por el Grado de Ingeniería en Electrónica y Automá�ca Industrial de la UMH. Al conectar de manera tan estrecha la investigación avanzada con los fundamentos educativos del Grado, este trabajo pretende resaltar la importancia de la formación universitaria en la preparación de ingenieros capaces de abordar desafíos complejos en el mundo real y contribuir significativamente al avance de la ciencia y la tecnología.

#### <span id="page-10-0"></span>**1.2 IMPORTANCIA DE LA PERMITIVIDAD EN MATERIALES BIOLÓGICOS**

Las propiedades específicas de la propagación de ondas electromagnéticas a frecuencias de microondas han demostrado ser de interés para aplicaciones biomédicas [\[Kuc16\]](#page-112-0),[\[Dir17\].](#page-111-0) La permi�vidad se presenta como un parámetro fundamental que caracteriza la respuesta electromagnética de los tejidos biológicos a campos eléctricos externos. Esta medida es esencial para comprender las propiedades eléctricas y electromagnéticas de los materiales biológicos, lo que a su vez tiene implicaciones directas en diversas aplicaciones biomédicas.

La variación en la permitividad de los materiales biológicos puede proporcionar información valiosa sobre su composición y estructura interna. En el ámbito médico, esta información es crucial para el diseño y la optimización de dispositivos médicos, como resonadores magnéticos y equipos de imagen médica basados en microondas [\[Bla22b\].](#page-110-3) Además, en la investigación de terapias basadas en microondas, comprender la constante dieléctrica de los tejidos es esencial para el desarrollo de tratamientos precisos y eficaces.

Este trabajo aborda la importancia de medir la permitividad a frecuencias de microondas. Este rango de frecuencias abarca los procesos de relajación más relevantes de sistemas acuosos y biológicos [\[Kaa15\]](#page-112-1), lo que permite la detección, caracterización y seguimiento de una gran cantidad de fenómenos. Además, la profundidad de penetración alcanzable con la radiación de microondas en los tejidos biológicos, que van desde unos pocos cientos de micras hasta algunos centímetros [\[Gab96\],](#page-111-1) hacen que estas técnicas sean adecuadas para muchas aplicaciones biomédicas si se seleccionan las frecuencias y configuraciones adecuadas. Todas estas características, sumadas a la dependencia que la propagación de las microondas tiene de la permitividad de los tejidos, que cambia de sana a maligna [\[Laz07\]](#page-112-2), así como las capacidades no invasivas y no ionizantes [\[Gar21\]](#page-111-2), han llevado a considerar las técnicas de microondas en contextos de imágenes médicas (por ejemplo, [\[Por16\]\[Olo20\]\)](#page-113-0). Por lo tanto, la capacidad de medir la constante dieléctrica de manera automatizada y precisa puede tener un impacto significativo en la detección temprana y el seguimiento de condiciones médicas, contribuyendo así al avance de la medicina y la investigación biomédica.

La relevancia de la medida de la permitividad en materiales biológicos adquiere una dimensión aún más crucial en el ámbito específico de la ingeniería biomédica relacionada con la elaboración de *phantoms* o modelos realistas. Estos *phantoms*, simuladores diseñados para replicar las propiedades electromagnéticas de los tejidos humanos, desempeñan un papel esencial en el desarrollo y evaluación de sistemas de imagen médica [\[Wan17\]](#page-113-1). Al simular con precisión las condiciones electromagnéticas de los tejidos, estos *phantoms* facilitan la evaluación de la capacidad de los sistemas de imagen para identificar anomalías, como la presencia de tumores, y mejoran la interpretación de los resultados obtenidos en entornos experimentales controlados.

*INTRODUCCIÓN*

La medida automatizada de la permitividad, tal como se propone en este trabajo, se convierte, por lo tanto, en un componente esencial para la caracterización de *phantoms* realistas y su aplicación en la experimentación biomédica. La capacidad de replicar de manera precisa las propiedades dieléctricas de los tejidos humanos permitirá avances significativos en la validación y desarrollo de tecnologías de imagen médica, mejorando así la precisión y confiabilidad de los diagnósticos y tratamientos en el ámbito clínico. Este enfoque integral subraya la importancia crítica de la medida de la constante dieléctrica no solo en la investigación biomédica fundamental, sino también en su aplicación práctica para mejorar la atención médica y la detección temprana de condiciones patológicas.

#### <span id="page-12-0"></span>**1.3 JUSTIFICACIÓN DE LA ELECCIÓN DEL VNA Y SONDA COAXIAL EN ABIERTO**

La elección del VNA y la sonda coaxial en abierto como método de medida en este trabajo se ve respaldada no solo por sus capacidades técnicas, sino también por la existencia de ofertas comerciales robustas y consolidadas en el mercado. Empresas líderes en instrumentación y tecnología, como Keysight Technologies y otros vendedores destacados, han desarrollado VNAs y sondas coaxiales que ofrecen soluciones avanzadas para la caracterización de materiales dieléctricos y la investigación biomédica.

Keysight Technologies, por ejemplo, ha establecido su posición como un referente en el campo de la medida y caracterización de dispositivos y materiales. El la [Figura 1](#page-12-1) se muestran tres configuraciones de las sondas que comercializa Keysight Technologies junto con el correspondiente estándar para calibrar el corto. <sup>[1](#page-12-2)</sup>

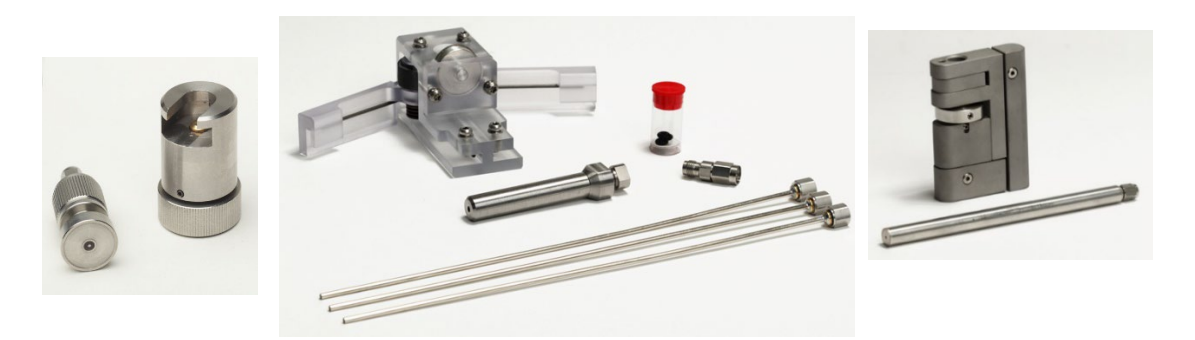

Figura 1: Sondas dieléctricas de Keysight Technologies.

<span id="page-12-1"></span> $\overline{a}$ 

<span id="page-12-2"></span><sup>1</sup> htps://www.keysight.com/us/en/product/N1501A/dielectric-probe-kit.html

SPEAG ofrece también varias soluciones de sondas coaxiales ([Figura 2\)](#page-13-0) para la caracterización de materiales dieléctricos en distintos rangos de frecuencia hasta 67 GHz. [2](#page-13-2) Especialmente atractiva es su solución completa de sistema basada en sus sondas coaxiales y en un reflectómetro que se conecta a PC vía USB ([Figura 3\)](#page-13-1).<sup>[3](#page-13-3)</sup>

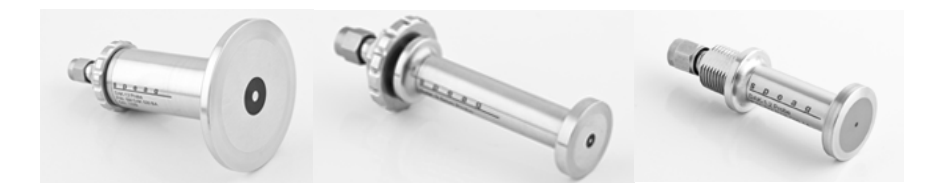

Figura 2: Sondas DAK de SPEAG.

<span id="page-13-0"></span>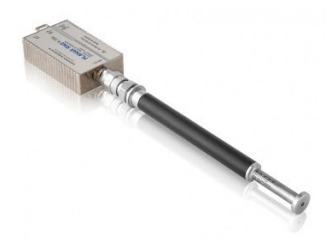

Figura 3: Solución completa de sonda DAKde SPEAG con reflectómetro.

<span id="page-13-1"></span>La elección de u�lizar un enfoque de bajo coste basado en un conector SMA, un software en Python desarrollado internamente y un PicoVNA de la marca Pico Technology presenta varias ventajas distintivas en comparación con los sistemas comerciales más costosos:

Coste Accesible: La solución de bajo coste permite a inves�gadores y proyectos con presupuestos limitados acceder a tecnologías avanzadas de medida de constante dieléctrica. Esto es especialmente valioso para en�dades académicas, pequeñas empresas o proyectos de investigación que podrían tener restricciones financieras.

Flexibilidad y Adaptabilidad: Al desarrollar el software en Python internamente, se proporciona una mayor flexibilidad para personalizar y adaptar la solución según las necesidades específicas del proyecto. Esto permite una mayor libertad en la implementación de algoritmos, el diseño de la interfaz de usuario y la integración con otras herramientas. Los sistemas comerciales, aunque potentes, pueden tener limitaciones en cuanto a la personalización y la adaptabilidad del software.

 $\overline{a}$ 

<span id="page-13-2"></span><sup>&</sup>lt;sup>2</sup> https://speag.swiss/products/dak/dak-probes/

<span id="page-13-3"></span><sup>&</sup>lt;sup>3</sup> https://speag.swiss/products/dak/daks/

*INTRODUCCIÓN*

Dependiendo de los requisitos específicos del proyecto, la solución de bajo coste puede ofrecer una ventaja en términos de flexibilidad.

Eficiencia en Aplicaciones Específicas: Para proyectos con necesidades específicas y requisitos de medida par�culares, la solución de bajo coste puede ser más eficiente. Si las capacidades de la solución de bajo coste son suficientes para el alcance del proyecto, no hay necesidad de incurrir en costes adicionales asociados con características más avanzadas. Los sistemas comerciales pueden ser más completos y adecuados para aplicaciones complejas y de alta gama, pero esto puede resultar en funcionalidades excesivas para proyectos más simples o específicos.

En resumen, la solución de bajo coste puede ser una opción altamente ventajosa para proyectos específicos que no requieren todas las caracterís�cas de los sistemas comerciales más caros. Ofrece accesibilidad financiera, flexibilidad de desarrollo y eficiencia en aplicaciones específicas, lo que puede ser fundamental en contextos donde la optimización de recursos es esencial.

#### <span id="page-14-0"></span>**1.4 OBJETIVOS**

El presente trabajo tiene como objetivo principal desarrollar un sistema automatizado para la medida de la permitividad en materiales biológicos en el rango de frecuencias de microondas, u�lizando una sonda coaxial y un VNA. Para alcanzar este objetivo general, se plantean los siguientes objetivos específicos:

- 1. Diseñar e implementar una interfaz gráfica de usuario (GUI) en Python para el control del VNA y la extracción de datos de permitividad.
- 2. Desarrollar algoritmos de procesamiento de datos para la obtención precisa de la permitividad a partir de las medidas realizadas con la sonda coaxial.
- 3. Realizar pruebas experimentales en muestras de referencia con propiedades dieléctricas conocidas, con el fin de validar la precisión del sistema propuesto.
- 4. Evaluar la viabilidad y eficacia del sistema automa�zado en la medida de la permitividad en materiales biológicos.
- 5. Documentar y analizar los resultados obtenidos.

#### <span id="page-15-0"></span>**1.5 ESTRUCTURA DE LA MEMORIA**

La memoria se organiza en 8 capítulos. Después de este capítulo de introducción, el resto de capítulos se enfocan a aspectos específicos del proyecto:

Capítulo 2: Marco Teórico y Estado del Arte. Se detallan conceptos fundamentales, mecanismos de polarización, técnicas de medida a frecuencias de microondas y la importancia de líquidos de referencia.

Capítulo 3: Metodología. Se explica el diseño del sistema experimental, los procedimientos de calibración utilizados, y los modelos aplicados para la obtención de la constante dieléctrica.

Capítulo 4: Desarrollo de la Aplicación en Python. Este capítulo se centra en la programación de la aplicación de medida, interfaz gráfica de usuario y los algoritmos elegidos para la obtención de la permitividad.

Capítulo 5: Resultados. Se exponen los resultados obtenidos a través de pruebas experimentales en líquidos de referenciapolares y en tejidos/materiales biológicos.

Capítulo 6: Conclusiones y Líneas Futuras. Se resumen las conclusiones derivadas del trabajo, destacando las limitaciones iden�ficadas y las fuentes de error. Se proponen mejoras para futuras inves�gaciones y desarrollo del sistema, considerando posibles ampliaciones y aplicaciones.

Capítulo 7: Anexo. Manual de Usuario Se incluye el manual de usuario de la aplicación desarrollada.

Capítulo 8: Bibliografía. Se presenta una lista detallada de las fuentes referenciadas a lo largo del trabajo.

### <span id="page-16-0"></span>**2 MARCO TEÓRICO Y ESTADO DEL ARTE**

#### <span id="page-16-1"></span>**2.1 CONCEPTOS FUNDAMENTALES DE LA PERMITIVIDAD COMPLEJA**

Las propiedades eléctricas de cualquier material se pueden dividir ampliamente en dos categorías: conductoras y aislantes. En un conductor, las cargas eléctricas se mueven libremente en respuesta a la aplicación de un campo eléctrico, mientras que, en un aislante, las cargas están fijas y no son libres de moverse. Si se coloca un conductor en un campo eléctrico, las cargas se moverán dentro del conductor hasta que el campo interior sea cero. En el caso de un aislante, no existen cargas libres, por lo que no se produce migración neta de carga.

Un material dieléctrico, también llamado medio dieléctrico o simplemente dieléctrico, se caracteriza por ser un aislante eléctrico con una baja conductividad eléctrica. Este �po de material posee la capacidad de formar dipolos eléctricos en su interior cuando se encuentra bajo la influencia de un campo eléctrico aplicado. A diferencia de los conductores eléctricos, en los cuales las cargas eléctricas pueden fluir libremente debido a la presencia de electrones libres, en un material dieléctrico, las cargas eléctricas no se desplazan a través del mismo, sino que experimentan un ligero desplazamiento de sus posiciones de equilibrio promedio, generando así lo que se conoce como polarización dieléctrica. Cuando un material dieléctrico se ubica en un campo eléctrico, las cargas positivas tienden a desplazarse en la dirección del campo, mientras que las cargas negativas se desplazan en dirección opuesta al campo. Este fenómeno crea un campo eléctrico interno que se opone al campo eléctrico externo en el dieléctrico. La mayoría de los materiales contienen una combinación de dipolos orientables y cargas relativamente libres, de modo que el campo eléctrico se reduce en cualquier material en relación con su valor en el espacio libre. La reducción del campo está caracterizada por un factor  $\varepsilon_r$ , llamado permitividad relativa o constante dieléctrica. Se dice que es "relativa" a la permitividad en el vacío,  $\varepsilon_0$ , cuyo valor es 8.85  $\times 10^{-12}$  F/m.

Esto se traduce, por ejemplo, en que, si se aplica una fuente de voltaje de corriente continua V a través de un condensador de placas paralelas [\(Figura 4\(](#page-17-0)a)), se almacena más carga cuando hay un material dieléctrico entre las placas que cuando no hay material (un vacío) entre ellas. La capacidad del material dieléctrico está relacionada, pues, con la constante dieléctrica. Se puede escribir que la capacidad *C* es [\[Keya\]:](#page-112-3)

$$
C=\frac{A}{t}\varepsilon_0\varepsilon_r,
$$

donde  $\varepsilon_r$  es la constante dieléctrica del dieléctrico (o parte real de la permitividad relativa), *A* es el área de las placas y *t* es la distancia de separación entre ellas.

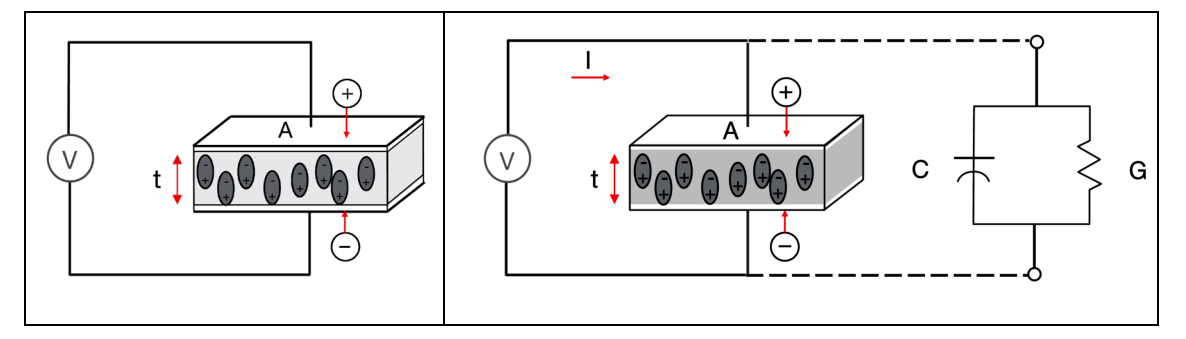

Figura 4: (a) Condensador de placas paralelas en corriente (a) continua y (b) alterna.

<span id="page-17-0"></span>El material dieléctrico aumenta la capacidad de almacenamiento del condensador al neutralizar las cargas en los electrodos, que normalmente contribuirían al campo externo.

Si se coloca una fuente de tensión alterna sinusoidal a través del mismo condensador, como se muestra e n la [Figura 4](#page-17-0)(b), la corriente resultante *I* estará compuesta por una corriente de carga *Ic* (o corriente de desplazamiento) y una corriente de pérdidas *Il* (o corriente de conducción). La configuración de placas paralelas de la [Figura 4](#page-17-0)(b) puede representarse entonces como una conductancia (*G*) en paralelo con un condensador (*C*) y la corriente será:

$$
I = I_c + I_l = V(j\omega C + G) = V\left(j\omega \frac{A}{t}\varepsilon_0\varepsilon_r + G\right)
$$
\n(2.1)

A partir de (2.1) se puede definir la constante dieléctrica compleja  $\varepsilon^*$  tal que  $I =$  $Vj\omega\frac{A}{t}\varepsilon^*$ . A partir de ahora escribiremos esta cantidad compleja como:

$$
\varepsilon^* = \varepsilon' - j\varepsilon'' \tag{2.2}
$$

Y podemos expresar la conductancia *G* como:

$$
G = \omega \frac{A}{t} \varepsilon_0 \varepsilon^{\prime\prime}
$$

La permitividad (relativa) compleja  $\varepsilon^*$ consta, pues, de una parte real  $\varepsilon'$ (habitualmente referida como constante dieléctrica del material,  $\varepsilon_r$ ) y una parte imaginaria,  $\varepsilon$ ". La parte real es una medida de cuánta energía de un campo eléctrico externo se almacena en un material. A la parte imaginaria de la permitividad se le llama factor de pérdida y es una medida de cómo de disipativo es un material para un campo eléctrico externo.

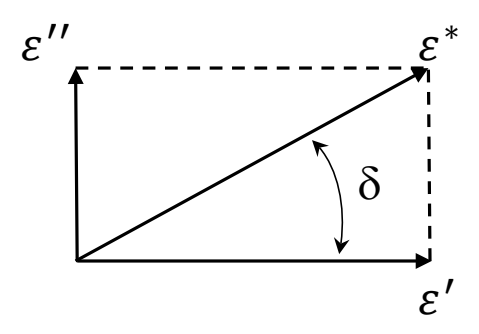

Figura 5: Diagrama vectorial para la definición de la tangente de pérdidas.

<span id="page-18-0"></span>Cuando la permitividad compleja se representa como un diagrama vectorial simple [\(Figura 5](#page-18-0)), las componentes real e imaginaria están desfasadas 90°. La suma vectorial forma un ángulo δ con el eje real. La "pérdida" relativa de un material es la relación entre la energía perdida y la energía almacenada. La tangente de pérdidas o tanδ se define como la relación entre la parte imaginaria de la constante dieléctrica y la parte real.

$$
\tan \delta = \frac{\varepsilon^{\prime\prime}}{\varepsilon^{\prime}} \tag{2.3}
$$

Describir un material en términos de su admitancia  $Y = j\omega C + G$ , como hemos hecho hasta ahora, destaca su capacidad para transportar corriente. Alternativamente, podríamos enfatizar su capacidad para restringir el flujo de corriente al considerar su impedancia,  $Z = 1/Y$ . En ese caso, podríamos usar la conductividad medida  $\sigma$  para expresar la conductancia *G* del conductor de área *A* y longitud *t* de l[aFigura 4](#page-17-0)(b) como:

$$
G = \frac{A}{t}\sigma
$$
 (2.4)

Y la expresión (2.1) se escribiría como

$$
I = V \left( j\omega \frac{A}{t} \varepsilon_0 \varepsilon_r + \frac{A}{t} \sigma \right).
$$
 (2.5)

Podríamos definir, entonces, una conductividad compleja  $\sigma^*$  tal que  $I = V\frac{A}{t}\sigma^*$ :

$$
\sigma^* = \sigma + j\omega\varepsilon_0\varepsilon_r \tag{2.6}
$$

De la misma forma, podemos reescribir la expresión  $\varepsilon^*$  como:

$$
\varepsilon^* = \varepsilon' - \frac{j\sigma}{\omega \varepsilon_0} \tag{2.7}
$$

Por lo tanto, la permitividad compleja relativa y la conductividad compleja se pueden relacionar mediante:

$$
\sigma^* = j\omega\varepsilon_0\varepsilon^* \tag{2.8}
$$

En términos físicos, podemos considerar la conductividad de un material como una medida de la capacidad de sus cargas para ser transportadas a lo largo de su volumen mediante un campo eléctrico aplicado. De manera similar, su permitividad es una medida de la capacidad de sus dipolos para rotar o de su carga para ser almacenada por un campo externo aplicado. De la expresión (2.5) se observa que, si la permitividad y la conductividad del material son constantes, la corriente de desplazamiento aumentará con la frecuencia, mientras que la corriente de conducción no cambiará. A bajas frecuencias, el material se comportará como un conductor, pero los efectos capacitivos se volverán más importantes a frecuencias más altas. Sin embargo, para la mayoría de los materiales, estas propiedades no son constantes, sino que varían con la frecuencia de la señal aplicada. La conductividad y la permitividad son dependientes de la frecuencia, y esta variación se denomina **dispersión**.

Existe mucha confusión en la literatura en cuanto a la nomenclatura. La conductividad σ generalmente tiene una parte independiente de la frecuencia (debida a la conducción iónica) y una parte dependiente de la frecuencia (debida a la relajación dieléctrica). A veces,  $\varepsilon$ <sup>"</sup> se utiliza haciendo referencia solo a la parte dependiente de la frecuencia de la conductividad. En este trabajo, siempre usamos  $\varepsilon''$  como equivalente a σ/ $ωε$ <sub>0</sub>, donde σ es la conductividad medida. La literatura química contiene muchas referencias a la "constante dieléctrica" de los materiales, que se refiere a la parte real de la permitividad compleja relativa (es decir,  $\varepsilon_r$  o  $\varepsilon'$ ), típicamente a bajas frecuencias en las que  $\varepsilon'$  es esencialmente independiente de la frecuencia.

#### <span id="page-20-0"></span>*2.1.1 Mecanismos de polarización*

La permittividad de un material puede estar influenciada por varios mecanismos dieléctricos o efectos de polarización que contribuyen de manera conjunta [\[Che04\].](#page-110-1) La [Figura 6](#page-20-1) muestra de manera cualitativa un comportamiento típico de la permitividad ( $\varepsilon'$ y ε'') en función de la frecuencia. Cuando un material dieléctrico se expone a un campo eléctrico, sus portadores de carga eléctrica tienden a desplazarse, generando una polarización para contrarrestar el efecto del campo eléctrico, con las cargas positivas y negativas moviéndose en direcciones opuestas.

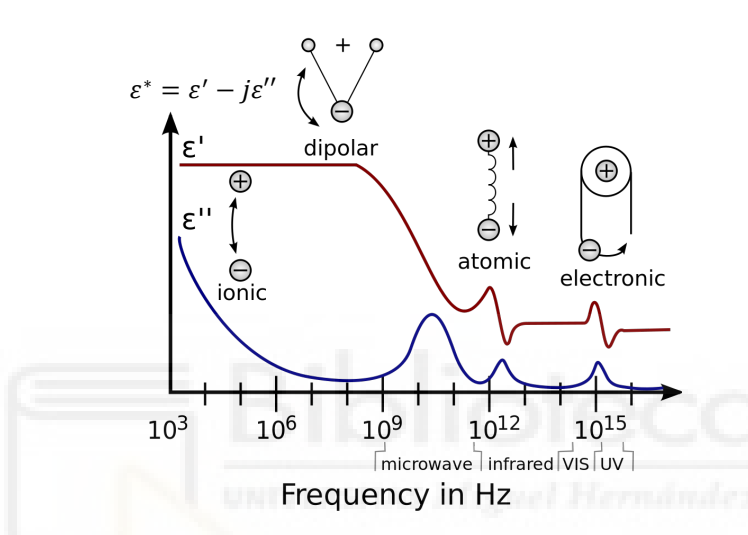

Figura 6: Respuesta en frecuencia de mecanismos de polarización en dieléctricos

<span id="page-20-1"></span>A una escala microscópica, diferentes mecanismos dieléctricos entran en juego. La orientación de dipolos (polarización orientacional) y la conducción iónica son par�cularmente relevantes a frecuencias de microondas. Por ejemplo, las moléculas de agua, siendo dipolos permanentes, rotan para alinearse con un campo eléctrico variable. La fricción asociada a esta orientación contribuye a las pérdidas dieléctricas y se refleja en la parte imaginaria de la permitividad compleja. Esto se traduce en que estos mecanismos �enden a ser absorbentes, como se evidencia en el calentamiento de alimentos en un horno de microondas. Mientras que los mecanismos atómicos y electrónicos son más débiles y tienden a ser constantes en la región de microondas. Cada mecanismo dieléctrico tiene una "frecuencia de corte" característica, y a medida que la frecuencia aumenta, los mecanismos más lentos se vuelven menos significativos, permi�endo que los más rápidos contribuyan a la permi�vidad. El factor de pérdida alcanza picos en correspondencia con estas frecuencias críticas. La magnitud y la

"frecuencia de corte" varían para diferentes materiales. Por ejemplo, el agua exhibe un fuerte efecto dipolar a bajas frecuencias, pero su permitividad disminuye considerablemente alrededor de los 22 GHz. Por el contrario, el PTFE carece de mecanismos dipolares y mantiene una permitividad notablemente constante hasta la región de ondas milimétricas.

A bajas frecuencias, la conductividad total puede estar compuesta por muchos mecanismos de conducción diferentes, pero la conductividad iónica es la más prevalente en materiales húmedos. ε'' está dominada por la influencia de la conducción electrolí�ca causada por iones libres que existen en presencia de un solvente (generalmente agua). La conductividad iónica solo introduce pérdidas en un material. A bajas frecuencias, el efecto de la conductividad iónica es inversamente proporcional a la frecuencia (ver expresión (2.7)) y se presenta como una pendiente de  $1/\omega$  en la curva de  $\varepsilon$ ".

En términos generales, se asocia un efecto resonante con la polarización electrónica o atómica, mientras que a la polarización por orientación se le vincula con un efecto de relajación.

#### <span id="page-21-0"></span>*2.1.2 Relación de Debye*

El tiempo de relajación (τ) indica la facilidad de las moléculas en un material para volver a su estado de equilibrio después de ser desplazadas por un campo eléctrico. En sustancias líquidas y sólidas, las moléculas están más condensadas y tienen menos libertad de movimiento. Las colisiones internas constantes causan fricción y ralentizan este proceso, haciendo que se acerquen de manera exponencial al estado final de polarización orientacional, con una constante de �empo de relajación τ. Cuando el campo se apaga, la secuencia se invierte y se restaura la distribución aleatoria con la misma constante de �empo. La frecuencia de relajación está inversamente relacionada con el tiempo de relajación. A frecuencias por debajo de la frecuencia de relajación, el campo eléctrico alternante es lo suficientemente lento como para que los dipolos puedan mantenerse al ritmo de las variaciones del campo. Debido a que la polarización es capaz de desarrollarse completamente, la pérdida (ε'') es directamente proporcional a la frecuencia [\(Figura 7\)](#page-22-1). A medida que la frecuencia aumenta, ε" continúa aumentando, pero la capacidad de almacenamiento (ε') comienza a disminuir debido al desfase entre

la alineación del dipolo y el campo eléctrico. Por encima de la frecuencia de relajación, tanto ε'' como ε' disminuyen, ya que el campo eléctrico es demasiado rápido para influir en la rotación del dipolo y la polarización por orientación desaparece.

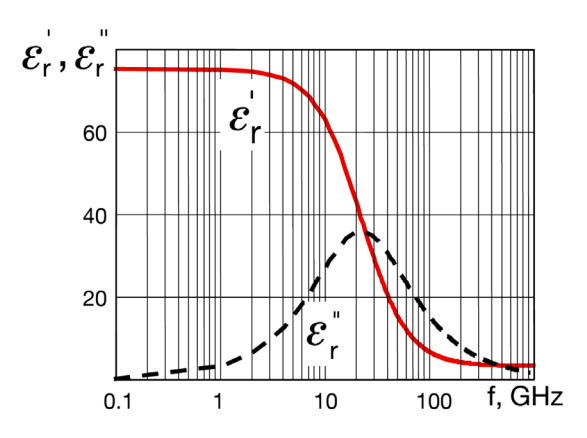

Figura 7: Relajación de Debye del agua a 30 °C

<span id="page-22-1"></span>Los materiales que exhiben una única constante de tiempo de relajación pueden modelarse mediante la relación de Debye [\[Rob88\],](#page-113-2) que se presenta como una respuesta característica en la permitividad en función de la frecuencia [\(Figura 7\)](#page-22-1).

$$
\varepsilon^* = \varepsilon_\infty + \frac{\varepsilon_s - \varepsilon_\infty}{1 + j\omega\tau}
$$
 (2.9)

donde  $\varepsilon_{s}$  es la constante dieléctrica en estática y  $\varepsilon_{\infty}$ es la constante dieléctrica a frecuencias ópticas ( $\omega \rightarrow \infty$ ). Se oberva que la parte real,  $\varepsilon'$ , es constante por encima y por debajo de la relajación, con la transición ocurriendo cerca de la frecuencia de relajación (22 GHz). Además, ε'' es pequeño por encima y por debajo de la relajación, alcanzando su punto máximo en la región de transición en la frecuencia de relajación.

Existen diversas variantes de la ecuación de Debye que se u�lizan para modelar la respuesta dieléctrica de los materiales en función de la frecuencia del campo eléctrico. Algunas de estas variantes incluyen la la ecuación de Cole–Davidson y la aproximación Djordjevic-Sarkar, entre otras.

#### <span id="page-22-0"></span>**2.2 PROPIEDADES DIELÉCTRICAS DE MATERIALES BIOLÓGICOS**

En el contexto biológico, la constante dieléctrica compleja varía significativamente según el tipo de tejido y la frecuencia de la señal electromagnética aplicada. En la prác�ca, la mayoría de los materiales, incluidos los tejidos biológicos, muestran algunas

características tanto de aislantes como de conductores porque contienen dipolos, así como cargas que pueden moverse, pero de manera restringida. En materiales que son heterogéneos en su estructura, las cargas pueden quedar atrapadas en las interfaces. A medida que iones positivos y negativos se mueven en direcciones opuestas bajo el campo eléctrico aplicado, pueden producirse separaciones de carga internas dentro del material, generando una polarización interna efectiva que actúa como un dipolo muy grande. En el caso de moléculas débilmente unidas en un dieléctrico, éstas no solo se polarizan, sino que también reorientan sus ejes de simetría para alinearse con el campo eléctrico aplicado.

Cuando un material dieléctrico, como los tejidos biológicos, se expone a un campo eléctrico, se desencadenan procesos físicos y químicos que pueden describirse mediante dos propiedades fundamentales: la conductividad eléctrica (σ) y la permitividad eléctrica  $(\epsilon)$ . En el contexto de medios isotrópicos con respuesta independiente del tiempo, estas propiedades se tratan como valores escalares dependientes de la frecuencia y se expresan como números complejos [\[Rig96\].](#page-113-3)

La célula, siendo la unidad básica de los tejidos, exhibe un comportamiento "inteligente" debido a su membrana semipermeable y selectiva, formada principalmente por una doble capa de lípidos con proteínas incorporadas. Cuando se agrupan células con una función específica se forman los tejidos, quedando entre ellas espacios llenos del líquido extracelular. La aplicación de un campo eléctrico a estos tejidos induce fuerzas que resultan en la polarización de estructuras no polares y la orientación de dipolos ya existentes.

Se han iden�ficado tres factores de relajación o dispersiones relacionadas con la respuesta de los tejidos a la corriente y la frecuencia:

Dispersión Alfa (α): Ocurre a frecuencias bajas, típicamente inferiores a cientos de kHz, dominada por la conducción de electrolitos en el espacio extracelular. Se manifiesta con una alta permitividad relativa, siendo más notable en la conductividad que en la permitividad.

Dispersión Beta (β): Presente en el rango de radiofrecuencias, entre 0.1 y 10 MHz y caracterizada por una corriente que fluye a través del medio intra y extracelular,

con una impedancia de membrana celular despreciable. Impacta tanto en la permitividad como en la conductividad del tejido.

Dispersión Gamma (γ): Asociada con frecuencias de microondas, generalmente por encima de 1 GHz y centrada alrededor de 20 GHz. Es comparable al comportamiento dieléctrico del agua [\[Mar08\].](#page-112-4) Influye significativamente en las propiedades eléctricas de los tejidos en este rango.

En la [Figura 8](#page-24-1) se muestran la dependencia con la frecuencia de la impedancia del tejido biológico [\[Mei13\].](#page-112-5)

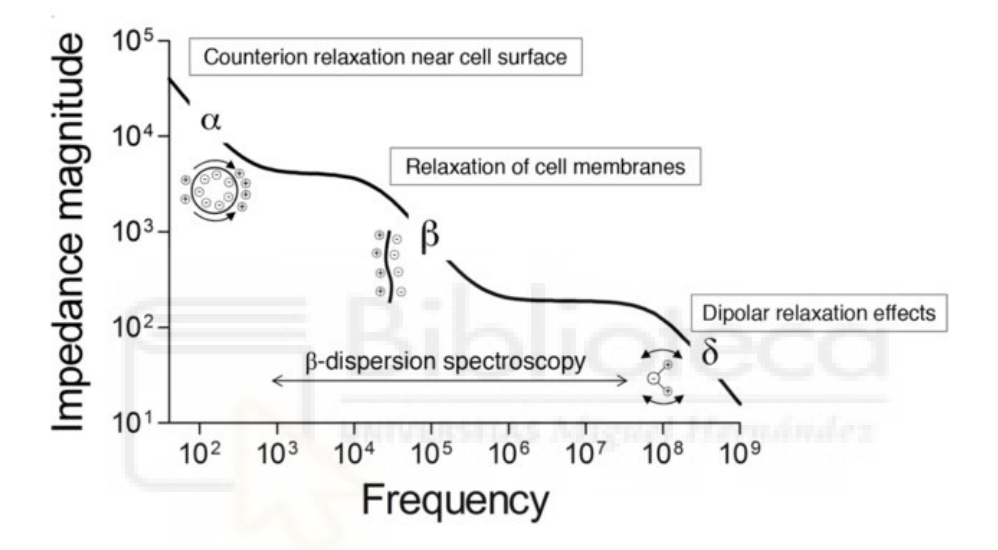

<span id="page-24-1"></span>Figura 8: Dependencia de la frecuencia de la impedancia de los tejidos biológicos.

#### <span id="page-24-0"></span>**2.3 TÉCNICAS DE MEDIDA A FRECUENCIAS DE MICROONDAS**

Desde la década de 1940, se ha llevado a cabo una intensa investigación sobre las técnicas de medida de propiedades dieléctricas y magnéticas de materiales. La mayoría de los trabajos de investigación se centran en técnicas resonantes y en patrones de onda estacionaria medidos a frecuencias operativas muy bajas. El auge de las medidas de banda ancha se produjo con la introducción del VNA en la década de 1960. Posteriormente, en la década de 1970, se propuso el método Nicolson-Ross-Weir (NRW) para medidas de dos puertos [\[Nic70\]](#page-113-4) [\[Nic70\]](#page-113-4), permitiendo la medida simultánea de permitividad y permeabilidad magnética, y aún sigue siendo utilizado por muchos científicos e ingenieros.

Por otro lado, la medida de un puerto mediante sonda coaxial se introdujo por primera vez en 1976 [\[Tan76\]](#page-113-5) y fue comercializada por Keysight Technologies Inc. (anteriormente Agilent Technologies Inc.) en 1990. A principios de la década de 1980, esta sonda comenzó a aplicarse como sensor en áreas biológicas [\[Stu80\].](#page-113-6)

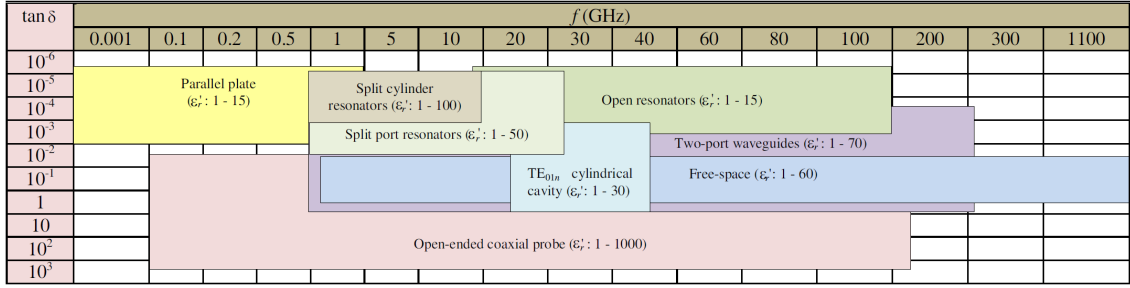

Tabla I: Rangos de medida de diferentes métodos. [\[You17\].](#page-114-0)

Al elegir la técnica de medida adecuada, diversos factores deben considerarse, como la precisión, la forma y tamaño de la muestra, la frecuencia operativa, el entorno de control (espacio/temperatura) y el coste. La [Tabla](#page-26-1) II ofrece una breve comparación de varios métodos de medida actuales. Muchos de estos métodos son reconocidos como estándares internacionales.

Las técnicas para medir la permitividad y la permeabilidad complejas a frecuencias de microondas se dividen principalmente en métodos de transmisión/reflexión (o no resonantes) y métodos de resonancia. Los métodos de transmisión/reflexión son ideales para medidas de banda ancha de frecuencia en materiales dieléctricos y magnéticos con pérdidas medias y altas. Por otro lado, los métodos de resonancia se emplean en medidas a frecuencias discretas en materiales que presentan bajas pérdidas, permitiendo, en algunos casos, la utilización de varios modos de resonancia para realizar medidas en un espectro de frecuencia amplio, aunque disperso.

En los métodos de transmisión/reflexión, la determinación de la permitividad y la permeabilidad se basa en los coeficientes de transmisión y reflexión medidos de la celda de medida que contiene la muestra bajo prueba. Para muestras no magnéticas, basta con medir un solo coeficiente (reflexión o transmisión) para evaluar el valor de la permitividad compleja. En contraste, los métodos de resonancia requieren medidas de la frecuencia de resonancia y el factor Q de un resonador que contiene la muestra para determinar la permitividad compleja.

En la actualidad, las medidas de coeficientes de transmisión y reflexión complejos, así como las medidas de frecuencias de resonancia y factores Q a frecuencias de microondas, se llevan a cabo mediante un analizador de red vectorial. Para ello, las celdas de medida apropiadas, ya sean de transmisión/reflexión o resonadores, se conectan al VNA a través de cables coaxiales flexibles. Este enfoque, respaldado por la versatilidad y precisión del VNA, ha consolidado su posición como una herramienta fundamental en la caracterización de materiales en el ámbito de las microondas.

<span id="page-26-1"></span>En la [Tabla](#page-26-1) II se resumen cuatro de las técncias de medida más usadas en la actualidad para caracterización dieléctrica de materiales. [\[Keya\]](#page-112-3) [

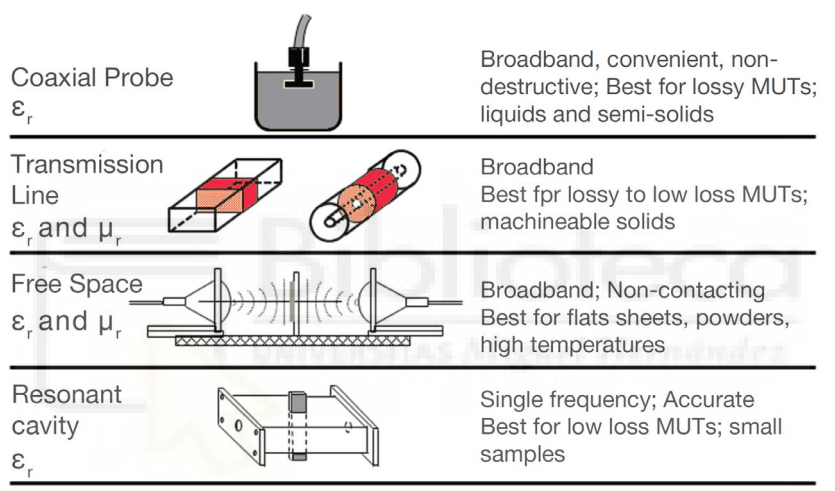

Tabla II: Resumen de las técnicas de medida. [\[Keya\]](#page-112-3)

#### <span id="page-26-0"></span>*2.3.1 Sonda coaxial de extremo abierto*

La sonda coaxial de extremo abierto es el método utilizado en este trabajo. Consiste en una línea coaxial estándar con un extremo que se deja abierto, lo que permite interactuar con la muestra bajo prueba (MUT, por sus siglas en inglés). Los campos en el extremo de la sonda "se extienden" más allá de la apertura y cambian al entrar en contacto con el MUT y la señal reflejada varía según sea la permi�vidad de este [\(Figura](#page-27-1)  [9\)](#page-27-1). Por tanto, la información derivada de la medida del coeficiente reflexión proporciona detalles sobre las propiedades dieléctricas del material, incluyendo la permitividad compleja.

Este enfoque es especialmente ú�l para muestras líquidas o semisólidas. Sin embargo, la interpretación precisa de los resultados a menudo requiere el uso de modelos teóricos y técnicas numéricas, ya que las interacciones pueden volverse complejas, especialmente en presencia de materiales anisotrópicos o heterogéneos. Existen varios modelos simples para la obtención de la permi�vidad a par�r del coeficiente de reflexión [\[Ber96\].](#page-110-4) El coeficiente de reflexión complejo es una can�dad compleja que incluye tanto la amplitud como la fase de la onda reflejada en comparación con la onda incidente. En la medida con VNA, el coeficiente de reflexión es equiparable al parámetro de dispersión (scattering) S<sub>11</sub>. Puede consultarse una descripción detallada de los parámetros de dispersión en la Referencia [\[Poz12\].](#page-113-7)

Todos los modelos requieren de la medida de materiales de referencia (generalmente, líquidos polares) de permi�vidad bien conocida. De ellos se hablará en la Sección 2.4.

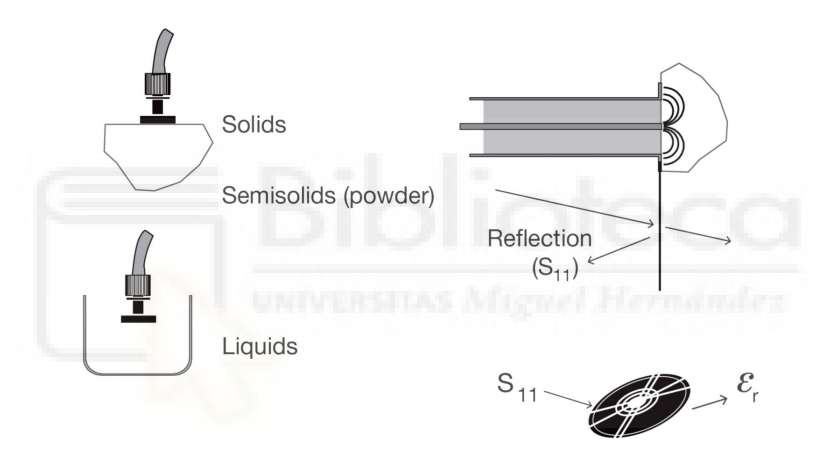

Figura 9: Método de sonda coaxial en reflexión.

#### <span id="page-27-1"></span><span id="page-27-0"></span>*2.3.2 Línea de transmission*

Los métodos de línea de transmisión implican la inserción del material en una sección de una línea de transmisión cerrada. Esta línea suele ser una porción de guía de onda rectangular o de línea de transmisión coaxial [\(Figura 10\)](#page-28-1). A partir de la medición de la señal reflejada (S<sub>11</sub>) y la señal transmitida (S<sub>21</sub>), se calculan los parámetros  $\varepsilon^*$  y  $\mu^*$ .

Para este método, se realizan ciertas suposiciones sobre el material a medir:

- La muestra debe ocupar completamente la sección transversal del accesorio.
- No hay espacios de aire en las paredes del accesorio.
- Las caras son lisas, planas y perpendiculares al eje largo.
- El material es homogéneo.

Las características más destacadas de este método incluyen su capacidad para operar en un rango de frecuencias amplio, aunque con un límite inferior determinado por la longitud práctica de la muestra. La resolución en el caso de materiales de bajas pérdidas está limitada y depende de la longitud de la muestra. Además, este método permite la medida de materiales magné�cos y la posibilidad de evaluar materiales anisotrópicos cuando se utilizan guías de onda. Cabe mencionar que las líneas de transmisión coaxiales abarcan un amplio espectro de frecuencias, si bien la fabricación de una muestra con forma de toroide puede presentar cierta complejidad.

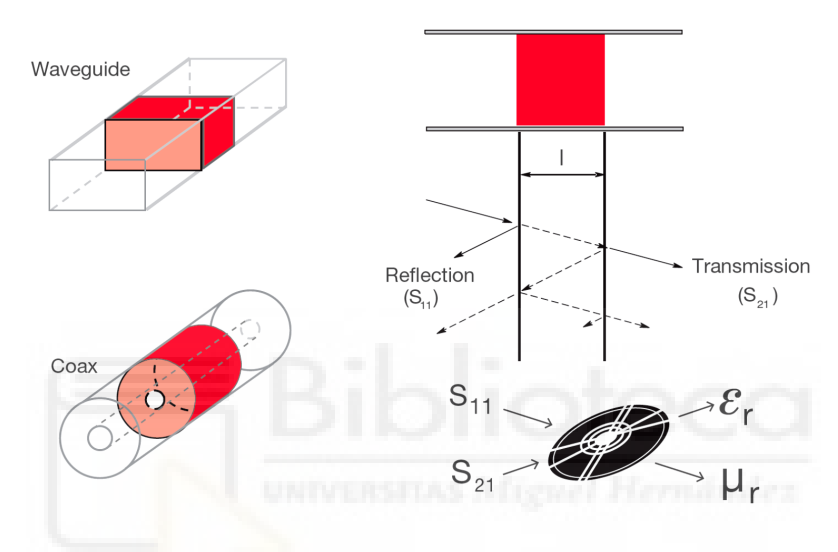

Figura 10: Método de línea de transmisión.

<span id="page-28-1"></span>Aunque la técnica de línea de transmisión es efectiva, su aplicación puede verse limitada en muestras que no cumplan con ciertas dimensiones específicas, y la interpretación de los resultados puede requerir consideraciones adicionales dependiendo de la geometría y las características de la muestra.

#### <span id="page-28-0"></span>*2.3.3 Medida en espacio libre*

La medida en espacio libre es un método que implica la propagación de ondas electromagnéticas en un entorno sin restricciones físicas como guías de ondas o cables. La muestra se coloca en el trayecto de la onda. Este método se beneficia de su simplicidad y versatilidad, permitiendo la caracterización de una amplia variedad de materiales.

Las técnicas de espacio libre, emplean antenas para concentrar la energía de microondas en una lámina de material [\(Figura 11\)](#page-29-1). Este método se caracteriza por ser no intrusivo y no destructivo, ya que no requiere contacto directo con la muestra. Sin embargo, se asumen ciertas caracterís�cas del material, como muestras grandes con caras planas y paralelas, y homogeneidad en las propiedades dieléctricas.

Las técnicas de espacio libre pueden operar a frecuencias elevadas, con un límite inferior determinado por el tamaño práctico de la muestra. Sin embargo, la medida en espacio libre puede presentar desafíos en términos de precisión y reproducibilidad debido a factores ambientales y de alineación. Aparte de la recomendación de realizar las medidas en cámara anecoica, la mayoría de estos sistemas requieren que éstas se lleven a cabo en campo lejano.

Existen varias configuraciones de medida: de solo reflexión y de transmisión/reflexión. Las configuraciones de sólo reflexión son adecuadas para estimar la permitividad compleja de materiales no magnéticos, ya que sólo se mide la reflexión. A diferencia de las técnicas basadas solamente en la reflexión, los métodos que se basan de manera conjunta en reflexión y en transmisión pueden servir para estimar simultáneamente la permitividad y la permeabilidad relativas de un material. Una ventaja de este método es la posibilidad de caracterizar materiales sometidos a altas temperaturas, ya que la muestra puede ser aislada térmicamente del equipo de medida. Esto es de particular interés en la industria aeronáutica y militar, especialmente en los materiales usados para radomos que, a menudo, se encuentran en áreas de mayor calentamiento aerodinámico tanto de aviones como de misiles.

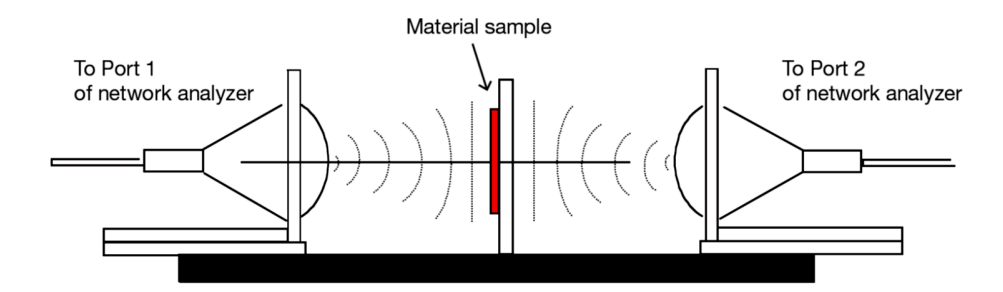

Figura 11: Medida transmisión/reflexión en espacio libre.

#### <span id="page-29-1"></span><span id="page-29-0"></span>*2.3.4 Métodos resonantes*

Los métodos resonantes se centran en la respuesta resonante de una estructura que con�ene la muestra bajo prueba. Estos métodos incluyen la determinación de la

frecuencia de resonancia y el factor de calidad (Q) de la estructura para derivar las propiedades dieléctricas del material.

Estos métodos son efectivos para muestras que no presentan pérdidas significativas y son ú�les cuando se busca analizar un rango específico de frecuencias.

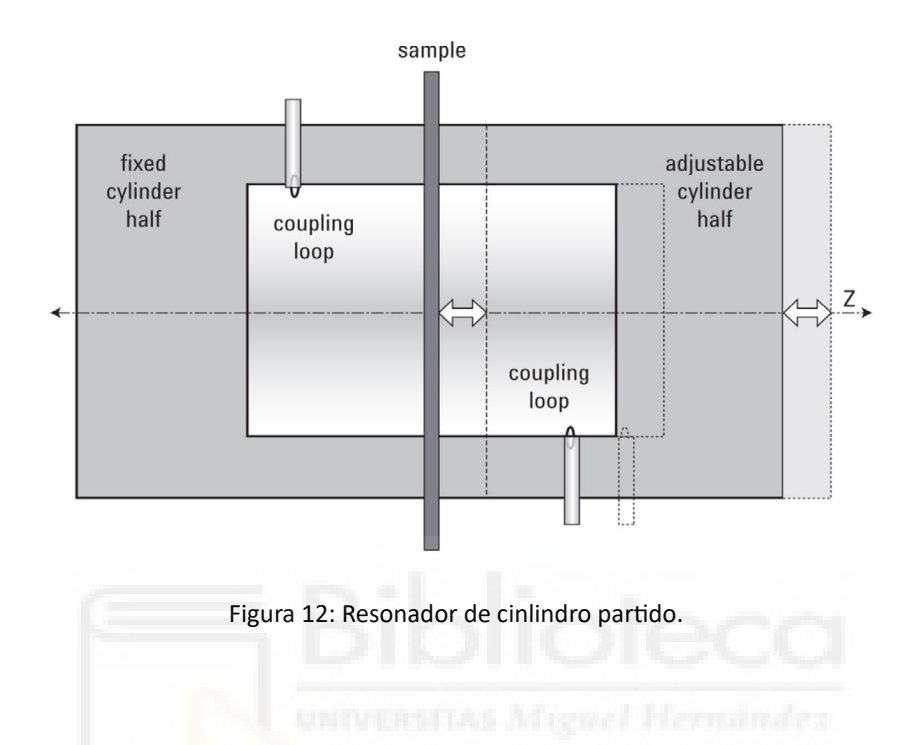

#### <span id="page-30-0"></span>**2.4 LÍQUIDOS DE REFERENCIA**

<span id="page-30-1"></span>.

La selección adecuada de líquidos de referencia en la caracterización de tejidos biológicos desempeña un papel crucial para asegurar medidas precisas y trazables de las propiedades dieléctricas [\[Gre02\]](#page-111-3). La trazabilidad a estándares internacionales y la comprensión detallada de las propiedades de estos líquidos son esenciales para validar y calibrar técnicas de medida, proporcionando confianza en los resultados presentados. En este contexto, se han identificado varios líquidos de referencia con constantes dieléctricas conocidas y bien documentadas.

El agua pura, con su alta permitividad relativa, se destaca como uno de los líquidos fundamentales en este ámbito, siendo utilizado como referencia estándar en una amplia gama de frecuencias. Es especialmente efectivo hasta 30 GHz, con un modelo Debye que describe sus propiedades. Además, otros líquidos, como la glicerina y el propilenglicol, han demostrado ser valiosos debido a sus constantes dieléctricas relativamente altas, permitiendo simulaciones más precisas de las propiedades eléctricas de los tejidos biológicos.

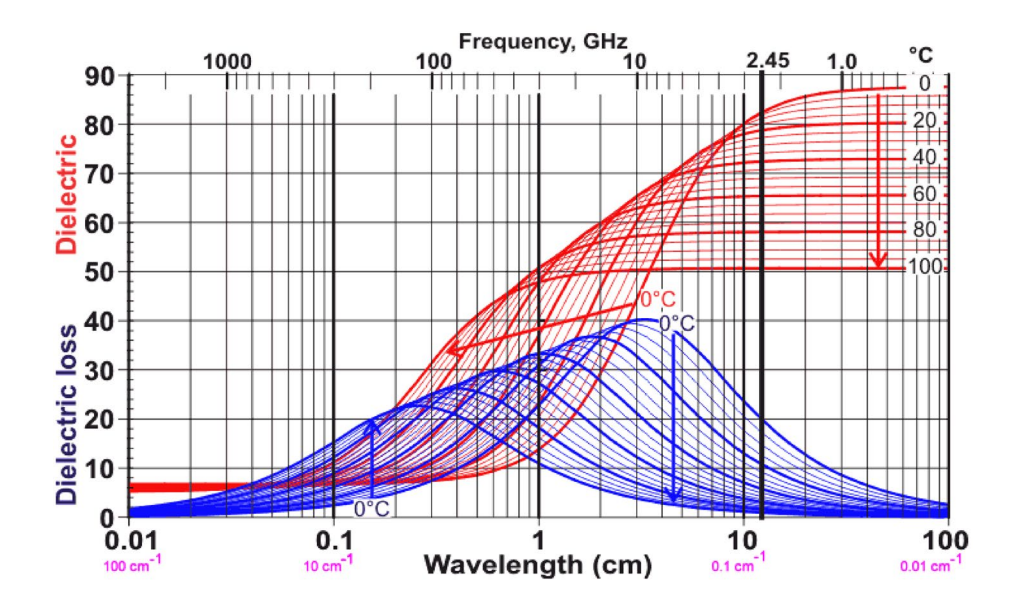

Figura 13: Dispersión de la permitividad del agua pura para varias temperaturas.

<span id="page-31-0"></span>El metanol como el etanol son también líquidos de referencia comunes en la caracterización de tejidos biológicos, especialmente en el rango de microondas. A baja frecuencia, el metanol puede tener una permitividad dieléctrica alrededor de 35, mientras que el etanol puede tener un valor cercano a 28. Estos líquidos son adecuados para frecuencias moderadas y pueden proporcionar una referencia estable y reproducible para medidas dieléctricas. Sin embargo, es esencial considerar la volatilidad y la toxicidad de estos líquidos. La acetona, aunque es atractiva a frecuencias milimétricas, su uso requiere precauciones debido a su potencial para dañar algunos materiales y sus propiedades higroscópicas. El tolueno es un líquido orgánico que se utiliza en algunas aplicaciones de caracterización de tejidos biológicos. Su permitividad dieléctrica puede variar según la concentración, pero en general, tiene una permitividad baja, alrededor de 2.38 a 2.4 a 1 GHz. Esta propiedad lo hace útil en frecuencias más altas que el agua y otros líquidos comunes. Sin embargo, se debe tener precaución al utilizar tolueno debido a su toxicidad y a que puede dañar algunos materiales, por lo que su aplicación está limitada y se recomienda considerar cuidadosamente sus propiedades antes de su uso.

#### *MARCO TEÓRICO Y ESTADO DEL ARTE*

La caracterización de líquidos de referencia para medidas dieléctricas ha sido abordada en diversos estudios, empleando modelos como Debye, Cole-Cole, Davison-Cole, entre otros, para describir las propiedades de líquidos polares. Un ejemplo representativo es el informe de Gregory &. Clarke "Tables of the complex permittivity of dielectric reference liquids at frequencies up to 5 GHz" [\[Gre12\].](#page-111-4) Este informe proporciona tablas detalladas de la permitividad compleja de diversos líquidos de referencia a frecuencias de hasta 5 GHz, ofreciendo datos cruciales para la validación y calibración de técnicas de medida dieléctrica.

Otros estudios también han contribuido con datos trazables y de alta frecuencia para una variedad de líquidos, proporcionando una base sólida para la selección y aplicación de líquidos de referencia en investigaciones dieléctricas. Estos recursos documentados ofrecen información valiosa sobre las propiedades dieléctricas en rangos específicos de frecuencia, contribuyendo a la comprensión y precisión de las medidas dieléctricas en diversos contextos.

Sin embargo, es fundamental apuntar ciertas precauciones al utilizar líquidos de referencia. La contaminación de los líquidos puede alterar sus propiedades, y la absorción de agua, especialmente en líquidos higroscópicos, puede introducir variaciones significativas. La temperatura también influye en las propiedades dieléctricas, y las medidas en celdas abiertas deben considerar efectos como el enfriamiento evaporativo y la absorción de agua.

#### <span id="page-32-0"></span>**2.5 LINEA DE TRANSMISIÓN COAXIAL**

Las líneas de transmisión, en general, son estructuras fundamentales en sistemas de comunicación y microondas, encargadas de propagar eficientemente ondas electromagné�cas a lo largo de un medio conductor [\[Poz12\].](#page-113-7) La naturaleza ondulatoria de la señal dentro de la línea de transmisión se manifiesta cuando la frecuencia de la señal es lo suficientemente alta como para que la longitud de onda asociada sea pequeña en comparación con las dimensiones físicas del conductor. Esto implica que la señal se propaga a lo largo de la línea de transmisión de manera similar a una onda, con

nodos y antinodos que reflejan la naturaleza interferente de las ondas electromagnéticas que viajan por ella en sentidos opuestos.

Los parámetros de una línea de transmisión están vinculados a las dimensiones geométricas y las propiedades dieléctricas de la línea, como la permeabilidad y permi�vidad del material dieléctrico. Los parámtros de mayor relevancia son:

Impedancia caracterís�ca (Z₀). Es la relación entre el campo eléctrico (*E*) y el campo magné�co (*H*) de una onda electromagné�ca propagándose en la línea:

$$
Z_0 = \sqrt{\frac{E}{H}}
$$

En una línea de transmisión,  $Z_0$  también expresa la relación entre las amplitudes de la onda de voltaje y corriente en la línea y es crucial para la adaptación de impedancias y la eficiente transferencia de energía.

Atenuación (α). Es Ia pérdida de potencia por unidad de longitud en la línea. Esta pérdida puede ser causada por la resistencia del conductor, pérdidas dieléctricas o radiación electromagnética.

Constante de fase (β). Mide cuánto avanza la onda en términos de fase por unidad de longitud a lo largo de la línea. Está directamente relacionada con la velocidad de propagación de las ondas electromagnéticas en la línea.

Velocidad de Propagación ( $v<sub>p</sub>$ ). Indica la velocidad a la cual se desplaza una onda a lo largo de la línea. Está vinculada a la constante de fase.

Constante de propagación compleja  $(\gamma)$ : Describe cómo una onda electromagnética varía espacialmente y en fase a medida que se propaga a lo largo de una línea de transmisión. Es una cantidad compleja y se puede escribir como  $\gamma = \alpha + j\beta$ .

Una línea coaxial es un �po concreto de línea de transmisión formada por un conductor interno (núcleo) rodeado por un dieléctrico y un conductor externo concéntrico (apantallamiento o blindaje), como se ilustra en la [Figura 14\(](#page-34-0)a). El material que separa ambos conductores suele ser un dieléctrico de bajas pérdidas con permeabilidad cercana a la del espacio libre y permi�vidad que puede variar desde valores muy cercanos a  $\varepsilon_0$  (por ejemplo, en líneas rellenas de aire) hasta 2-3 veces  $\varepsilon_0$ .

#### *MARCO TEÓRICO Y ESTADO DEL ARTE*

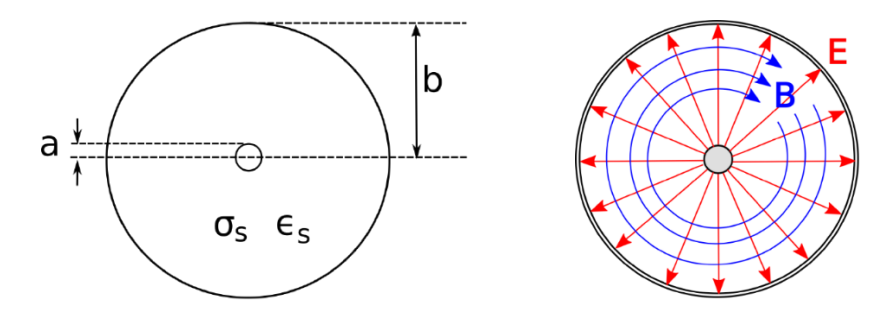

<span id="page-34-0"></span>Figura 14: (a) Sección transversal de una línea coaxial. (b) Líneas de campos eléctrico y magnético dentro de una línea coaxial.

En aplicaciones de radiofrecuencia hasta unos pocos GHz, la onda se propaga principalmente en el modo electromagnético transversal (TEM), lo que significa que los campos eléctrico y magnético son perpendiculares entre sí [\(Figura 14](#page-34-0)(b)) y a la dirección de propagación. Sin embargo, por encima de una cierta frecuencia de corte, también pueden propagarse modos electromagné�cos transversales (TE) o transversales magnéticos (TM), como ocurre en una guía de onda hueca. Por lo general, es indeseable transmi�r señales por encima de la frecuencia de corte, ya que puede provocar la propagación de múltiples modos con velocidades de fase diferentes, interfiriendo entre sí. El diámetro externo es aproximadamente inversamente proporcional a la frecuencia de corte.

Esta configuración geométrica unida a un dieléctrico de bajas pérdidas confiere a la línea una impedancia característica que se puede obtener como:

$$
Z_0 = \frac{1}{2\pi} \sqrt{\frac{\mu_s}{\varepsilon_s}} \ln \frac{b}{a}
$$

donde,  $\varepsilon_{\rm s}$  y  $\mu_{\rm s}$ son la permitividad y la permeabilidad relativas del dieléctrico, *b* es el radio del conductor externo y *a* es el radio del núcleo. Si se tiene en cuenta que  $\mu_s = \mu_0$ y que la permitividad se puede expresar como  $\varepsilon_s = \varepsilon^* \varepsilon_0$ , donde  $\varepsilon^*$  es la permeabilidad relativa del dieléctrico, la expresión anterior se expresa comúnmente como:

$$
Z_0 \approx \frac{60\Omega}{\sqrt{\varepsilon^*}} \ln \frac{b}{a}
$$
 (2.10)

De manera análoga, en la aproximación de bajas perdidas, la velocidad de propagación en la línea coaxial se puede expresar como:

Cristina Gascón Collado, "Automatización de la Medida de Permitividad de Materiales Biológicos ..."

$$
v_p = \frac{c}{\sqrt{\varepsilon^*}}\tag{2.11}
$$

donde *c* es la velocidad de la luz en el vacío. La constante de propagación compleja se relaciona con la permi�vidad del dieléctrico según:

$$
\gamma = j \frac{\omega \sqrt{\varepsilon^*}}{c} \tag{2.12}
$$

donde <sup>ω</sup> es la frecuencia angular (<sup>ω</sup> = 2π*f*)

A frecuencias de GHz, uno de los materiales dieléctricos más empleados en cables y conectores coaxiales es el politetrafluoroetileno (PTFE), también conocido por el nombre comercial Teflón. Este material es conocido por sus propiedades dieléctricas estables, baja pérdida de señal y capacidad para mantener sus características eléctricas incluso a altas frecuencias. El PTFE es u�lizado comúnmente en conectores como el conector SMA (SubMiniature version A) y otros conectores coaxiales de alta frecuencia. Su constante dieléctrica generalmente se encuentra en el rango de 2.0 a 2.1. El estándar de 50 Ω en las líneas coaxiales ha sido ampliamente adoptado en sistemas de comunicación. Esta impedancia característica se ha convertido en una norma común en la industria para garan�zar la eficiencia de la transmisión de señales de radiofrecuencia. La elección de 50 Ω como estándar proporciona una combinación óptima entre la pérdida de potencia y la facilidad de diseño, lo que lo hace par�cularmente adecuado para aplicaciones de comunicación, como en sistemas de radio y televisión, así como en redes de datos y telecomunicaciones. La consistencia en el uso de esta impedancia característica facilita la interoperabilidad y la integración de componentes en diversos equipos y dispositivos de comunicación.

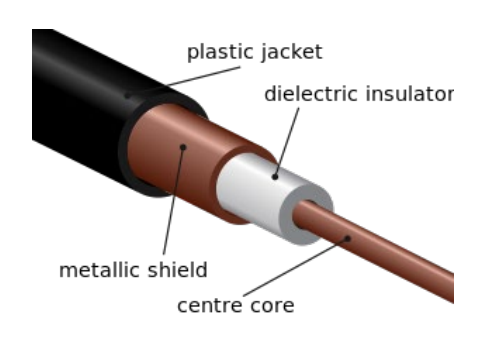

<span id="page-35-0"></span>Figura 15: Estructura de un cable coaxial
Los cables coaxiales cuentan con una cubierta o funda exterior protectora [\(Figura](#page-35-0)  [15\)](#page-35-0). No así, los conectores. Estos últimos están diseñados para mantener una forma coaxial a lo largo de la conexión y tienen la misma impedancia que el cable adjunto. Por lo general, estos conectores están recubiertos con metales de alta conductividad como la plata o el oro, resistentes al deterioro [\(Figura 16\)](#page-36-0).

<span id="page-36-0"></span>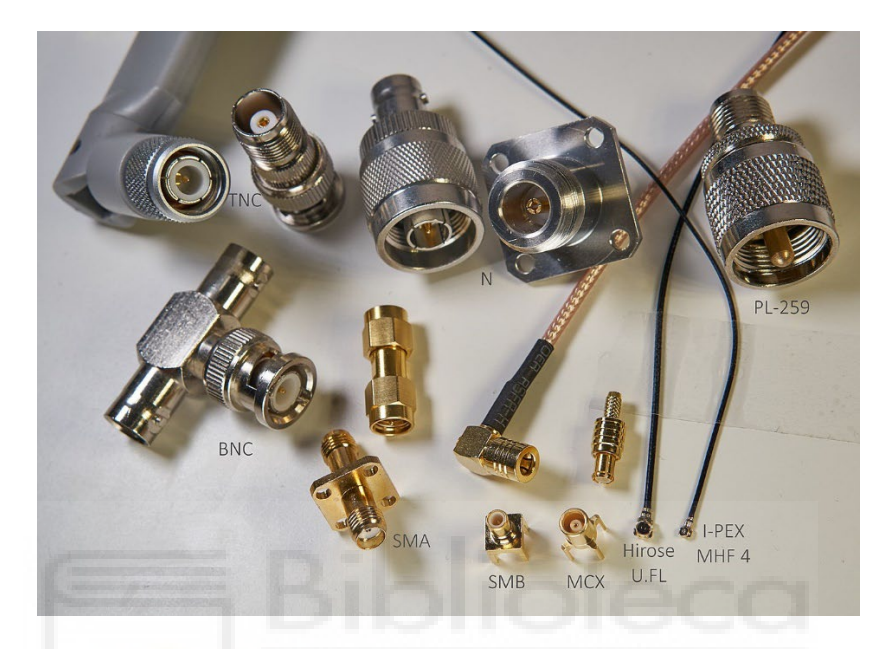

Figura 16: Diversos conectores RF populares.

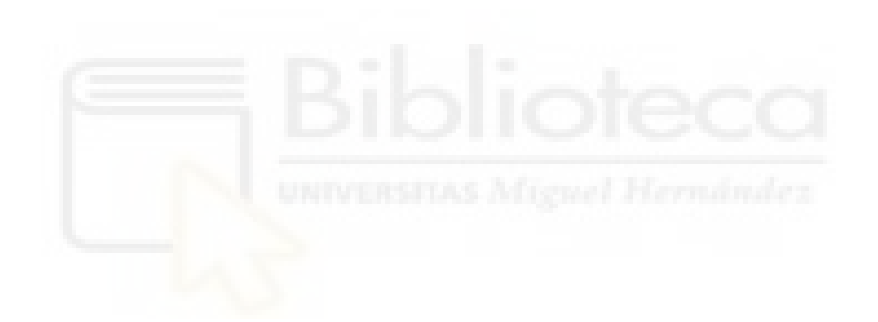

# **3 METODOLOGÍA**

# **3.1 SISTEMA EXPERIMENTAL**

En la [Figura 17](#page-38-0) se muestra el *set-*up experimental para la medida de la permi�vidad. Consta de una sonda coaxial de extremo abierto que se conecta a un VNA conectado vía USB a un PC. Este último se encarga de gestionar la toma de datos de parámetros S y aplicar los algoritmos de extracción de la permitividad.

<span id="page-38-0"></span>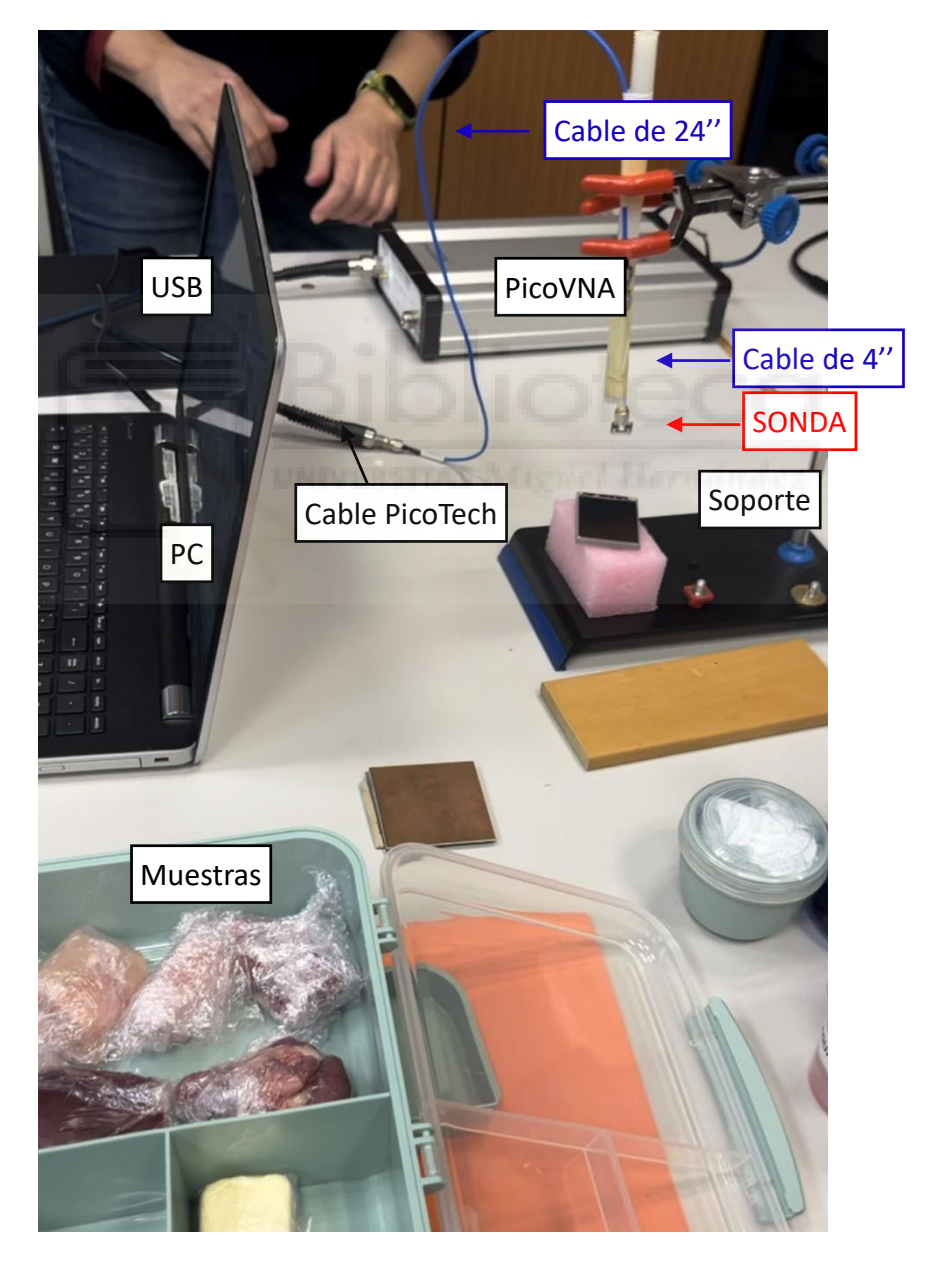

Figura 17: Foto del sistema de medida.

El VNA usado [\(Figura 18\)](#page-39-0) es un analizador portá�l de dos puertos �po N(f) (modelo PicoVNA 106 de Pico Technology), que ofrece un rango de frecuencias de 300 kHz a 6 GHz.[4](#page-39-1) El puerto 1 del VNA se conecta al resto del sistema de medida mediante un cable coaxial de 60 cm (modelo TA336, Pico Technology) de alta calidad, de construcción robusta y flexible y conectores de acero inoxidable  $N(m)$ -SMA $(m)$ .<sup>5</sup>

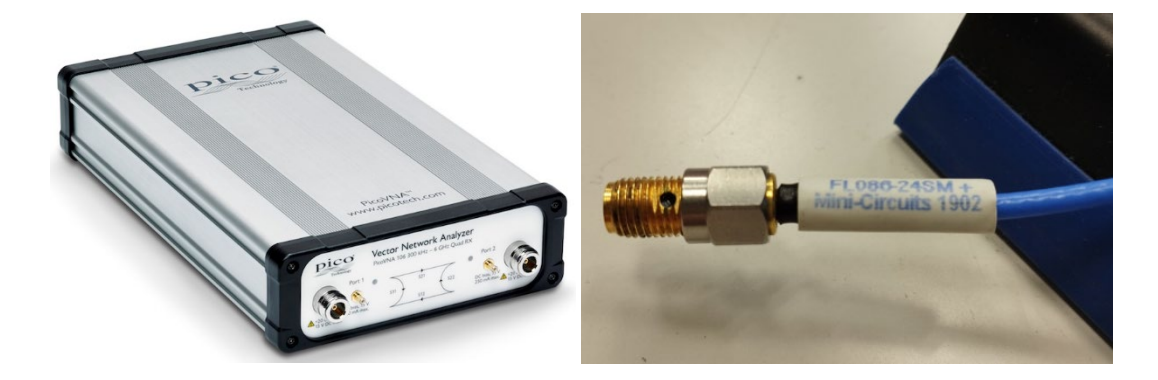

Figura 18: PicoVNA106 y extremo SMA(m) conectado a transición SMA(f)-SMA(f).

<span id="page-39-0"></span>Para extender la longitud del cable hasta el soporte donde se fija la sonda se emplea, primero, otro cable coaxial de 24 pulgadas más flexible que el anterior, con conectores SMA(m)-SMA(m) (modelo FL08[6](#page-39-3)-24SM+ de Mini-Circuits).<sup>6</sup> Después, para el último tramo de línea coaxial, que va fijado al soporte metálico vertical, se emplea un cable corto de 4 pulgadas (modelo FL086-4KM+ de de Mini-Circuits).<sup>[7](#page-39-4)</sup> Para empalmar unos cables con otros se emplean transiciones SMA(f)-SMA(f). Finalmente, al último cable coaxial se le acopla la sonda coaxial.

La sonda coaxial ha sido fabricada de forma manual a partir de un conector (modelo R124510000 de Radiall)<sup>[8](#page-39-5)</sup> que es un conector de panel cuadrado SMA hembra, con lengüeta, como se muestra en la [Figura 19.](#page-40-0) A este conector, se le ha seccionado el pin central o lengüeta y se ha limado hasta dejarlo lo más plano posible al nivel del plano de la montura cuadrada, como se puede apreciar en el zoom del *inset* de la [Figura 20.](#page-40-1) El

 $\overline{a}$ 

<span id="page-39-1"></span><sup>4</sup> htps://www.picotech.com/vector-network-analyzer/picovna/picovna-series

<span id="page-39-2"></span><sup>5</sup> htps://www.picotech.com/accessories/vna-accessories/standard-8.5-ghz-test-lead-male-port-n-sma

<span id="page-39-3"></span><sup>6</sup> htps://www.minicircuits.com/WebStore/dashboard.html?model=FL086-24SM%2B

<span id="page-39-4"></span><sup>&</sup>lt;sup>7</sup> https://www.minicircuits.com/WebStore/dashboard.html?model=FL086-4KM%2B

<span id="page-39-5"></span><sup>8</sup> htps://www.radiall.com/rf-coaxial-connectors/sma-square-flange-jack-receptacle-with-tab-contactr124510000.html

radio del conductor central es *a* = 25 mils y el radio interno del conductor externo es *b* = 80 mils.

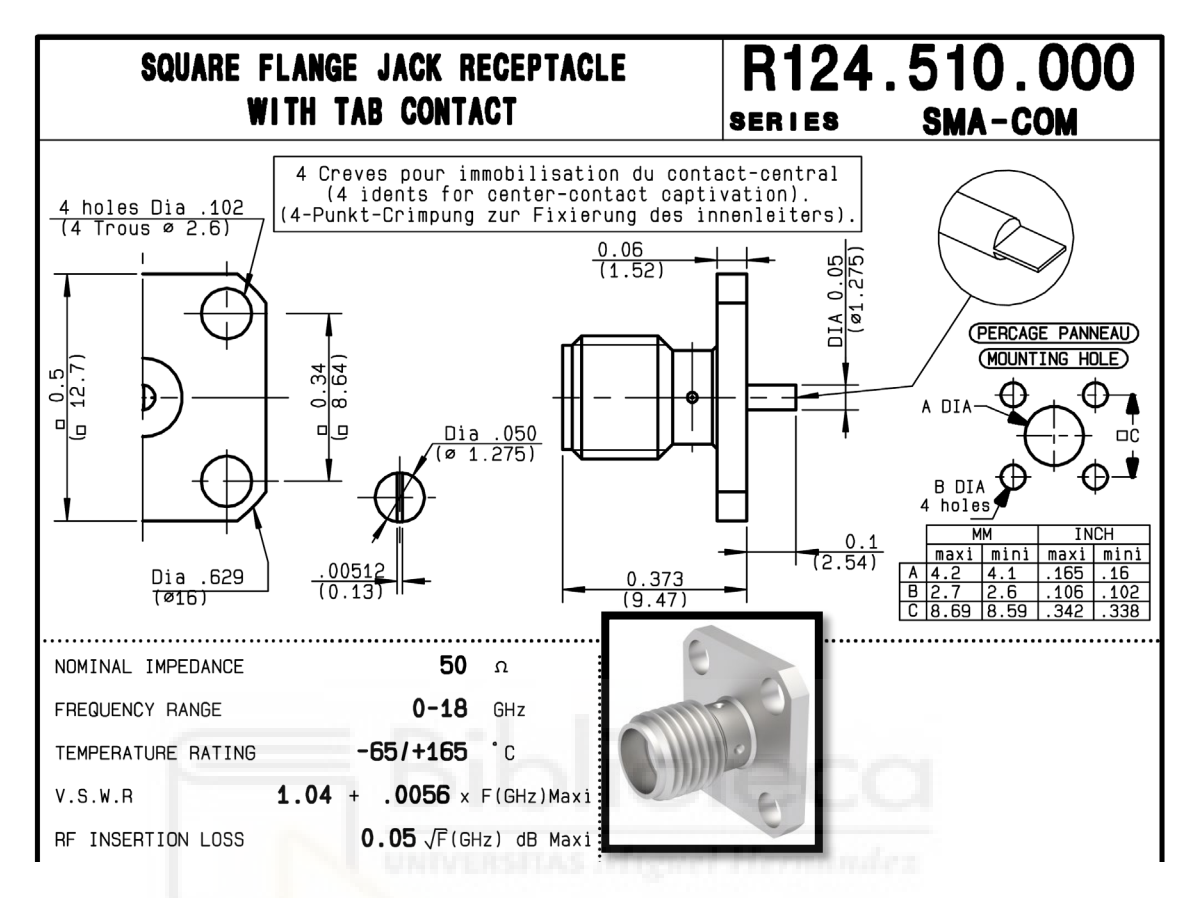

Figura 19: Conector de panel R124510000 de Radiall.

<span id="page-40-1"></span><span id="page-40-0"></span>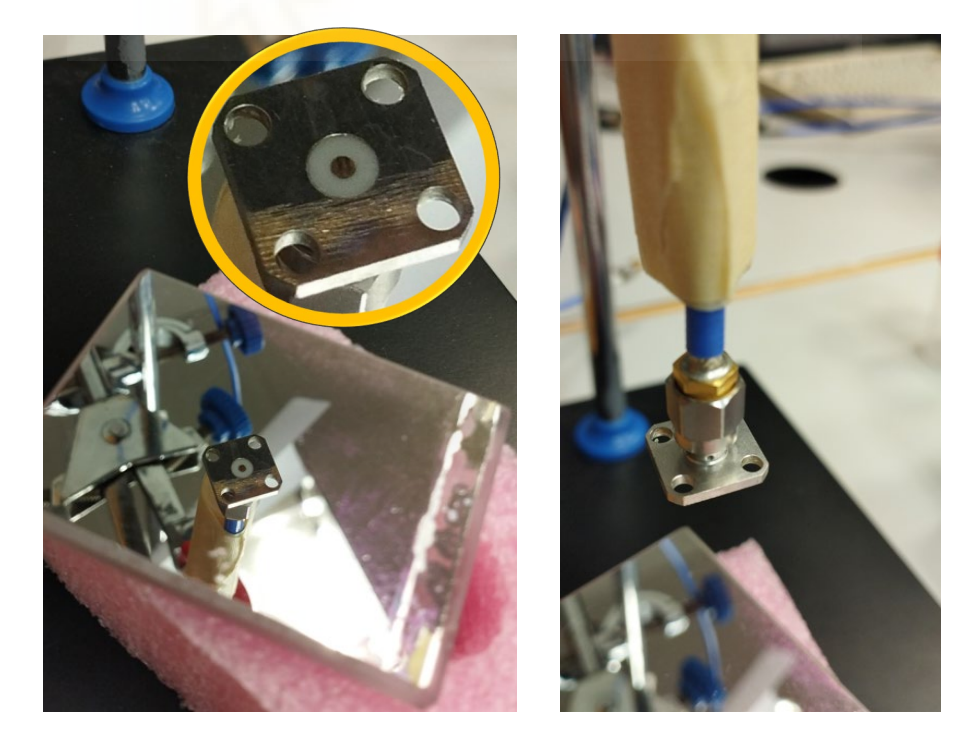

Figura 20: Conector Radiall usado como sonda.

Para conectar todos los conectores SMA se ha usado una llave dinamométrica (con un par de torsión de 0.9 N·m) en conjunto con una llave fija multiapertura, como se muestra en la [Figura 21.](#page-41-0)

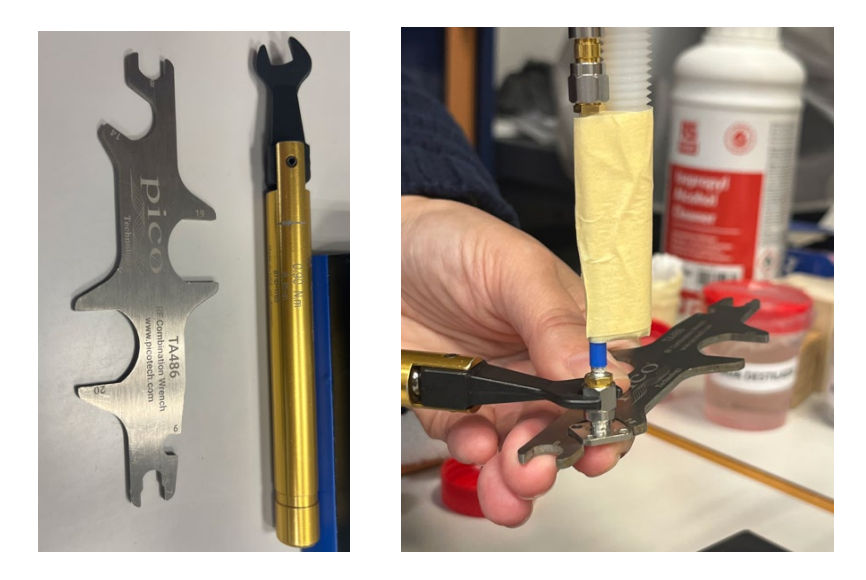

Figura 21: Llaves y ajuste de la sonda al conector del cable. Torque de 0.90 Nm

<span id="page-41-0"></span>Para garantizar la estabilidad de la sonda y evitar movimientos durante la colocación de las muestras, el cable coaxial de 4 pulgadas al que está conectada se ha asegurado mediante cinta a un soporte cilíndrico de plástico, como se muestra en la [Figura 22.](#page-41-1) Este soporte se mantiene en posición vertical mediante unas tenazas que, a su vez, pueden ajustarse verticalmente a lo largo de una varilla metálica conectada al soporte.

<span id="page-41-1"></span>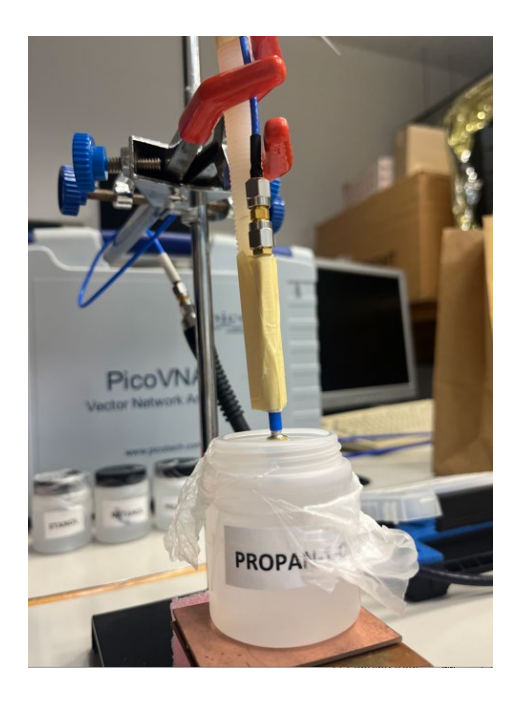

Figura 22: Foto de la medida de uno de los líquidos polares.

Para medir una muestra de material, ésta se posiciona verticalmente hasta tocar el extremo abierto de la sonda, asegurando que toda la apertura está en contacto con la muestra. En el caso de una muestra líquida, tan sólo hay que sumergir la sonda lo suficiente como para que cubra la montura cuadrada. En el caso de muestras sólidas con cierta elasticidad, se debe presionar ligeramente la sonda contra la superficie de la muestra, como se ejemplifica en la [Figura 23](#page-42-0)

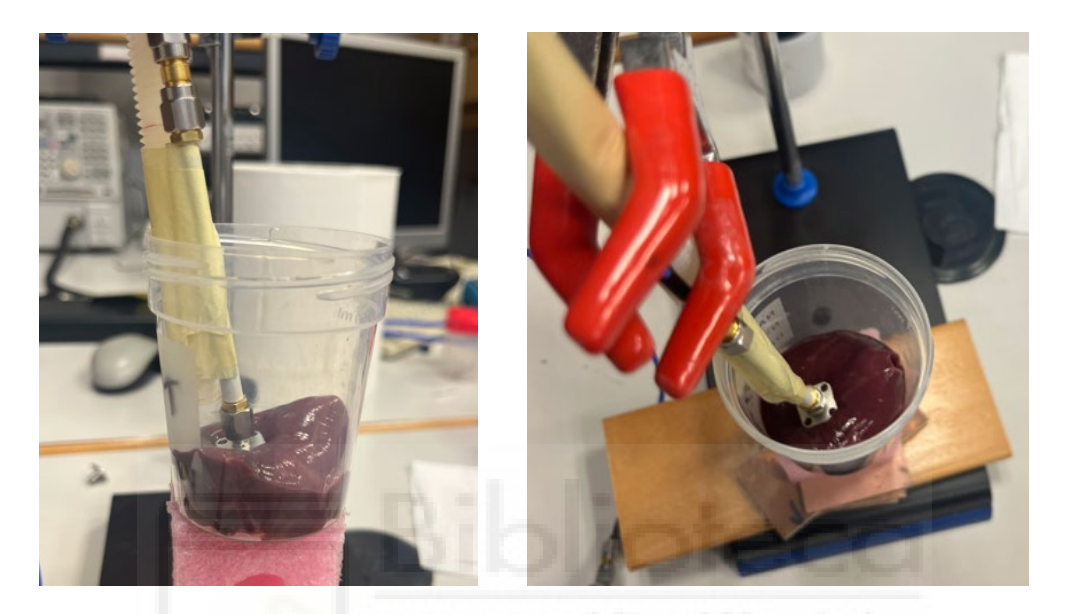

Figura 23: Foto de la medida de hígado de pollo.

<span id="page-42-0"></span>En el caso de muestras que presenten varias texturas, distintos tejidos o membranas (como en la [Figura 24\)](#page-42-1), se ha de tener la precaución de colocar el extremo de la sonda en una zona lo más homogénea posible.

<span id="page-42-1"></span>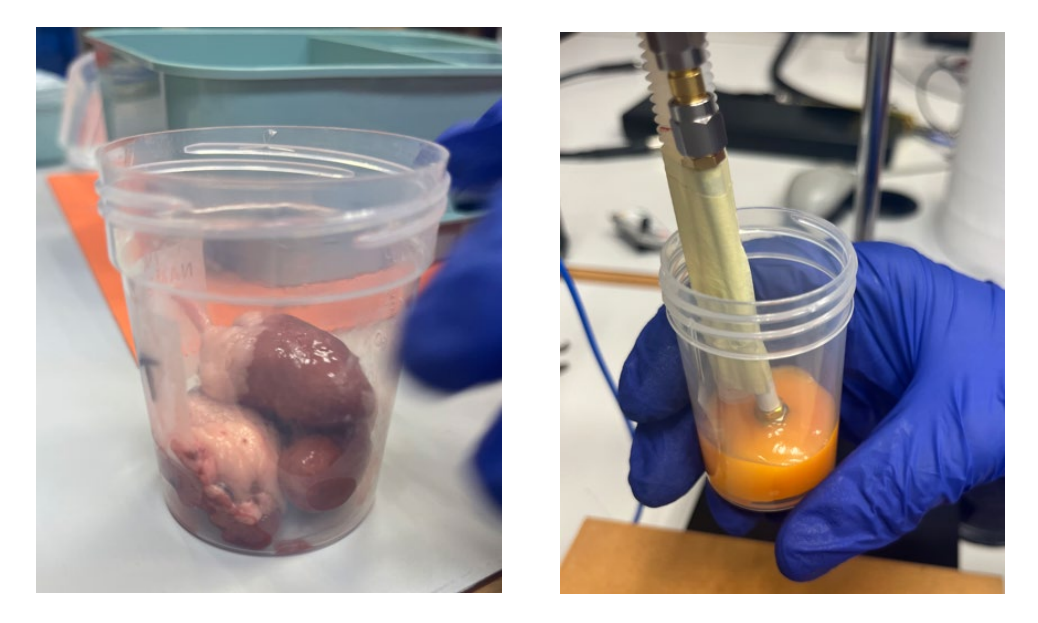

Figura 24: Foto de la medida de corazón de pollo y de yema de huevo.

Es fundamental realizar una limpieza me�culosa y desinfección de la sonda después de cada medida, tanto para prevenir la contaminación entre diferentes materiales como para mantener una higiene adecuada, especialmente al trabajar con materiales biológicos. Se ha adoptado el uso de alcohol isopropílico como una práctica estándar para este fin.

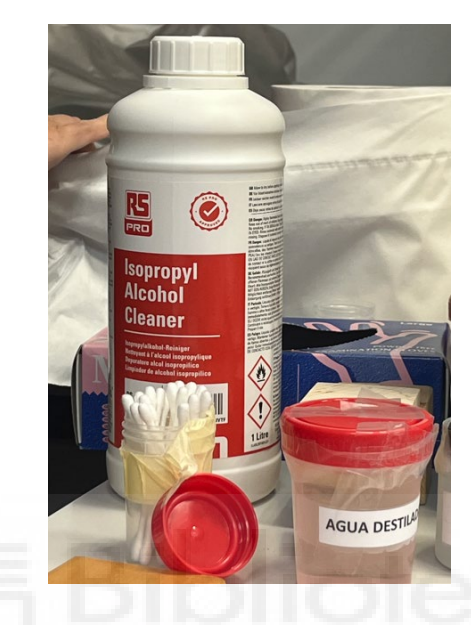

Figura 25: Uso de alcohol isopropílico para limpieza de conectores y sonda.

El control del VNA se lleva a cabo mediante una aplicación desarrollada en Python corriendo en un PC. Esta aplicación se explica en el Capítulo 4.

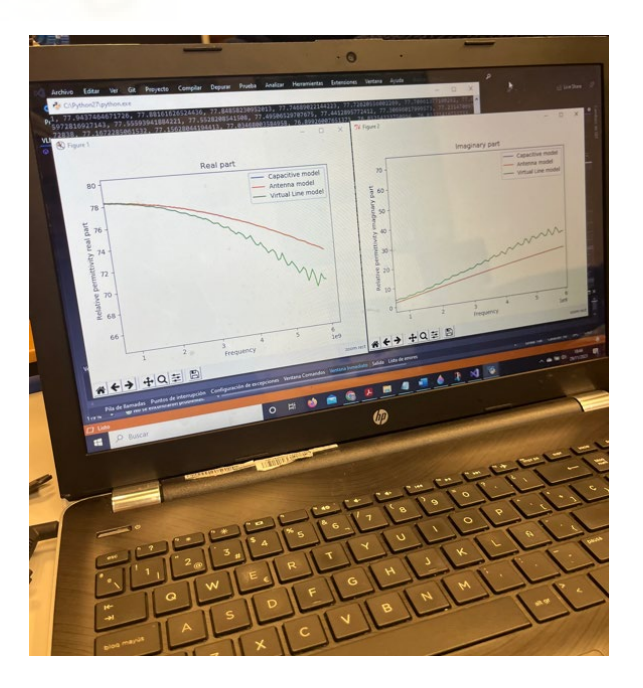

Figura 26: Aplicación Python: apariencia en PC.

*METODOLOGÍA*

#### **3.2 PROCEDIMIENTOS DE CALIBRACIÓN**

Se recomienda encender el VNA una hora antes de iniciar la adquisición de datos para garan�zar la estabilización de sus caracterís�cas y evitar posibles variaciones a lo largo del tiempo. A pesar de esta precaución, los errores en las medidas de VNA pueden surgir debido a diversos factores, como imperfecciones en los cables, conectores, adaptadores y componentes del sistema de medida [\[Keyb\].](#page-112-0) Además, las variaciones en las caracterís�cas del equipo debidas a cambios en la temperatura ambiente contribuyen a errores en las medidas. Todas estas fuentes de error se ven aumentadas a medida que aumenta la frecuencia de medida. La calibración SOL (Short, Open, Load, por sus siglas en inglés) es un procedimiento estándar, para medidas a un solo puerto, que aborda estos errores al proporcionar una referencia para compensar las imperfecciones del sistema de medida. Consiste en medir los estándares conocidos (cortocircuito, circuito abierto y carga) y corregir los resultados medidos en consecuencia. Dado que la sonda coaxial termina en un extremo abierto plano y no existe un kit de calibración comercial específico para esa configuración, en este trabajo se lleva, en primer lugar, una calibración SOL re�rando la sonda coaxial y usando seguidamente el kit de calibración SOLT-STD-F SF000522 de Pico Technologies, que posee todos los estándares necesarios con conectores SMA(f), como se muestra en la [Figura 27.](#page-45-0) La aplicación en Python desarrollada guía al usuario para que realice los pasos siguientes de la calibración SOL:

- Short (Cortocircuito): Se conecta un cortocircuito al puerto de referencia del VNA y se mide la respuesta del cortocircuito. Este estándar refleja toda la señal con un cambio de fase de 180°. Es decir, presenta teóricamente un  $S_{11} = -1$ .
- Open (Circuito Abierto): Se conecta un circuito abierto al puerto de referencia y se mide la respuesta del circuito abierto. Este estándar refleja toda la señal sin cambio de fase. Es decir, presenta teóricamente un  $S_{11} = 1$ .
- Load (Carga): Se conecta una carga de 50 Ω al puerto de referencia y se mide la respuesta de la carga de 50 Ω. Este estándar no refleja señal, al presentar una adaptación de impedancia perfecta. Es decir, presenta teóricamente un  $S_{11} = 0$ .

45

Después de medir estos estándares, el VNA utiliza los resultados  $S_{11}$  medidos junto con los  $S_{11}$  teóricos de cada estándar para ajustar los errores sistemáticos en las medidas subsiguientes.

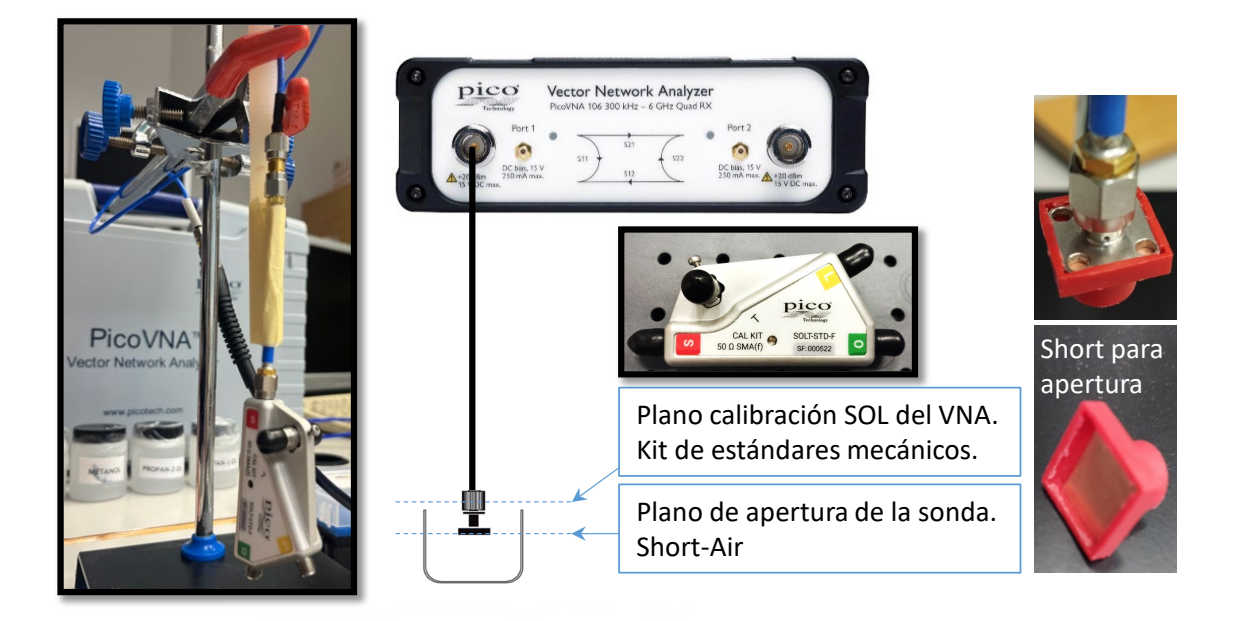

Figura 27: Calibración SOL del VNA y estándar de cortocircuito para la apertura.

<span id="page-45-0"></span>La calibración SOL llevada a cabo se puede guardar para futuras medidas, pero si se quiere asegurar la corrección óptima en cada serie de medidas se aconseja realizarla siempre al principio de dicha serie.

Después de la calibración SOL, se sigue un procedimiento de calibración con la sonda conectada en su lugar. El objetivo de esta segunda calibración es llevar el plano de referencia de las medidas al plano de apertura de la sonda [\(Figura 27\)](#page-45-0). Los estándares que se usan son:

- Short (Cortocircuito): Se conecta un cortocircuito a la sonda y se mide la respuesta de dicho cortocircuito. Este estándar se ha fabricado específicamente para la sonda usada y consiste en un capuchón de la medida de la sonda que alberga una lámina rígida de cobre en su interior [\(Figura 27\)](#page-45-0). Al insertar la sonda en el capuchón, la lámina realiza un cortocircuito entre el pin central y la montura del conector. Este estándar refleja la señal por completo con un cambio de fase de 180°. Su admitancia teórica se establece en  $Y_{short} = 0$ .

- Aire: Se deja la sonda al aire sin conectar. Este estándar no representa exactamente un circuito abierto debido a los efectos capaci�vos presentes en el extremo de la sonda. Este efecto se modela como una capacidad C<sub>air</sub>, cuyo valor se estima habitualmente según [\[Gaj83\]](#page-111-0)  $C_{air} = 2.38\varepsilon_0(b-a)$ , donde *b* es el radio del conductor exterior y *a* el radio del conductor central de la sonda coaxial. Por lo tanto, se asume que la admitancia teórica de este estándar se establece en  $Y_{air} = j\omega C_{air}$ .

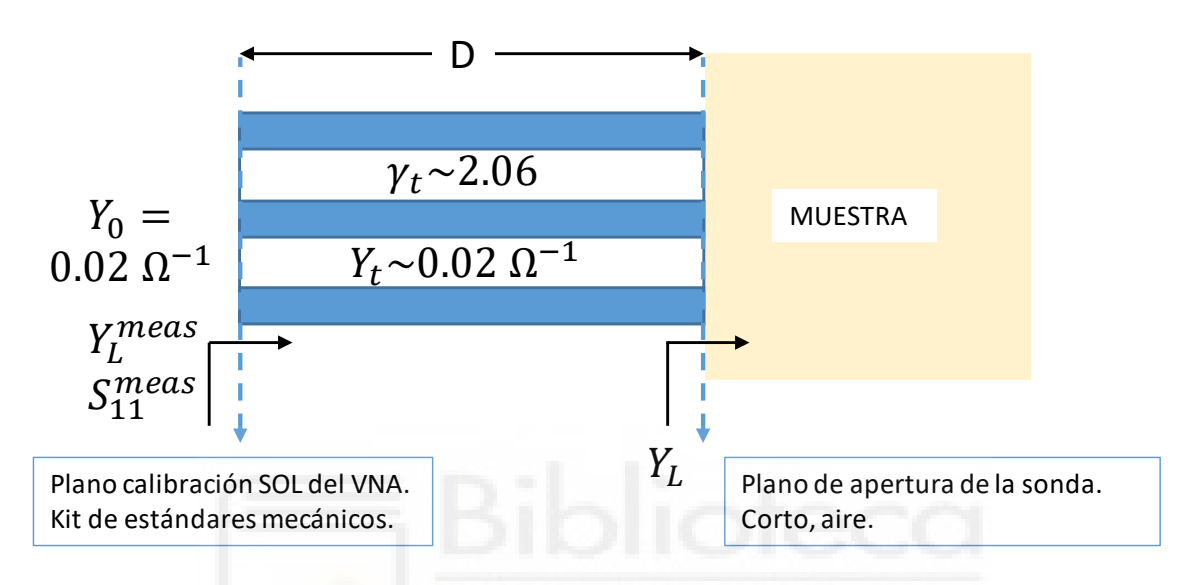

Figura 28: Esquema simplificado de la sonda de longitud *D*.

<span id="page-46-0"></span>Después de la calibración SOL, los parámetros medidos  $S_{11}^{meas}$  están referidos al plano de calibración del VNA (como se muestra en la [Figura 28\)](#page-46-0). De este coeficiente de reflexión se puede obtener la admitancia  $Y_{11}^{meas}$ , que incluye la propagación en la sonda y la reflexión en la interfaz sonda-medio [\[Poz12\]:](#page-113-0)

$$
Y_{11}^{meas} = Y_0 \frac{1 - S_{11}^{meas}}{1 + S_{11}^{meas}}
$$

donde  $Y_0$  es la admitancia de referencia del sistema que es 0.02  $\Omega$ <sup>-1</sup> (correspondiendo a una impedancia  $Z_0$  = 50 Ω)

Para determinar, por tanto, la admitancia de la carga en el plano de apertura,  $Y_L$ , se deberá corregir el efecto de la sonda. La admitancia de entrada a una línea de transmisión terminada en una impedancia  $Y_L$  es [\[Poz12\]:](#page-113-0)

$$
Y_{11}^{meas} = Y_t \frac{Y_L + Y_t \tanh \gamma_t D}{Y_t + Y_L \tanh \gamma_t D}
$$
\n(3.1)

Donde *D* es la longitud de la sonda,  $\gamma_t$  es la constante de propagación compleja en ella y  $Y_t$  es su admitancia característica.

Así pues, para pbtener la admitancia corregida  $Y_L$  en el plano de la apertura, a partir de la admitancia medida  $Y_{11}^{meas}$ , se aplica el algoritmo inverso:

$$
Y_L = Y_t \frac{Y_t \tanh \gamma_t D - Y_{11}^{meas}}{Y_{11}^{meas} \tanh \gamma_t D - Y_t}
$$
\n(3.2)

Se asumen dos incógnitas (complejas): la admitancia característica de la sonda  $Y_t$  y la cantidad asociada a la constante de propagación compleja, tanh  $\gamma_t D$ . Para determinar estas incógnitas, las medidas de los estándares Corto y Aire se aplican como sigue a continuación.

De la medida del estándar corto, se obtiene según la Ec. (3.1) el valor su admitancia medida  $Y_{11}^{short}$ . Sabiendo que ese estándar corresponde a una carga  $Y_L = 0$  se tiene:

$$
\tanh \gamma_t D = \frac{Y_t}{Y_{11}^{short}} \tag{3.3}
$$

De la medida del estándar aire, se obtiene según la Ec. (3.1) el valor su admitancia medida  $Y_{11}^{air}$ . Sabiendo que ese estándar corresponde a una carga  $Y_L = j\omega C_{air}$  se obtiene que:

$$
Y_t = \sqrt{Y_{11}^{air} \cdot Y_{11}^{short} + j\omega C_{air}(Y_{11}^{air} - Y_{11}^{short})}
$$
 (3.4)

Incluso después de calibrar la sonda, hay fuentes adicionales de error que pueden afectar la precisión de una medida. Hay tres fuentes principales de errores: estabilidad de los cables, espacios de aire y grosor de la muestra. Es importante asegurar que los cables que conectan la sonda al VNA no se muevan una vez se ha llevado a cabo la calibración SOL y durante el resto del proceso de medida.

Para materiales sólidos, un espacio de aire entre la sonda y la muestra puede ser una fuente significativa de error a menos que la cara de la muestra esté mecanizada para ser al menos tan plana como la cara de la sonda. Para muestras líquidas, las burbujas de

aire en la punta de la sonda pueden actuar de la misma manera que un espacio de aire en una muestra sólida.

La muestra también debe ser lo suficientemente gruesa como para parecer "infinita" para la sonda. Para verificar esto, un enfoque prác�co simple es colocar un plano metálico detrás de la muestra y verificar si afecta los resultados de la medida.

Por último, la forma de obtener la permitividad a partir de la admitancia obtenida después del procedimiento de calibración anterior, dependerá del modelo empleado. En este trabajo se han seguido tres modelos distintos, que se presentan en la Sección 3.3. En cualquier caso, siempre es necesario hacer al menos una medida sobre un material de referencia del cual se disponga con fiabilidad de su permi�vidad compleja. En este trabajo se ha usado un líquido de referencia polar (agua destilada). Se sumerge la sonda en agua destilada y se mide su respuesta. De este estándar se conoce su permitividad, que a 25 °C se modela según la relación de Debye de la Ec. (2.9) con  $\varepsilon_{s} = 78.3908$ ;  $\varepsilon_{\infty} =$ 5.085 y  $\tau = 8.2724$  ps [\[Kaa89\]](#page-112-1). La admitancia de este estándar dependerá del modelo que se emplee.

# **3.3 MODELOS PARA LA OBTENCIÓN DE LA CONSTANTE DIELÉCTRICA**

Como se ha establecido, la tecnología de la sonda coaxial de extremo abierto nos permite medir simultáneamente la parte real e imaginaria de la permi�vidad compleja. Esto se logra analizando el coeficiente de reflexión  $S_{11}$  de una señal electromagnética en la apertura de la sonda, es decir, en la interfaz sonda-muestra, y aplicando algoritmos de inversión. Como se ha explicado, la sonda coaxial consta de un conector coaxial truncado cuya superficie entra en contacto con la muestra dieléctrica medida. El campo electromagné�co que viaja por la línea de transmisión coaxial encontrará una falta de coincidencia en la interfaz sonda-muestra y la onda se reflejará parcialmente. Como se explica en un estudio de Komarov et al. [\[Kom16\]](#page-112-2), "el modo principal incidente de campo transversal eléctrico y magnético (TEM), generado por el analizador de red, se propaga a lo largo de la guía de ondas. En las proximidades de la apertura, la onda TEM se distorsiona y el vector del campo eléctrico comienza a ganar una componente perpendicular al plano de la apertura. La energía de la onda incidente se irradia parcialmente al espacio dieléctrico y se refleja parcialmente de nuevo a la guía de ondas

49

coaxial. La magnitud compleja de la onda reflejada depende significativamente de las propiedades dieléctricas del material bajo prueba. La extracción de estos datos se obtiene de los coeficientes de reflexión realmente medidos. Los algoritmos de inversión y las soluciones de onda completa han sido ampliamente estudiados, y se proporciona una buena explicación de los diferentes procesos matemá�cos y computacionales en la Referencia [\[Kom16\].](#page-112-2) En este trabajo nos centraremos en los modelos capacitivo, de radiación y de línea virtual.

#### *3.3.1 Modelo Capacitivo*

El circuito equivalente para este modelo se presenta en la [Figura 29.](#page-49-0) Se modela la carga como el paralelo de dos condensadores  $C_0 \varepsilon^* \, y \, C_f$ . El modelo está descrito en [\[Ath82\]](#page-110-0). El coeficiente de reflexión (Γ\*) en la apertura de la sonda AA' se obtiene al considerar la admitancia compleja del circuito equivalente:

$$
\Gamma^* = \frac{1 - j\omega Z_0 (C_0 \varepsilon^* + C_f)}{1 + j\omega Z_0 (C_0 \varepsilon^* + C_f)}
$$

Donde  $Z_0$  es la impedancia de refencia de la medida,

Se puede obtener pues  $\varepsilon^*$  como:

$$
\varepsilon^* = \frac{1 - \Gamma^*}{j\omega Z_0 C_0 (1 + \Gamma^*)} - \frac{C_f}{C_0}
$$
\n(3.5)

Para determinar las cantidades desconocidas  $C_0y C_f$  que se necesitan para usar la Ec. (3.5), se usa la medida  $\Gamma^*$  en un material de referencia de permitividad  $\varepsilon^*$  bien conocida, como se ha explicado en la Sección 3.2.

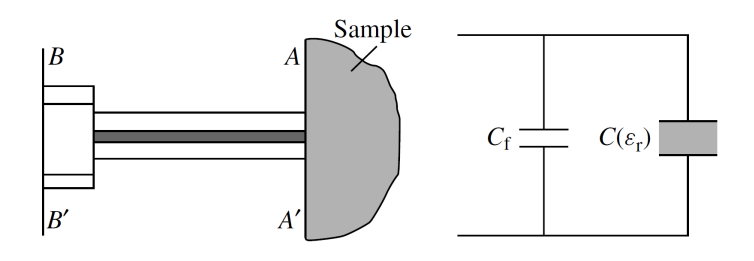

<span id="page-49-0"></span>Figura 29: Circuito capaci�vo equivalente en el plano *A* – *A*'.

El procedimiento anterior falla cuando se ha realizado la calibración corto-aire descrita en la Sección (3.2). Se puede razonar que incluir en ese caso una capacidad  $C_f$ que no dependa de la muestra no es coherente con el hecho de haber llevado la referencia de la medida al plano de apertura de la sonda. Si, por el contrario, no se realiza la calibración corto-aire, se puede aplicar el siguiente algoritmo para la estimación de la permitividad del material bajo prueba  $\varepsilon^*_{MUT}$  usando los parámetros S medidos para el corto, el aire y la referencia tras la calibración SOL:

$$
\varepsilon_{MUT}^* = \frac{\left(S_{11}^{MUT} - S_{11}^{air}\right)\left(S_{11}^{ref} - S_{11}^{short}\right)}{\left(S_{11}^{MUT} - S_{11}^{short}\right)\left(S_{11}^{ref} - S_{11}^{air}\right)} \varepsilon_{ref}^* - \frac{\left(S_{11}^{MUT} - S_{11}^{ref}\right)\left(S_{11}^{air} - S_{11}^{short}\right)}{\left(S_{11}^{MUT} - S_{11}^{short}\right)\left(S_{11}^{ref} - S_{11}^{air}\right)} \tag{3.6}
$$

donde  $S_{11}^{short}$ ,  $S_{11}^{air}$ ,  $S_{11}^{ref}$  y  $S_{11}^{MUT}$  son los parámetros S11 medidos para el corto, aire, referencia y material de prueba, respectivamente, tras la calibración SOL, y  $\varepsilon_{ref}^*$  es la permitividad relativa de material de referencia, que se supone conocida.

#### *3.3.2 Modelo de radiación*

La sonda coaxial puede tratarse como una fuente de radiación, y el modelo equivalente la [Figura 30.](#page-51-0) La capacitancia  $C_1$  está predominantemente determinada por la estructura de la sonda coaxial y permanece independiente del material sometido a prueba. A su vez, el material en estudio puede ser representado mediante una capacitancia  $\varepsilon_r C_2$  (aquí  $\varepsilon_r = \varepsilon^*$ ) y una resistencia *R* (*R* = 1/*G*) conectada en paralelo a las capacitancias [\[Bra81\]](#page-110-1), estando ésta principalmente vinculada a la radiación proveniente de la apertura coaxial. Por lo tanto, la admitancia normalizada se expresa como

$$
Y_L = j\omega C_1 + j\omega \varepsilon^* C_2 + G(\omega, \varepsilon^*)
$$
\n(3.7)

Se ha demostrado que, para una antena infinitesimal, la conductancia de radiación puede expresar como [\[Bur80\]](#page-110-2) [\[Des62\]:](#page-111-1)

$$
G(\omega, \varepsilon^*) = \varepsilon^{*2} G(\omega, \varepsilon_0)
$$
\n(3.8)

De las Ecs.  $(3.7)$  y  $(3.8)$  se obtiene:

$$
Y_L = j\omega C_1 + j\omega \varepsilon^* C_2 + \varepsilon^{*2} G(\omega, \varepsilon_0)
$$
\n(3.9)

La ecuación (3.9) se puede expresar como:

Cristina Gascón Collado, "Automatización de la Medida de Permitividad de Materiales Biológicos ..."

$$
Y_L = K_1 + K_2 \varepsilon^* + K_3 \varepsilon^{* \frac{5}{2}} G \tag{3.10}
$$

Los factores *K*1, *K*<sup>2</sup> y *K*<sup>3</sup> generalmente son can�dades complejas. Para determinar estos tres factores, es necesario realizar calibraciones u�lizando tres medios con valores de permitividad conocidos.

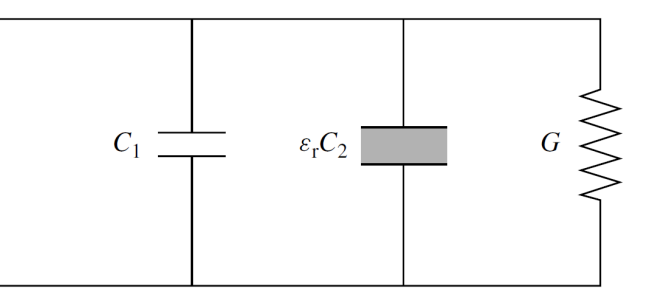

Figura 30: Modelo equivalente para el modelo de radiación.

<span id="page-51-0"></span>En el presente trabajo, se prescinde de *C*1, por lo que quedan dos incógnitas, *C*<sup>2</sup> y *G*. Se puede usar, por tanto, solo un material de referencia con valores de permitividad conocidos.

### *3.3.3 Modelo de línea virtual*

Cuando una sonda coaxial de extremo abierto se pone en contacto con una muestra dieléctrica, el campo de dispersión en el extremo de la sonda puede modelarse como un tramo de línea de transmisión equivalente [\[Gha89\].](#page-111-2) Como se muestra en la [Figura 31](#page-51-1), en este modelo, la línea de transmisión consta de un segmento de línea física con longitud *D* y un segmento de línea virtual con longitud *L* que modela el medio dieléctrico.

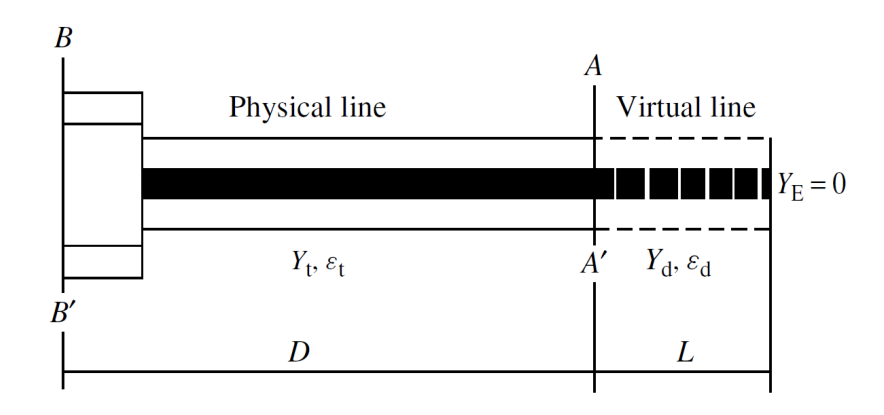

<span id="page-51-1"></span>Figura 31: Modelo de línea virtual.

La admitancia compleja en el plano A − A plano viene dada por:

$$
Y_L = Y_d \frac{Y_E + Y_d \tanh \gamma_d L}{Y_d + Y_E \tanh \gamma_d L}
$$
\n(3.11)

Donde  $Y_L$  es la admitancia de la línea de transmisión virtual,  $Y_d$  es la admitancia característica de la línea de transmisión virtual,  $Y_E$  es la admitancia de terminación de la línea de transmisión virtual, y  $\gamma_d$  es la constante de propagación compleja de la línea virtual. Dado que, en este modelo, la línea virtual está terminada por un circuito abierto  $(Y_E = 0)$ , la ecuación (3.11) se simplifica a:

$$
Y_L = Y_d \tanh \gamma_d L \tag{3.12}
$$

La admitancia característica  $Y_d$  de la línea virtual puede expresarse en función de los parámetros físicos de la línea de transmisión coaxial virtual de acuerdo a la Ec. (2.10):

$$
Y_d \approx \frac{\sqrt{\varepsilon_d}}{60\Omega \ln \frac{b}{a}}\tag{3.13}
$$

donde *a* y *b* son los diámetros interno y externo de la sonda coaxial, respectivamente. La constante de propagación compleja de la línea virtual se relaciona con la permitividad del medio  $\varepsilon_d$  usando la Ec. (2.12):

$$
\gamma_d = j \frac{\omega \sqrt{\varepsilon_d}}{c} \tag{3.14}
$$

Para extraer la permitividad  $\varepsilon_d$  de las Ecs. (3.12)-(3.14) a partir de la medida de la admitancia de la apertura de la sonda, es necesario conocer la longitud de la línea virtual. Para ellos, se realiza una medida sobre un material de referencia de permitividad bien conocida.

# **4 DESARROLLO DE LA APLICACIÓN EN PYTHON**

La aplicación en Python desarrollada cumple dos funciones primordiales. La primera es controlar el analizador de redes para la toma automatizada de parámetros S y, la segunda es proporcionar a partir de estos la permitividad compleja obtenida aplicando una serie de algoritmos.

La [Figura](#page-54-0) 32 muestra el diagrama de flujo de la aplicación.

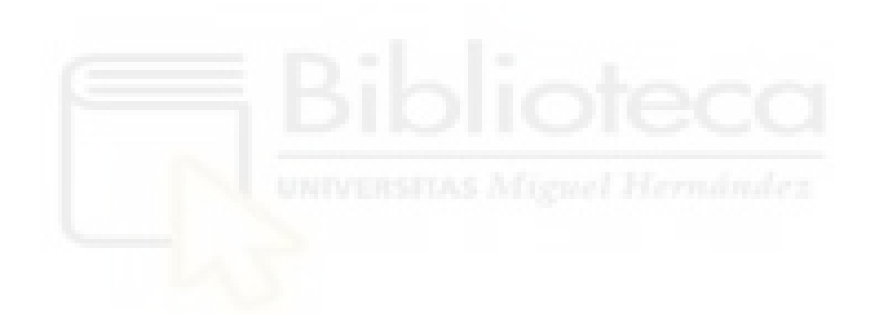

<span id="page-54-0"></span>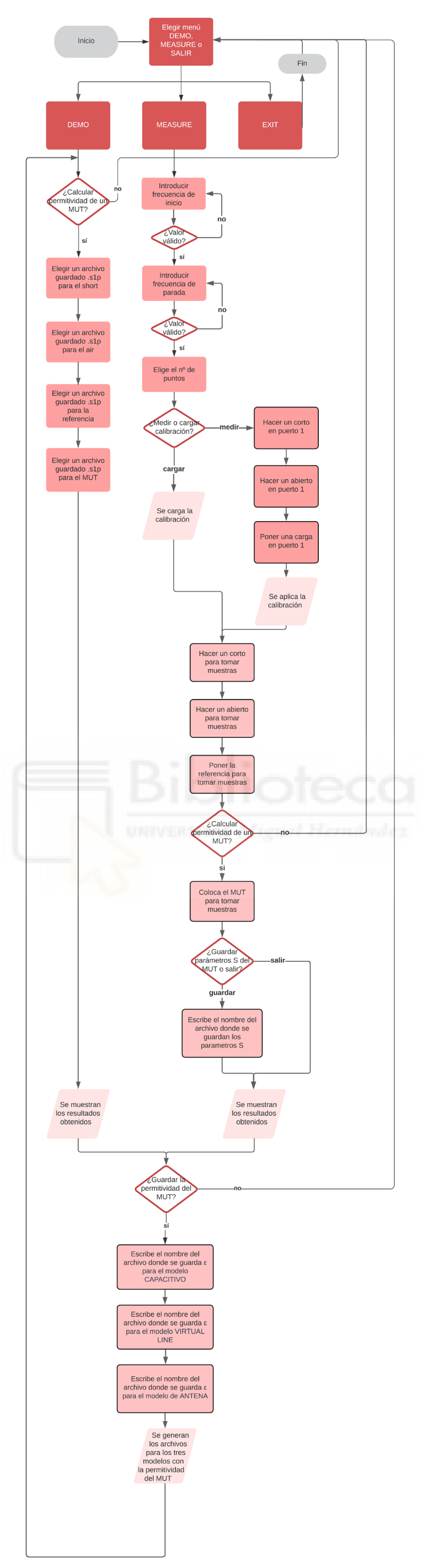

Figura 32: Diagrama de flujo de la aplicación de Pyhton.

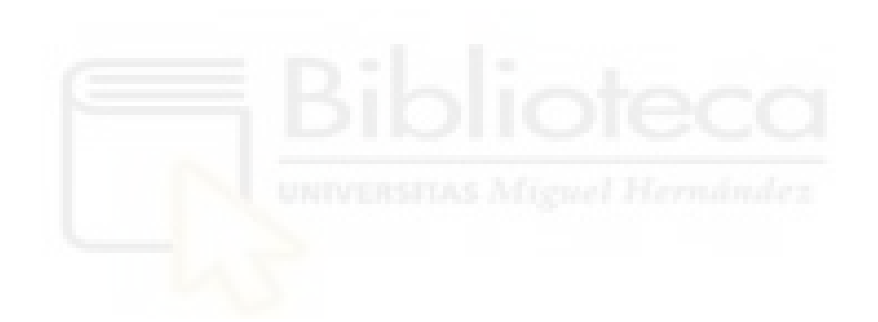

# **4.1 REQUISITOS DEL SISTEMA Y LIBRERÍAS A INSTALAR**

Para poder ejecutar la aplicación es necesario que el PC cumpla con los siguientes requerimientos:

- Librería de control del PicoVNA 106 PicoControl2.dll
- Python: versión 2.7 de 32 bits
- Visual Studio Code 2019
- SO Windows 7, 8 o 10
- USB 2.0
- Instalación librería Pip, versión 19.2.3

Además, una vez instalado Python 2.7 para Visual Studio Code 2019, deben instalarse las siguientes librerías para poder compilar y ejecutar la aplicación:

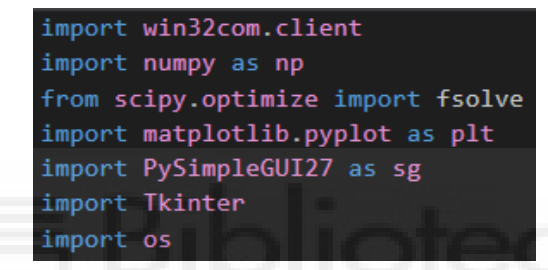

- **pip** (Python Index Package): es un [sistema de ges�ón de paquetes](https://es.wikipedia.org/wiki/Sistema_de_gesti%C3%B3n_de_paquetes) u�lizado para instalar y administrar paquetes de software desarrollados en [Python](https://es.wikipedia.org/wiki/Python). Permite instalar paquetes de software de Python fácilmente desde solo una orden desde la terminal o CMD:

pip install nombre-paquete

Por ejemplo: si escribimos **pip install numpy** debe instalarse correctame la librería NumPy.

- win32com.client: permite interactuar con el dispositivo VNA utilizando su interfaz COM (Component Object Model). Permite conectarse a la aplicación, crear una instancia de esta y luego acceder a sus objetos y métodos.

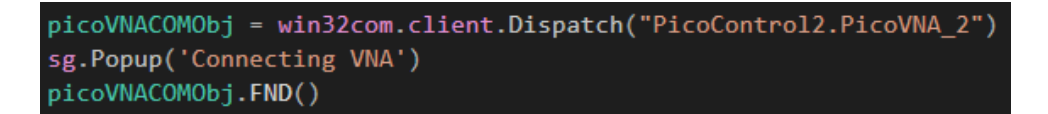

- **numpy as np:** NumPy es una librería fundamental para realizar operaciones matemáticas complejas, manipulación de datos numéricos, etc. en Python. Proporciona estructuras de datos como arrays, matrices y funciones para operar con ellas, lo cual facilita mucho el manejo numérico. En el programa es de vital importancia el uso de esta librería, ya que nos ha permi�do, por ejemplo, obtener directamente

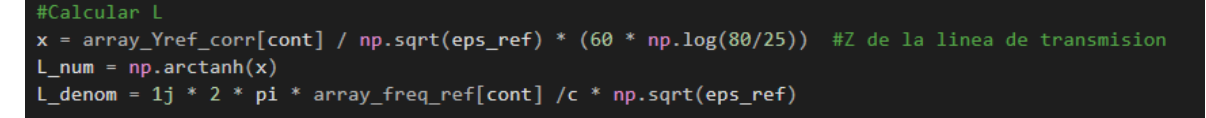

para el modelo Virtual Line el logaritmo neperiano de un número, la raíz cuadrada o la arcotangente hiberbólica, entre otras.

- **matplotlib.pyplot as plt:** Matplotlib es una librería para la visualización de datos en Python. **pyplot** es un módulo de Matplotlib que proporciona funciones para crear gráficos 2D y visualizaciones de manera similar a MATLAB, usando plt como alias. En el programa se u�liza para crear el gráfico con las tres curvas que representa la permi�vidad respecto a la frecuencia, para los tres modelos a tratar. Esto puede verse en:

plt.ion() # Activa el modo interactivo de matplotlib

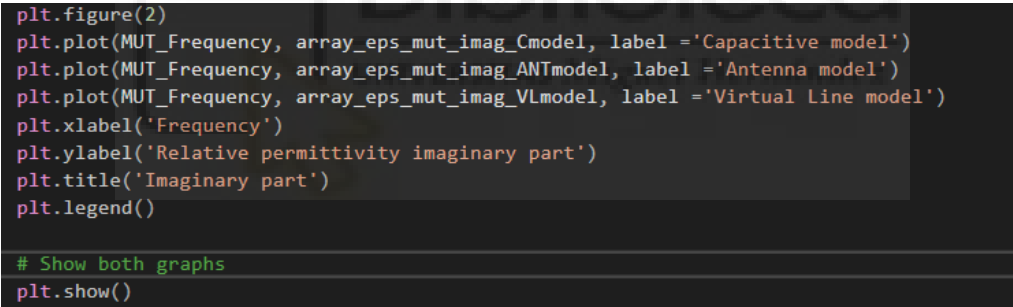

- **scipy.op�mize.fsolve**: SciPy es una librería que se construye sobre NumPy y proporciona un gran número de algoritmos numéricos y herramientas para trabajar con datos cien�ficos. En el programa es usada para importar **fsolve**, una función específica de gran importancia al resolver ecuaciones no lineales para los modelos Virtual Line y de Antena, encontrando las raíces del sistema de ecuaciones y obteniendo de este modo la permi�vidad compleja del MUT.

-

```
def equation to solve(z):a, b = zf_VVLmodel = array_Ymut_corr[cont] - (np.sqrt(a + b * 1j) / (60*np.log(80/25)) * np.tanh(1j * 2 * pi * array_fi
    return np.array([f VLmodel.real, f VLmodel.imag])
initial_guess = (10, -10)a, b = fsolve(equation_to_solve, initial_guess)
```
- **PySimpleGUI27 as sg**: PySimpleGUI es una biblioteca de Python que permite crear interfaces gráficas de usuario (GUI) de forma sencilla y rápida, mediante el alias sg. Es una biblioteca de alto nivel que proporciona una gran variedad de widgets para usar, como botones, cuadros de texto, listas desplegables, etc. Se muestra una explicación más detallada en el apartado 4.2.

#### **4.2 INTEFAZ GRÁFICA DE USUARIO**

La interfaz gráfica permite al usuario interactuar con el programa y con las medidas realizadas por el analizador. Se utilizan un total de 20 ventanas gráficas diferentes en la aplicación, cada una con un propósito distinto en la comunicación programa-usuario.

Un ejemplo de uso de la librería **PySimpleGUI27** se encuentra en el menú que aparece en el script principal, en el que se pide al usuario elegir entre la opción DEMO, la de MEDIR, o si quiere salir y cerrar el programa:

```
running1 = True#Bu
while <mark>running1:</mark>
    1ayout1 = \lceil[sg.Button('DEMO'), sg.Button('MEASURE'), sg.Button('EXIT')],
   window1 = sg.Window('Choose one option and press', layout1)
    while True
        event1. values1 = window1.read()if event1 == 'DEMO'DemoOption_function()
           break
        elif event1 == 'MEASURE'MeasureOption_function()
            break
        elif event1 == 'EXIT' or event1 is None:
            sg.Popup('Closing program')
           running1 = Falsebreak
   window1.close()
```
Aunque el ejemplo mostrado es el de la ventana gráfica nº 1, generalmente todas cuentan con las siguientes variables genéricas, las cuales se han designado con el número de la ventana en que aparecen.

En la variable layout se crea y se guarda el diseño de la ventana gráfica, es decir, lo que se va a mostrar al usuario. En este caso se trata de un label de texto dando a elegir tres opciones y los botones que el usuario podrá elegir.

```
layout1 = \lceil [sg.Text('Choose DEMO option or MEASURE option or press EXIT button')],
         [sg.Button('DEMO'), sg.Button('MEASURE'), sg.Button('EXIT')],
]
```
En la variable window se crea la ventana, con el título que se muestra:

window1 = sg.Window('Choose one option and press', layout1)

La salida por pantalla sería la siguiente:

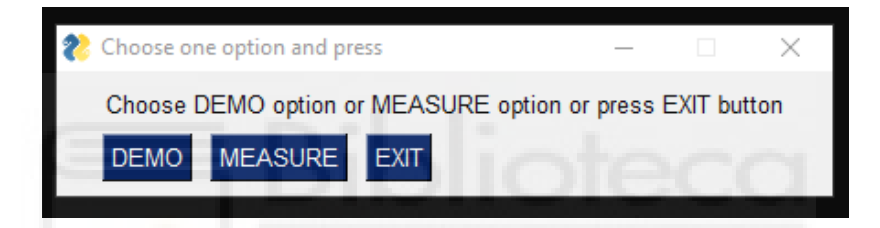

Las variables event y values capturan el evento (en este caso hacer clic en un botón) y los valores (si hay algún input o datos introducidos por el usuario) respectivamente.

```
while True: 
     event1, values1 = window1.read()
```
A continuación, se evalúa el evento capturado (event1) para determinar la acción a realizar:

- Si se selecciona el botón DEMO, se llama a la función DemoOption function()
- Si se selecciona el botón MEASURE, se llama a la función MeasureOption function():
- Si se pulsa EXIT o se cierra la ventana, mostrará por pantalla un mensaje con sg.Popup

y se pondrá running1 a False para detener el bucle principal.

```
if event1 == 'DEMO':DemoOption function()
     break
 elif event1 == 'MEASURE': 
   MeasureOption function()
     break
 elif event1 == 'EXIT' or event1 is None: 
     sg.Popup('Closing program') 
     running1 = False
     break
```
Tras haberse elegido la opción, se cierra la ventana con el siguiente comando:

window1.close()

En el programa se han utilizado un total de 20 ventana gráficas utilizando la librería PySimpleGUI. En la [Tabla](#page-60-0) III se muestra un listado de las ventanas y su finalidad.

<span id="page-60-0"></span>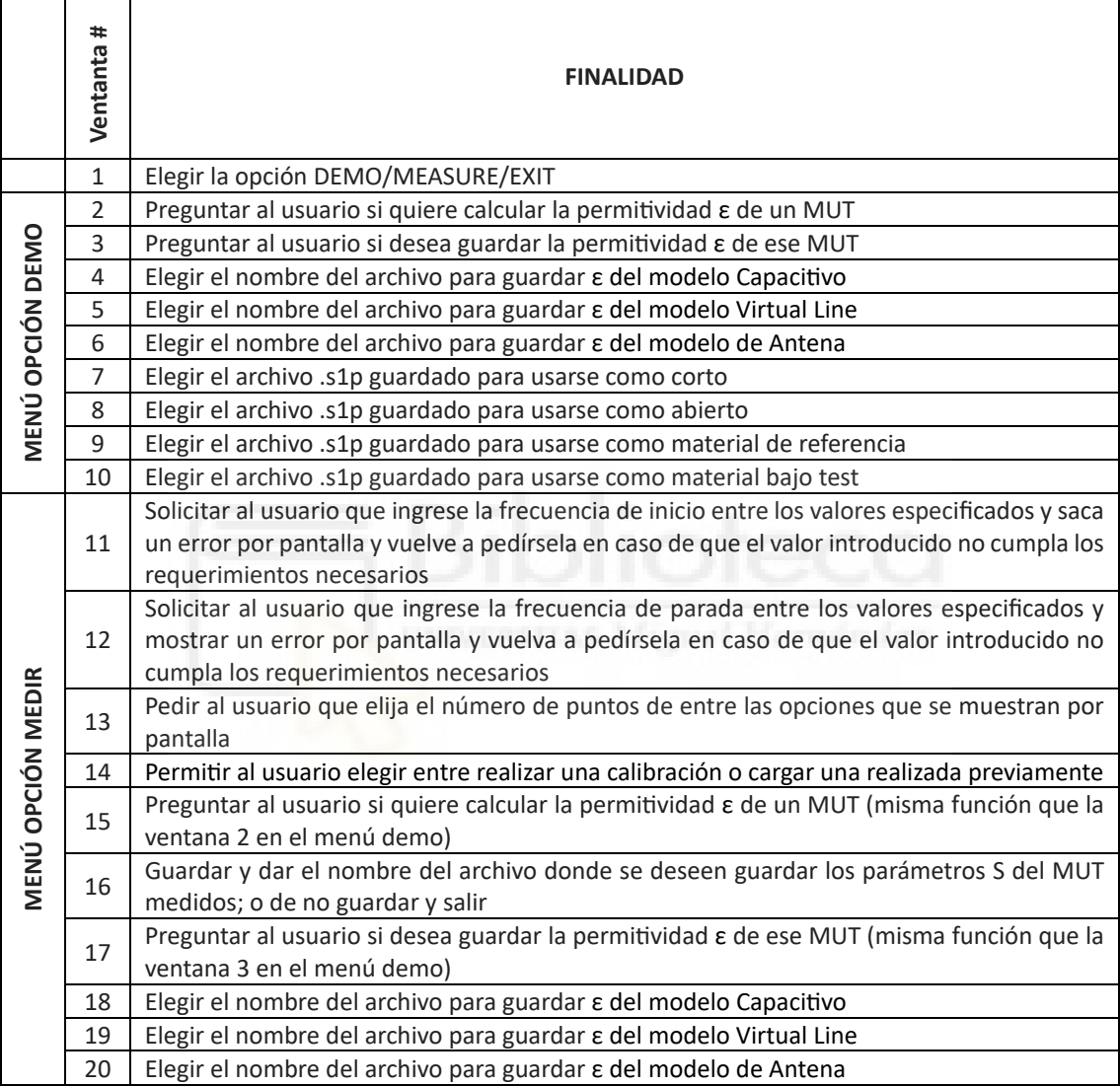

Tabla III: Finalidad de las diferentes ventadas de interacción con el usuario.

# **4.3 CONFIGURACIÓN DE LA COMUNICACIÓN CON EL VNA**

Se presentan a continuación las funciones del PicoVNA Programmner'S Guide usadas en el programa para comunicarse con el VNA [\[PicoT\]:](#page-113-1)

En primer lugar:

- Se hace uso de la función win32com.client.Dispatch para crear una instancia del VNA, permi�endo así la comunicación y la interacción con él a través de la interfaz COM ('Component Object Model').

- Se u�liza el iden�ficador de programa (ProgID) del objeto, en este caso "PicoControl2.PicoVNA\_2".

- Lo mencionado arriba es asignado a picoVNACOMObj, una referencia al objeto COM que permite acceder a sus métodos y propiedades y así comunicarse con el VNA desde Python.

picoVNACOMObj = win32com.client.Dispatch("PicoControl2.PicoVNA\_2")

Se hace uso a continuación en el programa de las siguientes funciones:

#### **FND () – discover instrument**

Esta función se u�liza para encontrar el instrumento conectado al ordenador. Lee todos los puertos serie disponibles y si se encuentra, leerá los datos de la EEPROM del intrumento permi�endo así establecer la conexión con dicho instrumento. Tarda unos 3 segundos en completarse el proceso.

picoVNACOMObj.FND()

# **SetFreqPlan (start\_frequency, frequency\_step, Npoints, power\_level, bandwidth) – set frequency plan**

Se utiliza para configurar el plan de frecuencia del instrumento. Establece el barrido de frecuencia.

El rango de los parámetros pasados es:

Start frequency: de 0.3 a 6080 MHz Frequency step: 10 Hz  $\le$  valor Npoints: 51, 101, 201, 401, ... Power: level: de -20 a 6 dBm Bandwidth: de 10 a 140000 Hz El valor de la frecuencia de parada se obtiene de:

Frequency stop = Start frequency + Frequency step x (Npoints-1)  $\leq 6080$  MHz (4.1)

En el programa se le pide al usuario que introduzca la frecuencia de inicio, de parada y que elija en Nº de puntos de entre las opciones disponibles. El paso de frecuencia se calcula despejando de la Ecuación (4.1) y una vez conocidos todos los parámetros se aplica la función **SetFreqPlan**.

```
frequency step = ((stop frequency - start frequency) / (Npoints - 1))
picoVNACOMObj.SetFreqPlan(start_frequency, frequency_step, Npoints, -20, 5000)
```
## **MeasCal (CalType, Standard)** – measure calibration standard

Mide un estándar de calibración, usado durante el proceso de calibración. Por esta razón se usa tres veces para hacer la calibración SOL en el programa.

En CalType se ha elegido "S11", al ser calibración de un puerto, y en Standard los tres estándares de la calibración SOL para medidas de un puerto: Short, Open y Load, respectivamente.

En el código queda de la siguiente manera:

```
if event16 == '1. Measure a calibration and save it': 
     sg.Popup('Making SOL calibration. Short on port 1') 
     shortcal = picoVNACOMObj.MeasCal("S11", "Short") 
     sg.Popup('Open on port 1') 
     opencal = picoVNACOMObj.MeasCal("S11", "Open") 
     sg.Popup('Load on port 1') 
     loadcal = picoVNACOMObj.MeasCal("S11", "Load")
```
# AppCal (CalType) – apply calibration

Esta función se aplica después de medir los tres estándares de calibración con MeasCal.

Básicamente aplica la calibración realizada.

En CalType se elige nuevamente la calibración de un puerto, "S11"

```
picoVNACOMObj.AppCal("S11")
```
#### SaveCal (FileName) – save status and calibration

Se u�liza para guardar la calibración actual. La función permite poner en FileName el nombre de la ruta completa o "?". En el programa se utiliza el segundo, de forma que se mostrará un cuadro de diálogo para permi�r al usuario guardar de forma interac�va la calibración y el estado.

```
picoVNACOMObj.SaveCal("?")
```
#### LoadCal (FileName) – load status and calibration

Esta función se u�liza para cargar un archivo de calibración. Permite poner en FileName el nombre de la ruta completa o "?". En el programa se u�liza el segundo, de forma que se mostrará un cuadro de diálogo para permitir al usuario cargar de forma interactiva el archivo de calibración y estado.

picoVNACOMObj.LoadCal("?")

# **Measure (Parameter) – measure one sweep (S11, S21, S11+S21, or "All" using current**  calibration)

Realiza un barrido de medida utilizando la calibración actual. En la aplicación, el parámetro pasado en Parameter es "S11", como en las funciones anteriores. Se u�liza en las funciones para medir el Módulo y la Fase de los parámetros S del material.

picoVNACOMObj.Measure("S11")

#### **GetData (Para, MeasType, Pnt) – get data**

Esta función se utiliza para obtener datos medidos en un formato específico. Deben pasarse los siguientes parámetros:

Para: es el parámetro de medida, en este caso "S11"

MeasType: es el formato requerido. [9](#page-63-0)

Pnt: se ha tomado 0, es decir, devuelve todos los puntos de barrido en una cadena separada por comas

En la aplicación queda de la siguiente forma:

 $\overline{a}$ 

```
raw = picoVNACOMObj.GetData("S11","logmag",0)
raw = picoVNACOMObj.GetData("S11","phase",0)
```
## **4.4 PROGRAMACIÓN MODULAR. ALGORITMOS PARA LA PERMITIVIDAD.**

Se ha optado por seguir una programación en Python de tipo modular, es decir, se ha dividido la estructura principal en varios scripts, los cuales se explicarán

<span id="page-63-0"></span><sup>9</sup> La desventaja de la función GetData es que solo se le puede pasar un formato de datos por cada llamada. Por tanto, solo va a poder leer la frecuencia junto con el módulo o la fase, no puede leer en sí las tres columnas que tiene un fichero de parámetros S11. Por tanto, lo que se ha tenido que hacer es crear dos funciones, una que mide la frecuencia con el módulo, éste en formato "logmag" (ya que el MA no está disponible en las funciones del VNA programmer's guide) y otra que mide la frecuencia con la fase, en formato "phase", en grados, y posteriormente pasarlas a MA y a radianes, que son los formatos buscados.

detenidamente a con�nuación, en cada uno de los cuales se realiza una función específica. De esta forma, puede reutilizarse y optimizarse el código y mejorar la legibilidad, al no tener tantas líneas de código que dificultan la detección de errores.

Las funciones pueden importarse fácilmente de un script a otro y ser utilizadas cuando sea necesario. Se muestra un ejemplo de cómo se llama al resto de funciones de otros scripts desde el script del programa principal / main:

> Importa las funciones necesarias de los otros scripts from Functions import MedirModule, MedirPhase from CapModel import CModel\_function from AntModel import AntModel function from VLModel import VLModel function from DemoOption import DemoOption function from MeasureOption import MeasureOption function

#### **SCRIPT PRINCIPAL -> nombre del script: PythonTFGProgram.py**

En el Script del programa principal/ main, llamado PythonTFGProgram, se abre la ventana nº1 (librería PySimpleGUI27 as sg) para preguntar al usuario si quiere elegir la opción DEMO, MEASURE o quiere SALIR del programa.

sg.Popup('Running main program. MEASURE OF DIELECTRIC PERMITTIVITY FROM A MUT')

```
#MENU PARA QUE EL USUARIO ELIJA SI QUIERE USAR LA OPCION DEMO O LA OPCION 
DE MEDIR, siguiendo la estructura para crear una ventana grafica a través de la librería 
PySimpleGUI27
#En primer lugar se inicializa la variable booleana running1 a True
running1 = True#Bucle externo que va a repetir la pregunta al usuario mientras la variable booleana
running sea igual a True
while running1: 
    layout1 = \lceil [sg.Text('Choose DEMO option or MEASURE option or press EXIT button')],
         [sg.Button('DEMO'), sg.Button('MEASURE'), sg.Button('EXIT')],
     ] 
     window1 = sg.Window('Choose one option and press', layout1)
# Bucle interno que pregunta al usuario qué opción quiere elegir para llamar a la función 
correspondiente 
    while True:
         event1, values1 = window1.read()
# Si el usuario pulsa el botón del evento DEMO, llama a la función del Script DemoOption
        if event1 == 'DEMO':DemoOption function()
             break
```
# Si el usuario pulsa el botón del evento DEMO, llama a la funcion del Script **MeasureOption** 

```
elif event1 == 'MEASURE':
    MeasureOption function()
     break
```
# El break para los eventos 'DEMO' o 'MEASURE' se pone para salir del bucle interno While que está esperando la elección del usuario. En caso de no ponerlo, el código con�nuaría ejecutándose o esperando la elección del usuario incluso después de haber elegido.

# Si el usuario pulsa salir o cierra la ventana, aparece un mensaje por pantalla indicando que se está cerrando el programa y la variable running se pone a False. De esta forma va a cumplirse la condición del bucle externo y por tanto saldrá de ambos bucles y se cerrará la ventana nº1

```
elif event1 == 'EXIT' or event1 is None:
             sg.Popup('Closing program') 
             running1 = False
             break 
window1.close()
```
**SCRIPT QUE REALIZA LA FUNCIONALIDAD DEMO DE LA APLICACIÓN -> nombre del**  script: DemoOption.pv

```
def DemoOption function():
```
#### # PASO 1

En primer lugar, se crean las constantes y las listas vacías correspondientes que se asignan a las variables que van a usarse en esta parte del código, de la siguiente forma: pi = np.pi

```
cont = 0Ytdemo = 0.0Cademo = 2.94e-14 # Capacitance Cair=2.38*eps0*(b-a); a = 25 mils b = 80 mils
coll\_short = [] # frequency column for short samples
col2_short = [] # module column for short samples
col3_short = [] # phase column (in degrees) for short samples
array_Ysdemo = []
array_S11_shortdemo = []
col1 air = []
col2_air = []col3 air = []
array Yademo = []
array_S11_airdemo = []
array_Yddemo = []
array tanhdemo = []
col1 ref = []col2 ref = []
col3 ref = []
array Yrefdemo = []
array Yref corrdemo = []
array freq refdemo = []
array S11 refdemo = []
col1 mut = []
col2 mut = []col3_mut = []array_Ymutdemo = []
array_Ymut_corrdemo = []
array freq mutdemo = []
array S11 mutdemo = []
```
# Pide al usuario que elija el fichero Touchstone de parámetros S que quiere leer para las referencias de corto y abierto

```
print("short")
filenameSHORT = ''
layout7 = \lceil [sg.Text('Choose a SHORT .s1p file')],
 [sg.InputText(), sg.FileBrowse()],
 [sg.Button('OK'), sg.Button('Cancel')]
\mathbf{I}window7 = sg.Window('File selection', layout7)
while True: 
     event7, values7 = window7.read()
# Si pulsa el botón cancelar o no elige ningún evento, sale del bucle con break if event7 == None or event7 == 'Cancel': 
         break
# Si elige introducir el nombre del archivo y pulsa OK, values7[0], es decir, el string que 
ha introducido el usuario se guarda en la variable filenameSHORT
    if event7 == 'OK': filenameSHORT = values7[0] # El archivo elegido por el usuario
         sg.Popup("Has been chosen ", str(filenameSHORT))
         break
window7.close()
# Llama a la función Leer fichero del script Functions y guarda el número de muestras
en la variable i short para utilizarla de contador en el resto de cálculos
i short = Leer fichero(filenameSHORT, col1 short, col2 short, col3 short)
# Este bucle usa range (0, fin, 1), es decir, cuenta de 0 a fin-1 en saltos de 1 para cada 
iteración
# Pasa el módulo y fase que ha leído la función en formato Modulo-Angulo a real-
imaginario (a + bj) y calcula la admitancia del short, Ysdemo
for cont in range(0, i_5 short, 1):
     var_shortdemo = col3_short[cont] * pi / 180 #para pasar la fase a radaux\_shortdemo = np.exp(var\_shortdemo * 1j) S11_shortdemo = col2_short[cont] * aux_shortdemo
    Ysdemo = Ytdemo * (1 - S11_shortdemo) \frac{1}{7} (1 + S11_shortdemo)
    array S11_shortdemo.append(S11_shortdemo)
     array_Ysdemo.append(Ysdemo)
Se siguen los mismos pasos exactamente para guardar el número de muestras en i_air
# El siguiente bucle convierte el módulo y fase que ha leído la función en formato 
Modulo-Angulo a real-imaginario (a + bj) y calcula la admitancia del air, Yademo
for cont in range(0, i air, 1):
     var_airdemo = col3_air[cont] * pi / 180
    aux airdemo = np.exp(var airdemo * 1j)
    S11 airdemo = col2 air[cont] * aux airdemo
    Yademo = Ytdemo * (1 - SI1_airdemo) / (1 + SI1_airdemo)
     array_S11_airdemo.append(S11_airdemo)
     array_Yademo.append(Yademo)
# PASO 2: Obtener Yd demo, utilizando Ysdemo e Yademo calculadas en el paso 1
for cont in range(0, i_short, 1):
 Yddemo = np.sqrt(array_Yademo[cont] * array_Ysdemo[cont] + 1j * 2 * pi * 
 * col1_short[cont] * Cademo * (array_Yademo[cont] - array_Ysdemo[cont]
     array_Yddemo.append(Yddemo)
# PASO 3: Calcular la tangente hiperbólica de (gamma*D), llamada en este caso 
tanhdemo
for cont in range(0, i \text{ short}, 1):
     tanhdemo = (array_Yddemo[cont] / array_Ysdemo[cont])
     array_tanhdemo.append(tanhdemo)
```
Cristina Gascón Collado, "Automatización de la Medida de Permitividad de Materiales Biológicos ..."

#### # PASO 4

# Pide al usuario que elija el fichero Touchstone de parámetros S que quiere leer para el material de referencia, normalmente el agua

```
print("ref") 
filenameREF = ''
layout9 = \lceil [sg.Text('Choose a REFERENCE MATERIAL .s1p file')],
     [sg.InputText(), sg.FileBrowse()],
     [sg.Button('OK'), sg.Button('Cancel')]
] 
window9 = sg.Window('File selection', layout9)
while True: 
    event9, values9 = window9.read()
     if event9 == None or event9 == 'Cancel': 
         break
```
#Si elige introducir el nombre del archivo y pulsa OK, values9[0], es decir, el string que ha introducido el usuario lo guarda en la variable filenameREF

```
if event9 == 'OK': filenameREF = values9[0] # El archivo elegido por el usuario
     sg.Popup("Has been chosen ", str(filenameREF))
     break
```

```
window9.close()
```
# Llama a la función Leer fichero del script Functions y guarda el número de muestras en la variable i ref para utilizarla de contador en el resto de cálculos

i ref = Leer fichero(filenameREF, col1 ref, col2 ref, col3 ref)

# Pasa el módulo y fase que ha leído la función en formato Modulo-Angulo a realimaginario (a + bj) y calcula la admitancia de la referencia, Yrefdemo

```
for cont in range(0, i_ref, 1): 
    var_refdemo = col3_ref[cont] * pi / 180
    aux_refdemo = np.exp(var_refdemo * 1j)
    S11_refdemo = col2_ref[cont] * aux_refdemo
   Yrefdemo = Ytdemo * (1 - S11_refdemo) / (1 + S11_refdemo) array_freq_refdemo.append(col1_ref[cont])
    array_S11_refdemo.append(S11_refdemo)
    array_Yrefdemo.append(Yrefdemo)
```
# PASO 5. En este bucle se corrige el valor de la admitancia del material de referencia para trasladar en plano de referencia. Esto tiene lugar para todos los valores de la lista array Yref demo:

```
for cont in range(0, i ref, 1)
   Yref corrdemo = array Yddemo[cont] * (array Yddemo[cont] *
                    *array_tanhdemo[cont] - array_Yrefdemo[cont]) / 
                   (array_Yrefdemo[cont] * *array_tanhdemo[cont] – 
                   array Yddemo[cont])
   array Yref corrdemo.append(Yref corrdemo)
```
#### # PASO 6

# MENU PARA QUE EL USUARIO ELIJA SI QUIERE CALCULAR LA PERMITIVIDAD DE UN MUT

running2 = True

# Bucle externo que repite la pregunta sucesivamente hasta que el usuario pulse salir y running2 se ponga a False

```
while running2:
```
]

```
 flag2 = None # para indicar que aún no se le ha asignado ningun valor a flag2 
lavout2 = \lceil
```

```
 [sg.Text('Do you want to calculate the permittivity for a MUT?')],
 [sg.Button('Yes'), sg.Button('No')],
```

```
68
```

```
 window2 = sg.Window('Choose one option and press', layout2)
# Bucle interno que evalua los eventos disponibles que elige el usuario
     while True:
```

```
 event2, values2 = window2.read()
```
# Si el usuario elige que quiere calcular la permitividad de un MUT, se abre una nueva ventana, nº 10, que le permite introducir el nombre del fichero del MUT con el que quiera trabajar

```
 if event2 == 'Yes': 
            col1_mut = []col2_mut = []col3 mut = [] var_mutdemo = 0
            aux mutdemo = \thetaS11 mutdemo = 0 Ymutdemo = 0
             array_freq_mutdemo = []
            array S11 mutdemo = []
            array Ymutdemo = []
            Ymut corrdemo = \thetaarray Ymut corrdemo = [ ] filenameMUT = ''
            layout10 = \lceil [sg.Text(Choose a MUT .s1p file')],
                 [sg.InputText(), sg.FileBrowse()],
                 [sg.Button('OK'), sg.Button('Cancel')]
 ] 
             window10 = sg.Window('File selection', layout10)
             while True: 
                event10, values10 = window10, read() if event10 == None or event10 == 'Cancel': 
                     break
```
# Si elige introducir el nombre del archivo y pulsa OK, valus10[0], es decir, el string que ha introducido el usuario lo guarda en la variable filenameMUT

```
if event10 == 'OK': filenameMUT = values10[0] 
        sg.Popup("Has been chosen ", str(filenameMUT))
         break
 window10.close()
```
# Llama a la funcion Leer fichero del script Functions y guarda el numero de muestras en la variable i MUT para utilizarla de contador en el resto de cálculos

```
 i_MUT = Leer_fichero(filenameMUT, col1_mut, col2_mut, col3_mut)
# Convierte el módulo y fase que ha leído la función en formato Módulo-Ángulo a real-
```
imaginario (a + bj) y calcula la admitancia de la muestra bajo prueba, Ymut

```
for cont in range(0, i MUT, 1):
     var_mutdemo = col3_mut[cont] * pi / 180
     aux_mutdemo = np.exp(var_mutdemo * 1j)
     S11_mutdemo = col2_mut[cont] * aux_mutdemo
     Ymutdemo = Ytdemo * (1 - S11_mutdemo) / (1 + S11_mutdemo)
    array freq mutdemo.append(col1 mut[cont])
     array_S11_mutdemo.append(S11_mutdemo)
     array_Ymutdemo.append(Ymutdemo)
```
# PASO 7. En este bucle se corrige el valor de la admitancia del material bajo prueba (MUT) para trasladar en plano de referencia. Esto tiene lugar para todos los valores de la lista array Ymut demo:

```
for cont in range(0, i MUT, 1):
```

```
 Ymut_corrdemo = array_Yddemo[cont] * (array_Yddemo[cont] *
```
\*array\_tanhdemo[cont] - array\_Ymutdemo[cont]) /

 /(array\_Ymutdemo[cont] \* array\_tanhdemo[cont] -array\_Yddemo[cont]) array\_Ymut\_corrdemo.append(Ymut\_corrdemo)

# PASO 8. Llamada a las funciones de los scripts que contienen cada uno de los tres modelos a implementar: CapModel, VLModel y AntModel

# Los valores que devuelve CapModel se guardan en las variables array eps mut real Cmodeldemo y en array eps mut imag Cmodeldemo respectivamente, para representarlos gráficamente:

> array eps\_mut\_real\_Cmodeldemo, array\_eps\_mut\_imag\_Cmodeldemo = CModel\_function(i\_MUT, array\_freq\_refdemo, array\_S11\_shortdemo, array S11 airdemo, array S11 refdemo, array S11 mutdemo)

# Los valores que devuelve AntModel se guardan en las variables array eps mut real ANTmodeldemo y en array eps mut imag Antmodeldemo respectivamente, para representarlos gráficamente:<br>array\_eps\_mut\_real\_ANTmodeldemo, array\_eps\_mut\_imag\_ANTmodeldemo =

AntModel function(i MUT, array freq refdemo, array S11 refdemo, array Yref corrdemo, array freq mutdemo, array S11 mutdemo, array\_Ymut\_corrdemo)

# Los valores que devuelve VLModel se guardan en las variables array eps mut real VLmodeldemo y en array eps mut imag VLmodeldemo respectivamente, para representar-los gráficamente:

> array\_eps\_mut\_real\_VLmodeldemo, array\_eps\_mut\_imag\_VLmodeldemo = VLModel\_function(i\_MUT, array\_freq\_refdemo, array\_S11\_refdemo, array\_Yref\_corrdemo, array\_freq\_mutdemo, array\_S11\_mutdemo, array\_Ymut\_corrdemo)

# PASO 9. Se representa en dos figuras la parte real e imaginaria, respectivamente, de la permi�vidad compleja del MUT:

# Primera figura -> parte real de la permi�vidad compleja del MUT

# En primer lugar, con plt.figure(1) se crea una nueva figura con el nº1 plt.figure(1)

# El comando plt.plot crea la gráfica u�lizando los valores col1\_mut (la frecuencia) como el eje x y array eps mut real Cmodeldemo como el eje y, en color magenta y poniendo en la etiqueta Capacitive. El procedimiento es el mismo para representar los tres modelos con plt.plot

```
 plt.plot(col1_mut, array_eps_mut_real_Cmodeldemo, color='magenta', 
 label ='Capacitive') 
plt.plot(col1 mut, array eps mut real ANTmodeldemo, color='cyan',
```

```
 label ='Antenna') 
 plt.plot(col1_mut, array_eps_mut_real_VLmodeldemo, color='orange',
```

```
 label ='Virtual Line')
```
# Como su nombre indica, plt. label pone la etiqueta de los ejes x e y al gráfico

```
 plt.xlabel('Frequency (Hz)')
```

```
 plt.ylabel(' eps real ')
```
# plt.title define el título del gráfico

plt.title('Real part')

# plt.legend muestra la levenda que contiene las etiquetas especificadas en los comandos 'label' dentro de plt.plot

```
 plt.legend()
```

```
# Segunda figura -> parte imaginaria de la permitividad compleja del MUT
# Los comandos utilizados son los mismos que para la figura nº1
```

```
 plt.figure(2)
```

```
plt.plot(col1 mut, array eps mut imag Cmodeldemo, color='magenta',
 label ='Capacitive')
```

```
plt.plot(col1 mut, array eps mut imag ANTmodeldemo, color='cyan',
 label ='Antenna') 
plt.plot(col1 mut, array eps mut imag VLmodeldemo, color='orange',
 label ='Virtual Line') 
 plt.xlabel('Frequency (Hz)') 
 plt.ylabel(' eps imag ') 
 plt.title('Imaginary part') 
 plt.legend()
```
# Se muestra la visualización completa del gráfico en la ventana de salida, con todas las configuraciones realizadas anteriormente

plt.show()

# PASO 10

# MENU PARA QUE EL USUARIO ELIJA SI QUIERE GUARDAR UN MODELO PARA LAS PARTES REAL E IMAGINARIA

```
lavout3 = \lceil [sg.Text('Do you want to save the MUT permittivity')],
                 [sg.Button('Yes'), sg.Button('No')]
 ] 
            window3 = sg.Window('Save a model', layout3)
            while True: 
               event3, values3 = window3.read()if event3 == 'Yes':
```
# En caso afirma�vo, se abre otro MENU PARA QUE EL USUARIO ELIJA EL NOMBRE QUE QUIERE PONERLE AL FICHERO DEL MODELO CAPACITIVO

```
layout4 = \lceil [sg.Text('Please write the filename to save 
                      permittivity for Capacitive Model')],
                      [sg.InputText()],
                      [sg.Button('Ok')]
 ] 
                   window4 = sg.Window('', layout4) while True:
```
# Interacciona con el usuario y guarda en values4[0] la entrada introducida por este event4, values4 = window4.read()

# Si se ha introducido un nombre para el archivo, se eliminan los caracteres de retorno de carro ('\r') y se guarda el resultado en la lista values4\_corrected; si no hay entrada, esta lista se establece como una cadena vacía.

```
values4_corrected = values4[0].replace('\r', '') if
 values4[0] else "" 
        guardar_datos(i_MUT, values4_corrected, col1_mut, 
       array eps mut real Cmodeldemo,
       array_eps_mut_imag_Cmodeldemo)
       break
    window4.close()
```
# Se abre otro MENU PARA QUE EL USUARIO ELIJA EL NOMBRE QUE QUIERE PONERLE AL FICHERO DEL MODELO VIRTUAL LINE

```
layout5 = [ [sg.Text('Please write the filename to save 
                                       permittivity for Virtual Line Model')],
                                      [sg.InputText()],
                                      [sg.Button('Ok')]
\sim 100 \sim 100 \sim 100 \sim 100 \sim 100 \sim 100 \sim 100 \sim 100 \sim 100 \sim 100 \sim 100 \sim 100 \sim 100 \sim 100 \sim 100 \sim 100 \sim 100 \sim 100 \sim 100 \sim 100 \sim 100 \sim 100 \sim 100 \sim 100 \sim 
                                  window5 = sg.Window('', layout5)
                                   while True: 
# Interacciona con el usuario y guarda en values7[0] la entrada introducida por este
                                         event5, values5 = window5.read()
```
# Si se ha introducido un nombre para el archivo, se eliminan los caracteres de retorno de carro ('\r') y se guarda el resultado en la lista values5 corrected; si no hay entrada, esta lista se establece como una cadena vacía.

```
values5_corrected = values5[0].replace('\r', '') if
 values5[0] else "" 
       guardar datos(i MUT, values5 corrected, col1 mut,
       array eps mut real VLmodeldemo,
       array eps mut imag VLmodeldemo)
       break
   window5.close()
```
# Se abre otro MENU PARA QUE EL USUARIO ELIJA EL NOMBRE QUE QUIERE PONERLE AL FICHERO DEL MODELO DE ANTENA

```
layout6 = \lceil [sg.Text('Please write the filename to save 
                                                permittivity for Antenna Model')],
                                               [sg.InputText()],
                                               [sg.Button('Ok')]
\sim 100 \sim 100 \sim 100 \sim 100 \sim 100 \sim 100 \sim 100 \sim 100 \sim 100 \sim 100 \sim 100 \sim 100 \sim 100 \sim 100 \sim 100 \sim 100 \sim 100 \sim 100 \sim 100 \sim 100 \sim 100 \sim 100 \sim 100 \sim 100 \sim 
                                          window6 = sg.Window('', layout6)
                                          while True:
```
# Interacciona con el usuario y guarda en values6[0] la entrada introducida por esteevent6, values6 = window6.read()

# Si se ha introducido un nombre para el archivo, se eliminan los caracteres de retorno de carro ('\r') y se guarda el resultado en la lista values6\_corrected; si no hay entrada, esta lista se establece como una cadena vacía.

```
values6_corrected = values6[0].replace('\r', '') if
values6[0] else ""
       guardar datos(i MUT, values6 corrected, col1 mut,
       array eps_mut_real_ANTmodeldemo,
       array_eps_mut_imag_ANTmodeldemo)
       break
   window6.close()
    break
```
# Va con layout 3 para que se cierra la ventana una vez que el usuario haya seleccionado la opción deseada

```
# Necesario si usuario no quiere guardar ningun modelo y quiere salir
    if event3 == 'No' or event3 is None:
```

```
 break
```
# para salir de la ventana donde se muestran las opcioneswindow3.close()

# El break va con el Layout 2. Se pone para salir del bucle interno While que está esperando la elección del usuario. En caso de no ponerlo, el codigo continuaria ejecutándose o esperando la elección del usuario incluso después de haber elegido la opción deseada

break

elif event2 == 'No' or event2 is None:

running2 = False # poniendo running a False si el usuario pulsa salir, no se cumple la condicion del bucle externo y por tanto saldrá de ambos bucles

```
 break
```
# **SCRIPT QUE REALIZA LA FUNCIONALIDAD MEASURE DE LA APLICACIÓN -> nombre del**  script: MeasureOption.py

Nota: las funciones utilizadas para la comunicación y medida de parámetros del VNA han sido explicadas previamente en la Sección 4.3, por tanto, se explicarán brevemente aquí

```
def MeasureOption function():
```

```
# PASO 1
```
# Encuentra el VNA conectado al ordenador a través de la función picoVNACOMObj.FND() y pide los datos de entrada al usuario para elaborar el **SetFrequencyPlan** 

```
picoVNACOMObj = win32com.client.Dispatch("PicoControl2.PicoVNA_2") 
sg.Popup('Connecting VNA') 
picoVNACOMObj.FND()
```
# Esta función sirve para validar la frecuencia de inicio introducida por el usuario def is valid start frequency(frequencystart):

```
 try:
```
# Convierte la cadena de texto introducida a un dato decimal, verifica que esté en el rango válido y lo devuelve mediante return

```
 frequencystart = float(frequencystart) 
 return 0.3 <= frequencystart <= 6000
```
# Excepto en el caso de no haberse podido realizar la conversión (por ejemplo, si 'frequencystart' no es un número válido), que devuelve False

 except ValueError: return False

# A con�nuación se crea la ventana gráfica (nº 11) que pide al usuario introducir el valor de frecuencia de inicio que se acaba de evaluar en la función

```
layout11 = \lceil [sg.Text('Please, enter a frequency start value between 0.3 and 6000 MHz')],
     [sg.InputText(key='input11')],
     [sg.Button('Ok')]
\mathbf{I}window11 = sg.Window('Start Frequency Input', layout11)
while True: 
    event11, values11 = window11.read() if event11 is None: 
         break
    start frequency = values11['input11']
    if is valid start frequency(start frequency):
         sg.Popup('Right. The value entered is valid') 
         break
     else: 
         sg.PopupError('Invalid value. Please try again.') 
window11.close()
# Esta función sirve para validar la frecuencia de parada introducida por el usuario
def is valid stop frequency(frequencystop):
     try: 
# Si la conversion a float y la comparacion son exitosas, se asumira que el valor es valido 
y se comportara como si hubiera devuelto True
         frequencystop = float(frequencystop) 
# Valida que sea mayor que 0.3 y que la frecuencia de inicio
        return 0.3 <= frequencystop <= 6000 and frequencystop >
        float(start frequency)
     except ValueError: # se ejecuta cuando se lanza una excepcion ValueError o llega
```

```
al final de la funcion
```
 return False # devuelve False para indicar que el valor no es valido # A continuación, se crea la ventana gráfica (nº 12) que pide al usuario introducir el valor de frecuencia que se acaba de evaluar en la función…  $l$ ayout12 =  $\lceil$  [sg.Text('Please, enter a frequency stop value between 0.3 and 6000 MHz')], [sg.InputText(key='input12')], [sg.Button('Ok')] ] window12 = sg.Window('Stop Frequency Input', layout12) while True: event12, values12 =  $window12.read()$  if event12 is None: break stop frequency = values12['input12'] if is\_valid\_stop\_frequency(stop\_frequency): sg.Popup('Right. The value entered is valid') break else: sg.PopupError('Invalid value. Please try again.') window12.close()  $\#$  ... Y se define la ventana grafica (nº 13) que permite al usuario elegir el numero de puntos de entre las opciones disponibles  $l$ ayout13 =  $\lceil$ [sg.Text('Choose one of the next options to set the number of measurement points')], [sg.Button('51'), sg.Button('101'), sg.Button('201'), sg.Button('401')] ] window13 = sg.Window('Number of measurement points', layout13) while True: event13, values13 = window13.read() if event15 == '51': Npoints = 51 sg.Popup('Option of', Npoints, 'number of points has been chosen') break if event15 == '101': Npoints = 101 sg.Popup('Option of', Npoints, 'number of points has been chosen') break if event15 == '201': Npoints = 201 sg.Popup('Option of', Npoints, 'number of points has been chosen') break if event15 == '401': Npoints = 201 sg.Popup('Option of', Npoints, 'number of points has been chosen') break window13.close() # Se calcula el paso con la expresión explicada en el apartado \*-\* frequency\_step = ((stop\_frequency - start\_frequency) / (Npoints - 1)) # y se u�liza la función SetFreqPlan para configurar el plan de frecuencia del VNA picoVNACOMObj.SetFreqPlan(start\_frequency, frequency\_step, Npoints,-20, 5000) # PASO 2: SE ABRE UN MENÚ QUE PERMITE AL USUARIO ELEGIR SI QUIERE MEDIR UNA CALIBRACIÓN Y GUARDARLA, O BIEN CARGAR UNA CALIBRACIÓN EXISTENTE  $l$ ayout14 =  $\lceil$  [sg.Text('Choose one option')], [sg.Button('1. Measure a calibration and save it')], [sg.Button('2. Load a calibration saved previously')],  $\mathbf{I}$ window14 = sg.Window("Choose one of the options and press", layout14)

```
while True: 
     event14, values14 = window14.read()
     if event14 == '1. Measure a calibration and save it': 
         sg.Popup('Making SOL calibration. Short on port 1') 
         shortcal = picoVNACOMObj.MeasCal("S11", "Short") 
         sg.Popup('Open on port 1') 
         opencal = picoVNACOMObj.MeasCal("S11", "Open") 
         sg.Popup('Load on port 1') 
         loadcal = picoVNACOMObj.MeasCal("S11", "Load")
```
# Se hacen las calibraciones con el kit y con AppCal nos aseguramos de que el VNA las

aplique cada vez que vaya a medir algo

```
 sg.Popup('applying calibration') 
         picoVNACOMObj.AppCal("S11") 
         picoVNACOMObj.SaveCal("?") 
         break
     if event14 == '2. Load a calibration saved previously': 
         sg.Popup('Option of loading a calibration has been chosen') 
         picoVNACOMObj.LoadCal("?") 
         break
window14.close()
```
### # PASO 3

# Se crean las constantes y las listas vacias correspondientes que se asignan a las variables que van a usarse en esta parte del codigo, de la siguiente forma:

```
pi = np.pi
cont = 0Yt = 0.02Ca = 2.94e-14 # Capacitance Cair=2.38*eps0*(b-a); a = 25 mils b = 80 mils
short Frequency = []
short_Module = []
short Phase = []
array_Ys = []array_S11_shot = []air_Frequency = []
air_Module = []
air_Phase = []array_Y = []array_511_air = []array_Yd = []array_tanh = []
ref_Frequency = []
ref_Module = []
ref_Phase = []
array_Yref = []
array_Yref_corr = []
array_freq_ref = []
array_S11_ref = []
MUT_Frequency = []
MUT_Module = [] 
MUT Phase = []
array_Ymut = []array_Ymut_corr = []
array_freq_mut = []
array_S11_mut = []
```
# Se muestra por pantalla un display para avisar al usuario de que debe realizar el corto para obtener los parametros S y llama a las funciones MedirModule y MedirPhase, detalladas en su respectivo apartado, para calcular mediante las funciones especificas del VNA los arrays de frecuencias, modulos y fases. Estos seran guardados en las Cristina Gascón Collado, "Automatización de la Medida de Permitividad de Materiales Biológicos ..."

variables short Frequency, short Module y short Phase, respectivamente, para usarlas en los pasos posteriores.

print("short") sg.Popup('Please make a short to take samples') short Frequency, short Module = MedirModule(picoVNACOMObj, Npoints) short Phase = MedirPhase(picoVNACOMObj)

# Se calculan los parametros S en formato a+bj y se obtiene tambien la admitancia del short, Ys

```
for cont in range(0, Npoints, 1): 
   var_short = short Phase[cont] * pi / 180 #para pasar la fase a radianes
   aux short = np.exp(var short * 1j) S11_short = short_Module[cont] * aux_short
   Ys = Yt * (1 - S11_{short}) / (1 + S11_{short}) array_S11_short.append(S11_short)
    array_Ys.append(Ys)
```

```
# Se siguen los mismos pasos para el aire que se han seguido para el corto
print("air") 
sg.Popup('Please make an open to take samples') 
air_Frequency, air_Module = MedirModule(picoVNACOMObj, Npoints) 
air Phase = MedirPhase(picovNACOMObj)
for cont in range(0, Npoints, 1): 
     var_air = air_Phase[cont] * pi / 180
     aux_air = np.exp(var_air * 1j)
     S11_air = air_Module[cont] * aux_air
    Ya = Yt * (1 - S11_air) / (1 + S11_air) array_S11_air.append(S11_air)
     array_Ya.append(Ya)
# PASO 4: Se obtiene Yd, utilizando Ys e Ya calculadas en el paso 3
for cont in range(0, Npoints, 1):
    Yd = np.sqrt(array Ya[cont] * array Ys[cont] + 1j * 2 * pi *
             air_Frequency[cont] * Ca * (array_Ya[cont] - array_Ys[cont])) 
     array_Yd.append(Yd)
# PASO 5: Se obtiene la tangente hiperbolica (de gamma*D), llamada en este caso tanh
```

```
for cont in range(0, Npoints, 1):
     tanh = (array_Yd[cont] / array_Ys[cont] )
     array_tanh.append(tanh)
```
### # PASO 6

```
# Se obtiene S11 de la sustancia de referencia, en este caso el agua, llamando
nuevamente a las funciones MedirModule y MedirPhase
print("ref") 
sg.Popup('Please put a reference material to take samples') 
ref_Frequency, ref_Module = MedirModule(picoVNACOMObj, Npoints) 
ref_Phase = MedirPhase(picoVNACOMObj) 
# Se calculan los parametros S en formato a+bj y se obtiene tambien la admitancia de la
referencia, Yref
for cont in range(0, Npoints, 1): #bucle que cuenta i2 veces y se incrementa en 1
en cada iteracion
   var ref = ref Phase[cont] * pi / 180
    aux_ref = np.exp(varref * 1j) S11_ref = ref_Module[cont] * aux_ref
    Yref = Yt * (1 - S11_ref) / (1 + S11_ref)
     array_freq_ref.append(ref_Frequency[cont])
     array_S11_ref.append(S11_ref)
     array_Yref.append(Yref)
```
# PASO 7: En este bucle se corrige el valor de la admitancia del material de referencia para trasladar el plano de referencia. Esto tiene lugar para todos los valores de la lista array\_Yref:

```
for cont in range(0, Npoints, 1):
   Yref corr = array Yd[cont] * (array Yd[cont] * array tanh[cont] –
                array_Yref[cont]) / (array_Yref[cont] * array_tanh[cont] – 
                array_Yd[cont])
    array Yref corr.append(Yref corr)
```
# PASO 8

# MENU PARA QUE EL USUARIO ELIJA SI QUIERE CALCULAR LA PERMITIVIDAD DE UN **MUT** 

#### running $15 = True$

# Bucle externo que repite la pregunta sucesivamente hasta que el usuario pulse salir y running2 se ponga a False

```
while running15:
```

```
 flag15 = None # para indicar que aun no se le ha asignado ningun valor a flag15layout15 = \lceil
```

```
 [sg.Text('Do you want to calculate the complex permittivity for a 
 MUT?')],
 [sg.Button('Yes'), sg.Button('No')],
```
]

window15 = sg.Window('Choose one option and press', layout15)

 # Bucle interno que evalua los eventos disponibles que elige el usuariowhile True:

```
event15, values15 = window15.read()
```
# Si el usuario elige que quiere calcular la permitividad de un MUT, se abre una nueva ventana, la n 15...

```
if event15 == 'Yes':MUT_Frequency = [] NITH RESITTAS NITHER IN THE RESITTAL STATE OF REAL PROPERTY.
    MUT Module = [] MUT_Phase = []
     values16_corrected = ''
    \cos 016 =linea16 = ''var mut = 0aux mut = \thetaS11 mut = \thetaYmut = <math>\theta</math>array freq mut = []
    array S11 mut = []
    array Ymut = []
    Ymut corr = 0 array_Ymut_corr = []
```
# ...que pide al usuario que coloque el material que quiere medir y llama de nuevo a las funciones Medir

```
 sg.Popup('Please place the MUT to take samples') 
 MUT_Frequency, MUT_Module = MedirModule(picoVNACOMObj, Npoints) 
MUT Phase = MedirPhase(picoVNACOMObj)
```
# En la ventana n 16, se le ofrece al usuario la posibilidad de guardar los parametros S del material medido

```
layout16 = \lceil [sg.Text('Please write the filename where you want to save the 
                     MUT parameters measured or press exit')],
            [sg.InputText()], # estara en values16[0] [sg.Button('Ok'), sg.Button('Exit')]
 ]
```

```
 # Se crea la ventana window16 = sg.Window('Saving S11 measures', layout16)
 while True: 
     event16, values16 = window16.read()
     if event16 is None or event16 == 'Exit': 
         break
```
# En este caso, [values16[0]] se usa porque el campo de entrada sg.InputText() es el primer elemento en la lista de valores devueltos.

# Por lo tanto, values16[0] representa el valor ingresado por el usuario en el campo de entrada de texto de la ventana.

# Este paso es para eliminar el retorno de carro \r que me guarda input al meter una cadena de texto

#Si values16[0] esta vacio (es decir, si no hay entrada del usuario), asigna una cadena vacia "" a values16 corrected.

#Entonces, si el usuario pulsa "Exit" sin haber ingresado ningun nombre de archivo, values18[0] estara vacio y values16 corrected sera una cadena vacia "".

#La verificacion if values16 corrected: que sigue a esta linea de codigo comprueba si values16 corrected tiene algún contenido (es decir, si el usuario ingreso algo antes de presionar "Exit"). Si values16\_corrected esta vacio,

el programa no intentara crear un archivo ya que el usuario no proporciono ningun nombre de archivo y simplemente se rompera el bucle para cerrar la ventana

> values16 corrected = values18[0].replace('\r', '') if values18[0] else ""

if values16\_corrected: #si tiene un valor diferente de None, 0, False, [], {}, o una cadena vacia '', se considera verdadero

# Al string values18 corrected se le anade la extension ".txt" concatenando strings  $cos<sub>0</sub>16 = values<sub>16</sub>$  corrected + ".txt"

# crea un fichero con el nombre guardado en coso16 y lo abre en modo escritura 'w' with open(coso16, 'w') as file:

 file.write("! Frequency Real part Imaginary part\n") # Para tantos datos como valores de frecuencia haya, escribe la linea con la frecuencia, el modulo y la fase del MUT,

# En este caso escribe lo que contiene linea16

for *j* in range(len(MUT Frequency)): linea16 = "%.6f %.6f %.6f \n" %(MUT\_Frequency[j], MUT\_Module[j], MUT\_Phase[j]) file.write(linea16)

window16.close()

break

# Pasa el modulo y fase que ha leido la funcion en formato Modulo-Angulo a realimaginario (a + bj) y calcula la admitancia de la muestra bajo prueba, Ymut

> for cont in range(0, Npoints, 1): var\_mut =  $MUT_Phase[cont] * pi / 180$  $aux_mut = np.exp(var_mut * 1j)$ S11 mut = MUT Module[cont]  $*$  aux mut Ymut = Yt  $*(1 - $11$ \_mut) /  $(1 + $11$ \_mut) array freq mut.append(MUT Frequency[cont]) array S11 mut.append(S11\_mut) array\_Ymut.append(Ymut)

Los pasos 9-12 en los que se corrige el valor de la admitancia del MUT para trasladar el plano de referencia, se llama a los scripts de los modelos, se representan gráficamente

y se da la opción de elegir si guardar los datos obtenidos son igual que para el menú DEMO.

# **SCRIPT QUE REALIZA LOS ALGORITMOS DEL MODELO CAPACITIVO PARA OBTENER ε DEL MUT -> nombre del script: CapModel.py**

Se ha implementado el modelo capacitivo haciendo uso de la Expresión (3.6) y de la

Ec. (2.9) con  $\varepsilon_c = 78.3908$ ;  $\varepsilon_{\infty} = 5.085$  y  $\tau = 8.2724$  ps para la permitividad del agua

des�lada, supuesta ésta como material de referencia.

```
def CModel_function(Npoints, array_freq_ref, array_S11_short, array_S11_air,
array_S11_ref, array_S11_mut): 
# Se definen las constantes que van a usarse para resolver el algoritmo y las listas vacías 
de ε mut real e imaginario que van a devolverse al menú demo o measure mediante el 
comando return
numero = 8.2724e-12j
pi = np.pi
array eps mut real = []
array_eps_mut_imag = []
for cont in range(0, Npoints, 1): # la funcion range no cuenta Npoints como
iteracion, en este caso leera de 0 a Npoints-1 
# Se debe tener en cuenta que como referencia para obtener ε debe u�lizarse un líquido 
de referencia trazable, en este caso se ha escogido el agua, ya que su expresión teórica 
es conocida:
    eps_ref = 5.085 + (78.3908 - 5.085) / (1 + (2 * pi * ) ) array_freq_ref[cont]
             * numero)**(1))
    gamma ma = array S11 mut[cont] - array S11 air[cont]
    gamma sr = array S11_short[cont] - array S11_ref[cont]
     gamma_ms = array_S11_mut[cont] - array_S11_short[cont] 
     gamma_mr = array_S11_mut[cont] - array_S11_ref[cont] 
     gamma_as = array_S11_air[cont] - array_S11_short[cont] 
     gamma_ra = array_S11_ref[cont] - array_S11_air[cont]
     eps_mut = - gamma_ma * gamma_sr / gamma_ms / gamma_ra * eps_ref - gamma_mr * 
             * gamma_as / gamma_ms / gamma_ra
    array_eps_mut_real.append(eps_mut.real)
    array_eps_mut_imag.append(-1 * eps_mut.imag) #Se multiplica *(-1) la parte
imaginaria debido a que lo que se representa es -ε'' *-* return array eps mut real, array eps mut imag
```
# **SCRIPT QUE REALIZA LOS ALGORITMOS DEL MODELO VIRTUAL LINE PARA OBTENER ε DEL MUT -> nombre del script: VLModel.py**

def VLModel function(Npoints, array freq ref, array S11 ref, array Yref corr, array\_freq\_mut, array\_S11\_mut, array\_Ymut\_corr):

# Se definen las constantes que van a usarse para resolver el algoritmo y los arrays a y b, dos listas vacías que van a almacenar lo que devuelva la función fsolve para pasarlo al script Demo o Measure, según sea el caso

```
numero = 8.2724e-12j
pi = np.pi
c = 3e8array_a = []array_b = []for cont in range(0, Npoints, 1):
```
Cristina Gascón Collado, "Automatización de la Medida de Permitividad de Materiales Biológicos ..."

## # De la misma forma que en el script del modelo capaci�vo, se calcula ε para el material de referencia, en formato a+bj

```
eps ref = 5.085 + (78.3908 - 5.085) / (1 + (2 * pi* array freq ref[cont]*
             * numero)**(1))
#Cálculo de L
    x = array_Yref_corr[cont] / np.sqrt(eps_ref) * (60 * np.log(80/25)) #Z
     de la linea de transmision
    L num = np.\arctanh(x)L_denom = 1j * 2 * pi * array freq ref[cont] /c * np.sqrt(eps ref)
    L = (L \text{ num } / L \text{ denom}).\text{real}# Se define la funcion a resolverdef equation to solve(z):
        a, b = zf VLmodel = array Ymut corr[cont] - (np.sqrt(a + b * 1j) /
         (60*np.log(80/25)) * np.tanh(1j * 2 * pi * array_freq_ref[cont] * L * 
        *np.sqrt(a + b * 1j) / c))
         return np.array([f_VLmodel.real, f_VLmodel.imag])
# Suposicion inicial para a y b
    initial_guess = (10, -10)# Resuelve la ecuacion no lineal utilizando la función fsolve (de la librería scipy.optimize)
    a, b = fsolve(equation to solve, initial guess)
# Se crean los arrays de a y b u�lizando el comando .append
     array_a.append(a)
    array b.append(-1 * b)
# Los devuelvo al script principal usando return
```
return array\_a, array\_b

# **SCRIPT QUE REALIZA LOS ALGORITMOS DEL MODELO DE ANTENA PARA OBTENER ε DEL MUT -> nombre del script: AntModel.py**

```
def AntModel function(Npoints, array freq ref, array S11 ref, array Yref corr,
array freq mut, array S11 mut, array Ymut corr):
```
# Se definen las constantes que van a usarse para resolver el algoritmo, los arrays Co y Go para guardar en dos listas los resultados de los cálculos del algoritmo y los arrays a y b, dos listas vacías que van a almacenar lo que devuelva la función fsolve para pasarlo al script Demo o Measure, según sea el caso:

```
numero = 8.2724e-12j
pi = np.pi
array Co = []array_Go = []array_a = []array_b = []for cont in range(0, Npoints, 1):
# De la misma forma que en el script del modelo capaci�vo, se calcula ε para el material 
de referencia, en formato a+bj
    eps ref = 5.085 + (78.3908 - 5.085) / (1 + (2 * pi* array freq ref[cont]*
     * numero)**(1))
     eps_ref_raiz5ta = (np.sqrt(eps_ref))**5 
# Se calcula Co con la siguiente expresion y creo un array_Co para usarlo posteriormente
   Co num = eps ref raiz5ta.real * array Yref corr[cont].imag /
           /eps ref raiz5ta.imag - array Yref corr[cont].real
     Co_denom = 2 * pi *array_freq_ref[cont] * (eps_ref_raiz5ta.real / 
              / eps_ref_raiz5ta.imag * eps_ref.real + eps_ref.imag)
    Co = Co num / Co denom
     array_Co.append(Co)
```

```
# Se calcula Go con la siguiente expresion y creo un array_Go para usarlo despues
   Go_num = array_Yref_corr[cont].imag - 2 * pi * array_freq_ref[cont] * Co * * eps_ref.real
     Go_denom = eps_ref_raiz5ta.imag
     Go = Go_num / Go_denom
     array_Go.append(Go)
# Se define la funcion a resolver
   def equation to solve(z):
        a, b = zf ANTmodel = array Ymut corr[cont] - 1j * 2 * pi *
                    array_freq_mut[cont]* Co * (a + b * 1j) - Go * (np.sqrt(a +
                     + b1j))**5
         return np.array([f_ANTmodel.real, f_ANTmodel.imag])
# Suposicion inicial para a y binitial guess = (10,-10)# Resuelve la ecuacion no lineal utilizando la función fsolve (de la librería scipy.optimize)
   a, b = fsolve(equation to solve, initial guess)
# Se crean los arrays de a y b u�lizando el comando .append array_a.append(a)
   array_b.append(-1 * b)# Los devuelvo al script principal usando return
return array_a, array_b
```
# **SCRIPT QUE REALIZA LAS FUNCIONES LEER, MOSTRAR, MEDIR MÓDULO, MEDIR FASE Y GUARDAR ε-> nombre del script: Func�ons.py**

```
FUNCION LEER FICHERO (MENÚ DEMO):
```

```
# Funcion que lee archivos en formato .s1p def Leer_fichero(nombre_archivo, col1, col2, col3)
# Se abre el fichero, llamado nombre archivo, en modo lectura con 'r'
with open(nombre archivo, 'r') as fich:
     print("reading", nombre_archivo) 
     tmp1 = fich.readline()
     tmp2 = fich.readline()
     lineainicio = fich.readline()
```
# Los archivos .s1p que genera el VNA contienen en la 1ª, 2ª y 4ª líneas datos únicamente informativos que no van a usarse en la aplicación. No obstante, se leen estas líneas de código con fich.readline() y se almacenan en las variables tmp1, tmp2 y tmp4 respectivamente

```
acetone_nov.s1p: Bloc de notas
Archivo Edición Formato Ver Ayuda
     24/11/2023 9:38:24
! Ref Plane: 0.000 mm
# MHZ S MA R 50
```
# Divide la linea que comienza con # y que aparece siempre en un archivo en formato Touchstone en palabras, usando el espacio como separador. De esta forma se crea una

```
lista con los valores que guarda en cada posición un valor: # MHZ S MA R 50
datos = lineainicio.split()
```
# Guarda cada dato en la variable correspondiente: formato, frec, parámetro…

```
formato = dataos[0] print("el formato es " , formato)
free = data [1] print("la frecuencia esta en " , frec)
```

```
parametero = datas[2] print("estamos leyendo parametros " , parametro)
formatoparametros = data[3] print("los parametros estan en formato " , formatoparametros)
resistencia = data[4]omhs = float(datos[5]) # para convertir a tipo float el ultimo dato
 print("la resistencia de referencia " , resistencia , " tiene un valor de " 
 , omhs , " omhios")
 tmp4 = fich.readline()
 for linea in fich:
```
#Para cada linea de datos leida del fichero, cuenta se incrementa para devolver posteriormente al Menu Demo el numero de muestras del archivo Touchstone

```
 cuenta += 1
```
# Divide cada linea de datos que lee del fichero en columnas usando el espacio como separador.

# De esta forma podremos leer la frecuencia guardada en muestras[0] (1ª posicion de muestras), el módulo en muestras[1] y la fase en muestras[2]

```
 muestras = linea.strip().split()
```
# con if nos aseguramos de que hay al menos 3 columnas de datos en la linea if len(datos)  $>= 3$ :

# Si el dato que hemos guardado en frec coincide con KHZ, es decir, esta en KiloHercios, multiplicamos cada dato leido de frecuencia (muestras[0]) por 1e3 para pasarlo a **Hercios** 

# Con el comando append asignamos a las listas vacias pasadas como parametros (col1 para la 1ª columna de frecuencias, col2 para la columna de modulos y col3 para la de fases) el valor que tengan los datos en la muestra leida, pasándolo al formato float previamente

```
if (free == "KHZ"); col1.append(1e3 * float(muestras[0]))
     col2.append(float(muestras[1]))
    col3.append(float(muestras[2]))
```
# Si el dato que hemos guardado en frec coincide con MHZ, es decir, esta en MegaHercios, multiplicamos cada dato leido de frecuencia (muestras[0]) por 1e3 para pasarlo a Hercios

```
elif (free == "MHZ"):
     col1.append(1e6 * float(muestras[0]))
     col2.append(float(muestras[1]))
     col3.append(float(muestras[2]))
```
# Si el dato que hemos guardado en frec coincide con GHZ, es decir, esta en GigaHercios, multiplicamos cada dato leido de frecuencia (muestras[0]) por 1e3 para pasarlo a Herzios

```
elif (free == "GHZ"):
     col1.append(1e9 * float(muestras[0]))
     col2.append(float(muestras[1]))
     col3.append(float(muestras[2]))
```
# En caso de no cumplirse ninguna de las condiciones anteriores, el formato ha de estar en Hz, por lo que se guarda directamente el valor de muestras[0]

```
 else:
```

```
 col1.append(float(muestras[0]))
 col2.append(float(muestras[1]))
 col3.append(float(muestras[2]))
```
# Se devuelve el valor de cuenta mediante return return cuenta

## FUNCION MOSTRAR INFORMACIÓN (MENÚ DEMO):

Nota: las llamadas a esta función en el código se encuentran actualmente comentadas, ya que no se está usando. Pero puede resultar de utilidad en caso de que el programador quiera mostrar por pantalla todo lo que ha leído del archivo.s1p mediante la función de lectura anterior:

```
# Funcion que muestra los datos leidos del archivo .s1p
def Mostrar info(col1, col2, col3):
# Imprime con print, en ver�cal, la columna de frecuencias
print("Columna 1/de frecuencias:") 
for elemento in col1: 
# Con format se especifica que cada dato se muestre con 4 decimales (.4f)
    print("{:.4f}".format(elemento))
# Imprime con print la columna de módulos 
print("\nColumna 2/ modulo del parametro s:")
for elemento in col2: 
    print("{:.4f}".format(elemento))
# Imprime con print la columna de fases print("\nColumna 3/ fase del parametro s:") 
for elemento in col3: 
    print("{:.4f}".format(elemento))
print("\n")
```
## FUNCION QUE GUARDA LA FRECUENCIA Y EL MODULO (MENÚ MEASURE):

# Se pasan el objeto picoVNACOMObj y el numero de muestras \*-\* como parametros a

la funcion

def MedirModule(picoVNACOMObj, Num): print("Making Measurement")

# Se realiza en primer lugar un barrido de medicion con la calibracion actual utilizando la funcion Measure

picoVNACOMObj.Measure("S11");

# Se llama al metodo GetData para aplicarlo sobre el objeto picoVNACOMObj

# Este metodo obtiene la frecuencia y el parametro de la sustancia que se pase como parametro, en este caso el modulo, con "logmag" y los guarda en raw (es por tanto un string de datos)

raw = picoVNACOMObj.GetData("S11","logmag",0)

# El comando split se usa para separar lo que contiene raw por comas, ',' y se guarda en la variable splitdata (que contiene, por tanto, las frecuencias y modulos de los parametros S separados por comas, de esta forma: frecuencia[0] en 0, modulo[0] en 1, frecuencia[1] en 2, modulo[1] en 3, ...)

```
splitdata = raw.split(',')
```
# splitdata se convierte a un array numpy para operar mejor, mediante np.array, y sus datos se convierten a tipo float, usando la funcion astype de la libreria numpy

# esto se guarda en la variable converteddata

converteddata = (np.array(splitdata)).astype(np.float)

# se extraen todos los elementos en posiciones pares (que son los asociados a las frecuecias (0, 2, 4, ...)) del array converteddata y se almacenan en el array frequency frequency = converteddata $[: : 2]$ 

# se extraen todos los elementos en posiciones impares (que son los asociados al modulo de los parametros S (1, 3, 5, ...)) del array converteddata y se almacenan en el array data\_module

data module = converteddata[1 : : 2]

# el bucle recorre el array data\_module obtenido arriba y pasa cada dato de logaritmico a DBs (ya que GetData no permite leer directamente en DBs)

```
for cont in range(0, Num, 1):
    data module[cont] = 10 **(data module[cont] / 20)
return frequency, data module
```
### FUNCION QUE GUARDA LA FASE (MENÚ MEASURE):

# Se pasa el objeto picoVNACOMObj como parametro a la funcion

def MedirPhase(picoVNACOMObj):

# Se realiza en primer lugar un barrido de medicion con la calibracion actual utilizando la funcion Measure

picoVNACOMObj.Measure("S11");

# Se llama al metodo GetData para aplicarlo sobre el objeto picoVNACOMObj

# Este metodo obtiene la frecuencia y el parametro de la sustancia que se pase como parametro, en este caso la fase, con "phase" y los guarda en raw (es por tanto un string de datos)

raw = picoVNACOMObj.GetData("S11","phase",0)

# El comando split se usa para separar lo que contiene raw por comas, ',' y se guarda en la variable splitdata (que contiene, por tanto,

# Las frecuencias y fases de los parametros S separados por comas, de esta forma: frecuencia[0] en 0, fase[0] en 1, frecuencia[1] en 2, fase[1] en 3, ...)

```
splitdata = raw.split(',')
```
# splitdata se convierte a un array numpy para operar mejor, mediante np.array, y sus datos se convierten a tipo float, usando la funcion astype de la libreria numpy

# Esto se guarda en la variable converteddata

converteddata = (np.array(splitdata)).astype(np.float)

# Se extraen todos los elementos en posiciones impares(que son los asociados a la fase de los parametros S (1, 3, 5, ...)) del array converteddata y se almacenan en el array data\_phase

data\_phase = converteddata $[1 : 2]$ return data\_phase

# FUNCION QUE ESCRIBE Y GUARDA EN UN FICHERO ".txt" LOS VALORES DE FRECUENCIA, MÓDULO Y FASE DEL MUT, POR COLUMNAS

def guardar datos(Npoints, nombre archivo epsilonmut, frequency, epsilon real, epsilon\_imag):

if nombre archivo epsilonmut: #si tiene un valor diferente de None, 0, False, o una cadena vacia '', se considera verdadero

# Al string nombre\_archivo\_epsilonmut se le anade la extension ".txt" concatenando strings

 $coso =$  nombre archivo epsilonmut + ".txt"

# Crea un fichero con el nombre guardado en coso y lo abre en modo escritura 'w' with open(coso, 'w') as file:

file.write("! Frequency Real part Imaginary part\n")

# Para tantos datos como valores de frecuencia haya, escribe la linea con la frecuencia, la permitividad relativa real y la imaginaria

# En este caso escribe lo que contiene linea

```
for i in range(0, Npoints, 1):
     linea = "%.6f %.6f %.6f \n" % (frequency[i], epsilon_real[i], 
     epsilon_imag[i])
     file.write(linea)
```
# **5 RESULTADOS**

En este capítulo se recogen las gráficas generadas a partir de la aplicación. La parte real y la parte imaginaria de la permi�vidad compleja se presentan por separado en función de la frecuencia. Se han medido dos grupos de materiales. Por un lado, para comprobar la idoneidad de los algoritmos utilizados, se han medido varios líquidos polares de los cuales se conoce su permi�vidad por estar documentada. El segundo grupo de materiales está constituido por una variedad de tejidos/sustancias biológicas de origen animal. En todos los casos, para la aplicación de los algoritmos, se ha usado el agua des�lada como material de referencia.

### **5.1 LÍQUIDOS DE REFERENCIA POLARES**

Las permitividades de los líquidos que se presentan en este apartado están documentadas en la literatura [\[Gre12\]](#page-111-0) por tratarse de líquidos de referencia/trazables. Por ello, se ha comparado el valor obtenido con el sistema presentado en este trabajo con aquel recogido en la literatura. También se ha procedido a hacer una estimación del error cometido en la estimación tanto de la parte real como de la parte imaginaria de la permitividad para los tres modelos usados. El error en la parte real  $\Delta \varepsilon'$  se ha estimado como el valor absoluto de la diferencia entre el valor medido  $\varepsilon'_{meas}$  y el valor teórico  $\varepsilon_{theory}'$  recogido en la Ref. [\[Gre12\]](#page-111-0), normalizando al módulo del valor teórico de la permitividad  $\lceil \varepsilon_{theo}^* \rceil$ :

$$
\frac{\Delta \varepsilon'}{\varepsilon} = \frac{|\varepsilon'_{meas} - \varepsilon'_{theo}|}{|\varepsilon^*_{theo}|}
$$
(5.1)

De forma análoga, el error en la parte imaginaria  $\Delta \varepsilon''$  se ha estimado como el valor absoluto de la diferencia entre el valor medido  $\varepsilon_{meas}^{\prime\prime}$  y el valor teórico  $\varepsilon_{theor}^{\prime\prime}$  recogido en la Ref. [\[Gre12\]](#page-111-0), normalizando al módulo del valor teórico de la permitividad:

$$
\frac{\Delta \varepsilon^{\prime\prime}}{\varepsilon} = \frac{|\varepsilon_{meas}^{\prime\prime} - \varepsilon_{theo}^{\prime\prime}|}{\left[\varepsilon_{theo}^{*}\right]}
$$
(5.2)

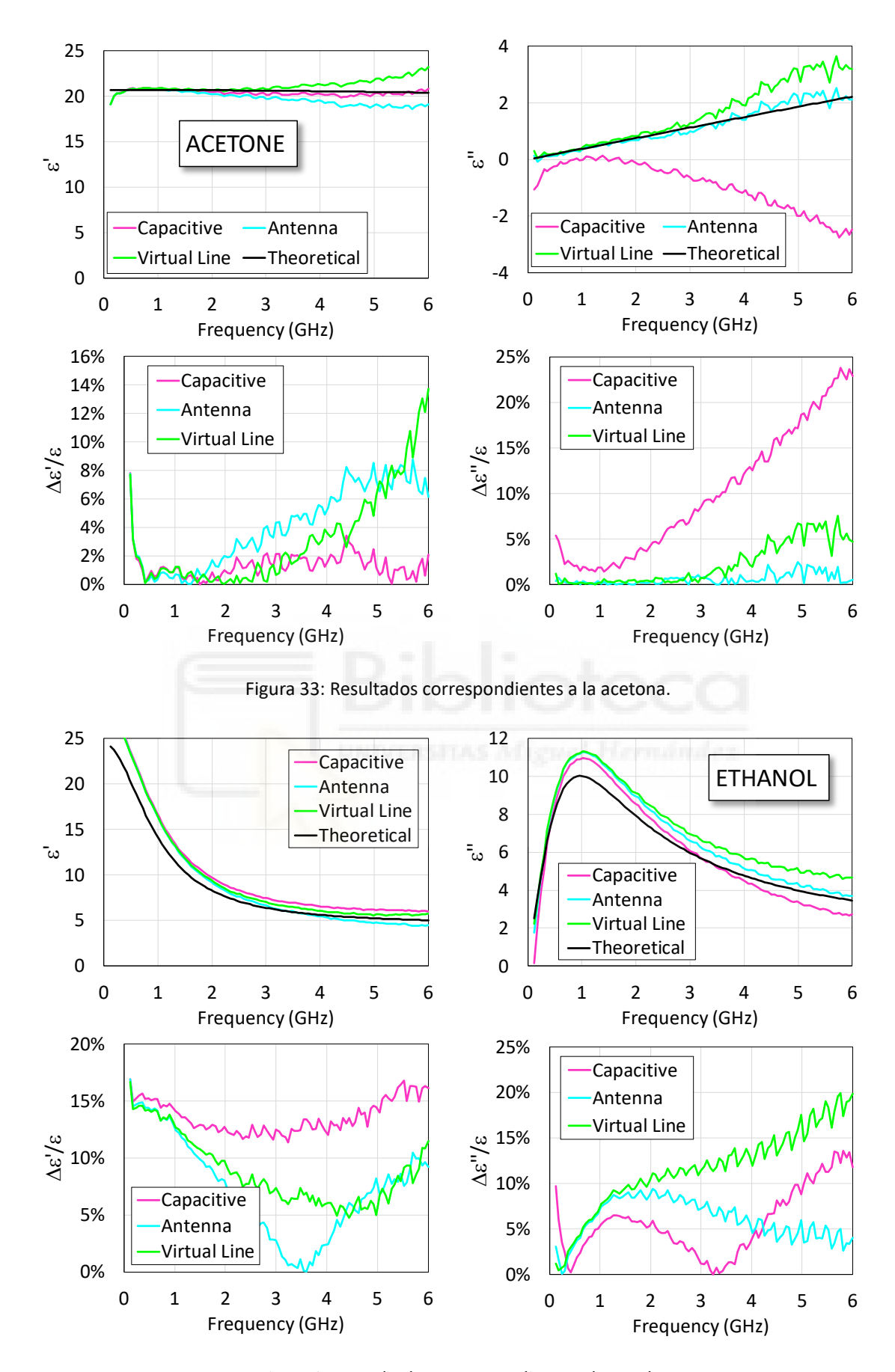

Figura 34: Resultados correspondientes al etanol.

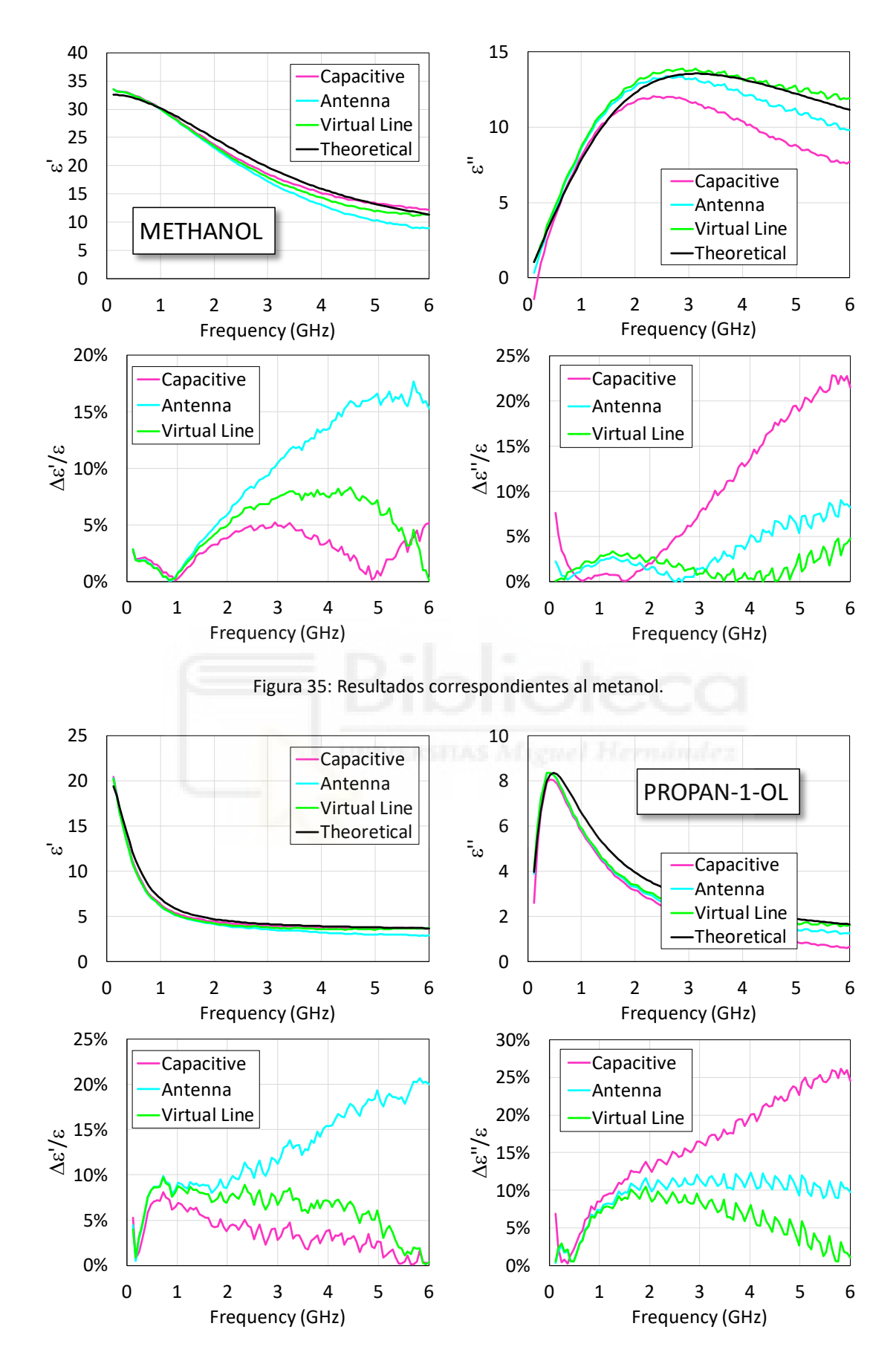

Figura 36: Resultados correspondientes al propan-1-ol.

87

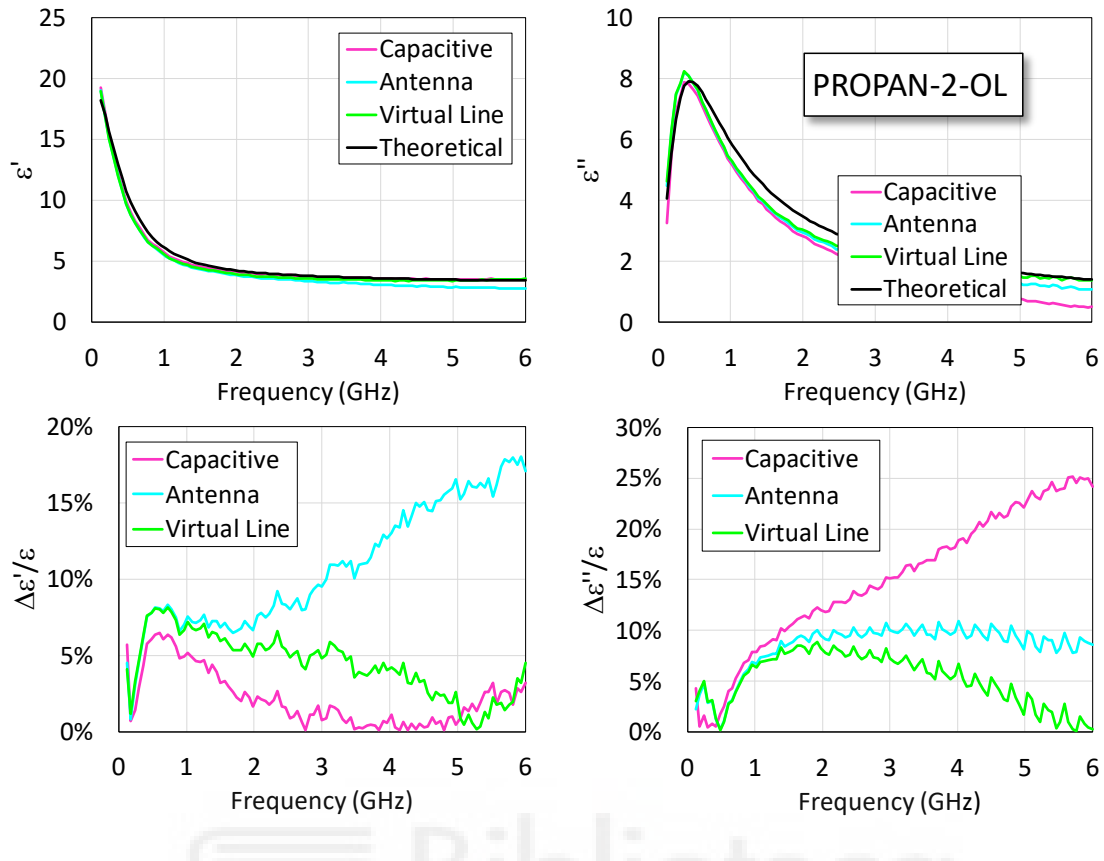

Figura 37: Resultados correspondientes al propan-2-ol.

Los resultados indican que el modelo capacitivo predice relativamente bien la parte real de la permitividad, con un error por debajo del 5% excepto para el Etanol. Sin embargo, en general, falla en la estimación de la parte imaginaria.

Por otro lado, el modelo de radiación predice relativamente bien la parte imaginaria de la permitividad, con un error por debajo del 10%. Sin embargo, en general, falla en la estimación de la parte real.

Los resultados del modelo de línea virtual parecen indicar un compromiso entre los errores en la parte real e imaginaria (excepto para el Etanol).

*RESULTADOS*

### **5.2 TEJIDOS Y MATERIALES BIOLÓGICOS**

Excepto las medidas correspondientes a la piel humana, todas las demás medidas se realizaron sobre tejidos y materiales biológicos de origen animal adquiridos en el supermercado. Se aportan también la permitividad de los tejidos humanos homólogos, extraídos de la base de datos de la IT'IS Foundation [Itis]. En el caso de la clara y la yema de huevo, se aporta la permitividad extraída de la referencia [\[Dev07\].](#page-111-1)

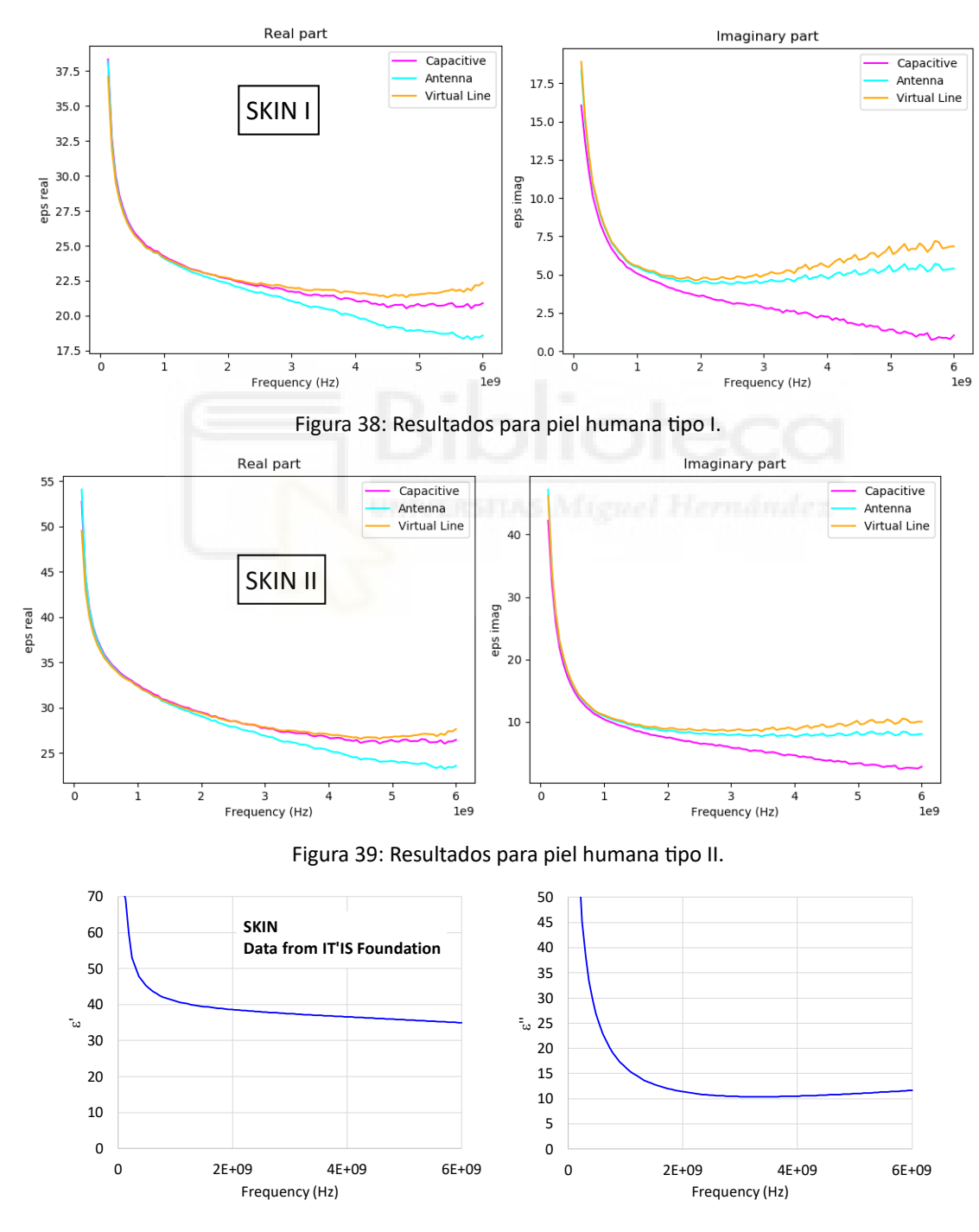

Figura 40: Permi�vidad de la piel humana.

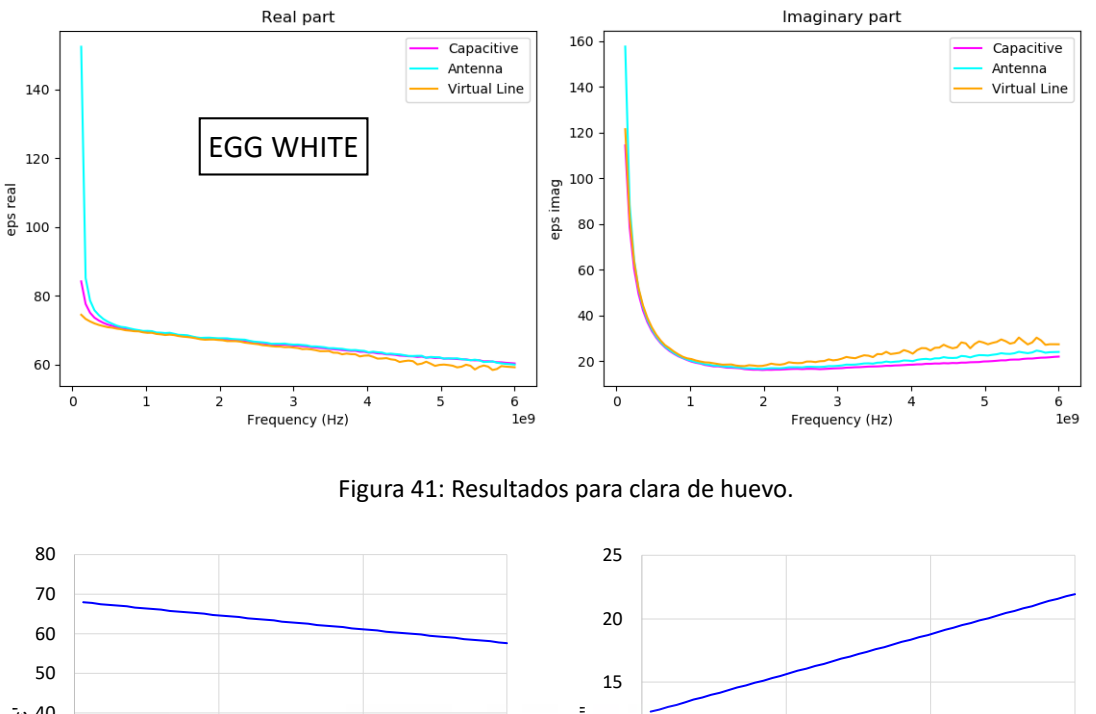

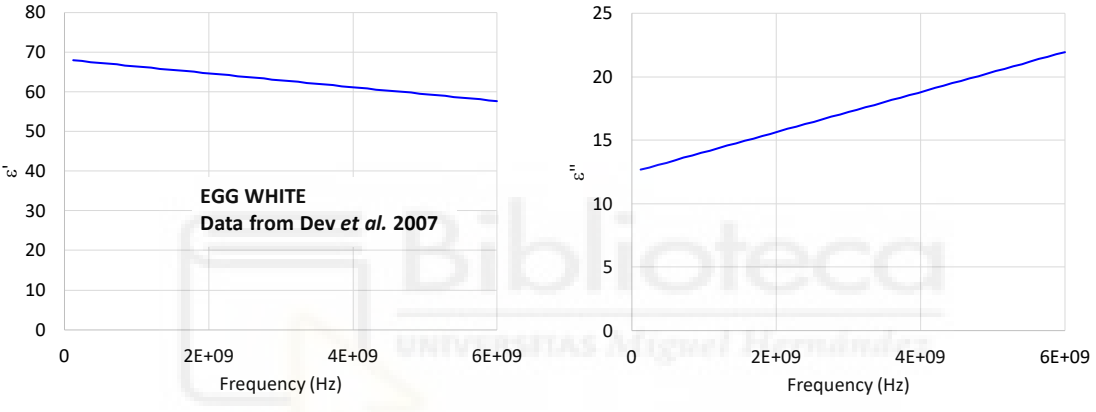

Figura 42: Permitividad de la clara de huevo de gallina según [\[Dev07\].](#page-111-1)

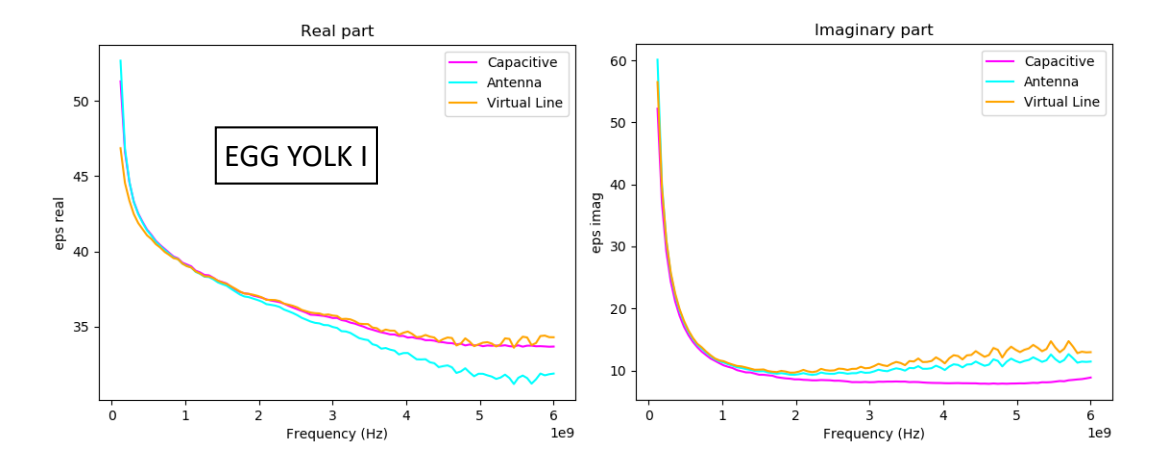

Figura 43: Resultados para yema de huevo I. Sonda en la superficie de la yema

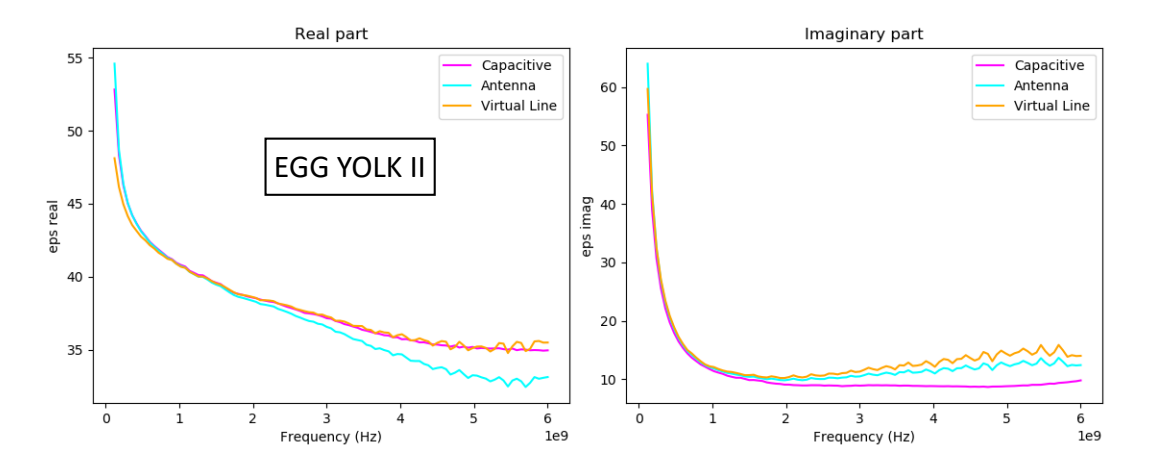

Figura 44: Resultados para yema de huevo II. Sonda dentro de la yema.

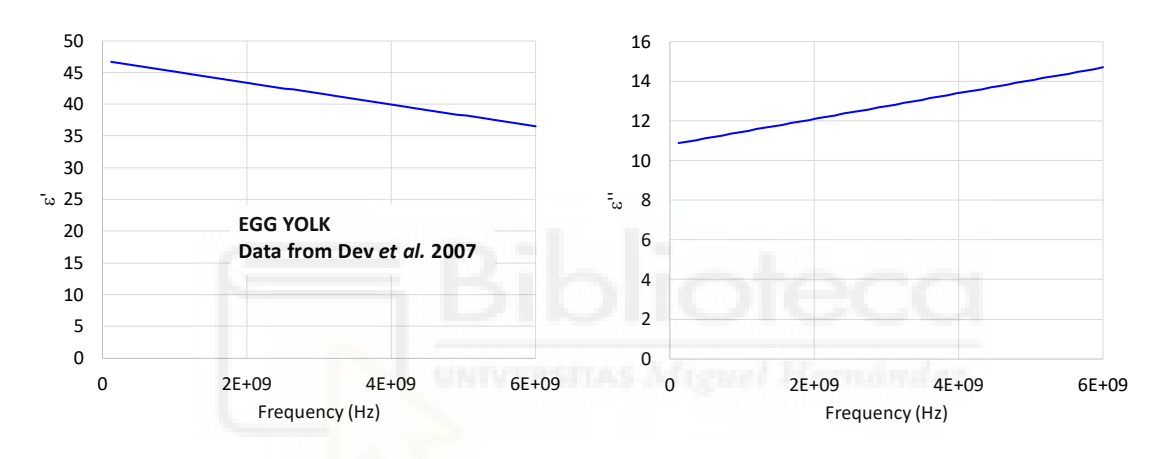

Figura 45: Permitividad de la yema de huevo de gallina segú[n \[Dev07\].](#page-111-1)

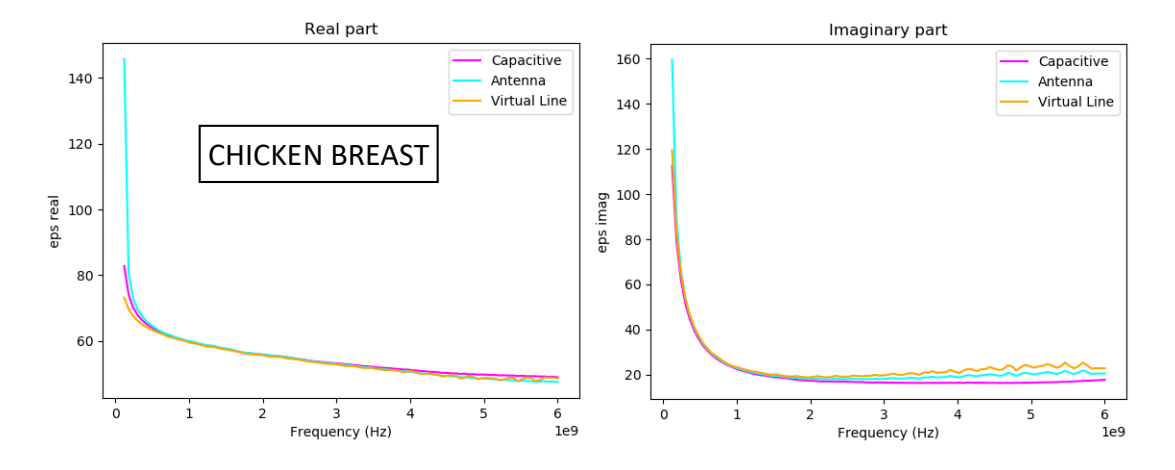

Figura 46: Resultados para pechuga de pollo.

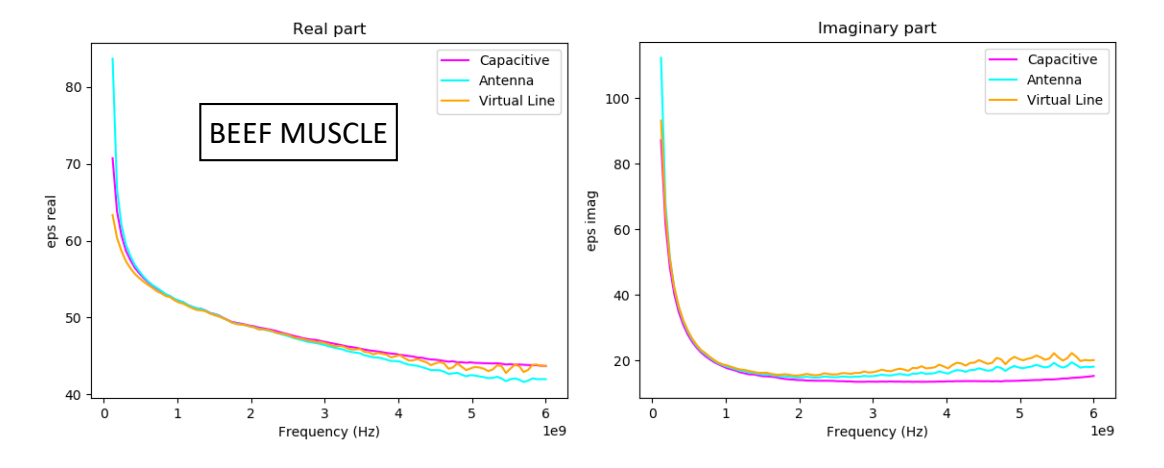

Figura 47: Resultados para músculo de ternera.

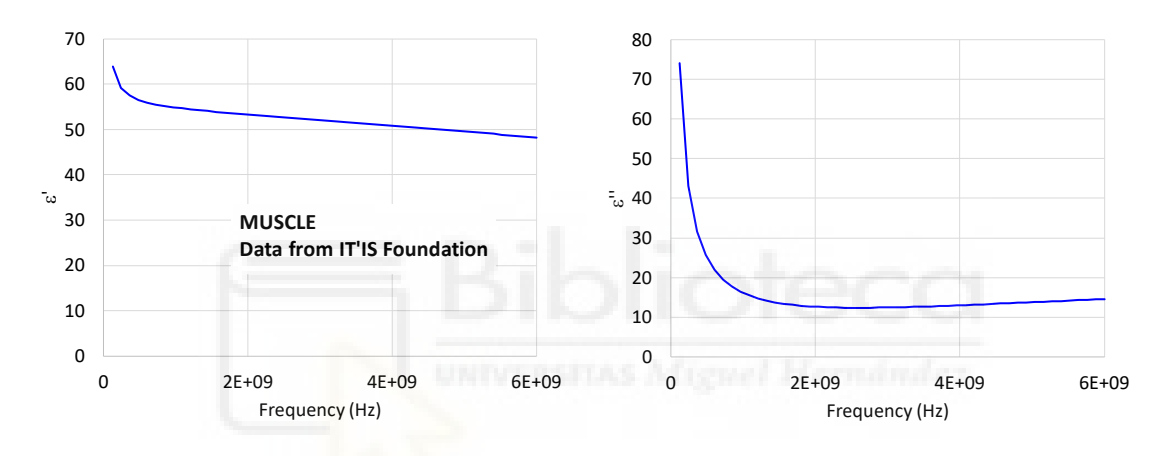

Figura 48: Permitividad del músculo humano.

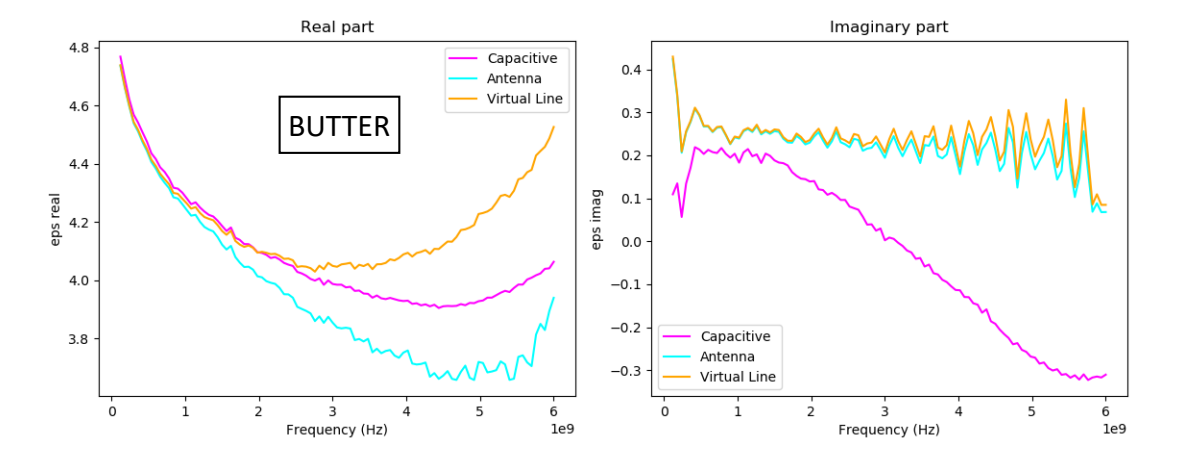

Figura 49: Resultados para mantequilla.

### *RESULTADOS*

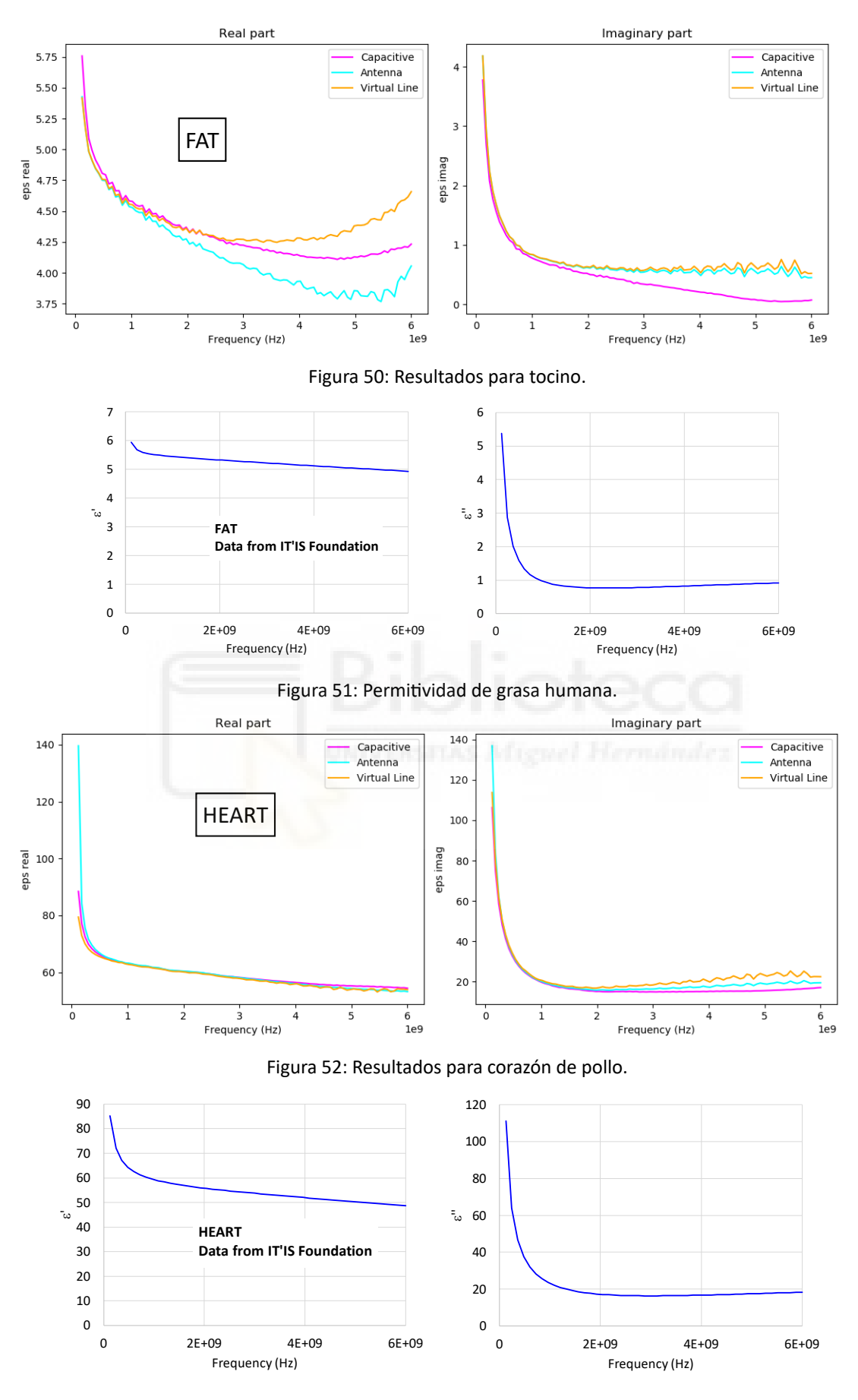

Figura 53: Permitividad de músculo cardíaco humano.

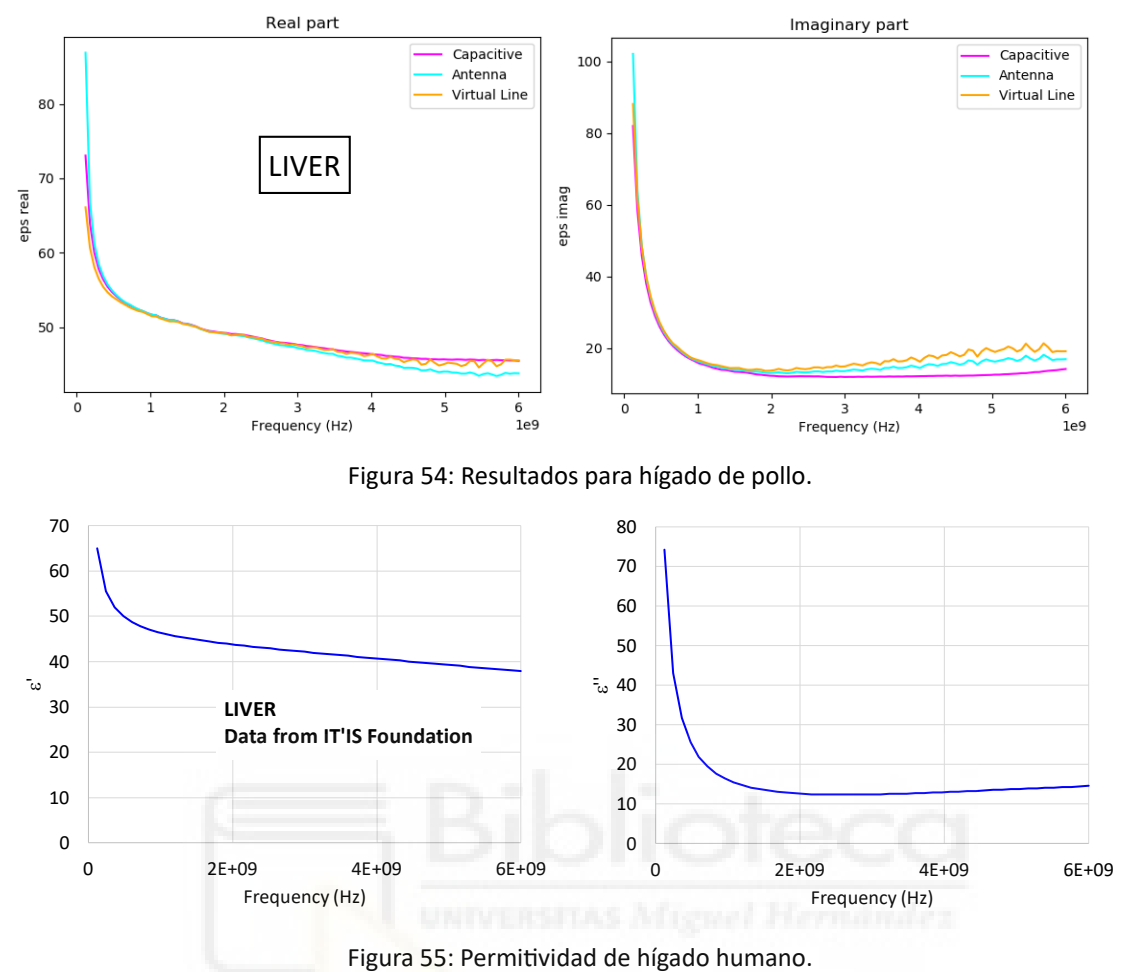

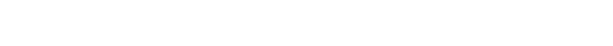

Dado que no se dispone de un patrón de referencia para cada material y no se pueden contrastar los resultados con otras técnicas de medida, la única conclusión posible, a la vista de las gráficas, es que los resultados de las permitividades de los tejidos biológicos parecen coherentes a nivel cualitativo. La determinación de los modelos más adecuados dependerá de los futuros usuarios del sistema, quienes deberán considerar las características específicas del tejido en cuestión.

# **6 CONCLUSIONES Y LÍNEAS FUTURAS**

El presente trabajo ha abordado de manera integral la automatización de la medida de permi�vidad de materiales biológicos en microondas mediante el uso de una sonda coaxial en abierto fabricada a par�r de un simple conector SMA y un VNA portá�l hasta 6 GHz. La implementación de la aplicación de control y medida en Python ha demostrado ser una herramienta valiosa para la automatización y análisis de las medidas de permitividad. La interfaz gráfica de usuario junto con su manual de usuario facilita la configuración del sistema y la visualización de resultados.

Se han alcanzado todos los objetivos propuestos y se han obtenido resultados significativos que permiten arrojar conclusiones valiosas en relación con la medida de las propiedades dieléctricas en muestras líquidas y/o semisólidas.

Los resultados obtenidos para líquidos de referencia polares han mostrado una concordancia adecuada con los valores documentados en la literatura, validando así la eficacia del sistema propuesto. El análisis de los modelos propuestos revela que, en gran medida, el modelo capacitivo predice satisfactoriamente la parte real de la permitividad. Por otro lado, el modelo de radiación demuestra ser eficaz en la predicción de la parte imaginaria. No obstante, se observa que, en general, ambos modelos presentan desafíos en la estimación de la parte opuesta.

Las medidas realizadas en tejidos biológicos, adquiridos comercialmente, muestran resultados cualitativos coherentes. Sin embargo, la falta de un patrón de referencia para cada material limita la validación precisa de los resultados. Se destaca la necesidad de futuras investigaciones que aborden esta limitación y proporcionen una base más sólida para la comparación y evaluación de los resultados obtenidos.

A pesar de los logros alcanzados en este trabajo, se reconocen ciertas limitaciones y áreas de mejora que podrían abordarse en trabajos futuros. Estas líneas futuras buscan perfeccionar y expandir el sistema propuesto, así como explorar nuevas direcciones de investigación. Entre las mejoras propuestas se encuentran:

95

- Inclusión de la dependencia con la temperatura de la permi�vidad del líquido de referencia. Se sabe que la permi�vidad depende de la temperatura, por tanto, sería conveniente modificar la aplicación de Python para tener en cuenta la temperatura de las muestras en el momento de la medida. Esto abriría la posibilidad de explorar el impacto de factores ambientales en las medidas de permi�vidad.
- Exploración de nuevos modelos: Considerar la integración de modelos más complejos que los utilizados.
- Validación cruzada: Realizar experimentos de validación cruzada utilizando múltiples métodos de medida para comparar y validar los resultados obtenidos.
- Incorporación de muestras humanas: Ampliar la inves�gación incluyendo muestras de tejidos humanos para obtener resultados más representativos y aplicables en el campo de la medicina y la investigación biomédica.
- Inclusión de algoritmos de tratamiento de datos tales como enventanado, suavizado, promediado, para obtener resultados con menos ruido.
- Mejorar la Interfaz de Usuario: Perfeccionar la interfaz de usuario de la aplicación en Python para hacerla más intui�va y accesible, permi�endo a usuarios no especializados realizar medidas y análisis de manera más efectiva.

En resumen, este trabajo sienta las bases de un sistema de bajo coste para la medida automatizada de permitividad en materiales biológicos, pero se identifican oportunidades significativas para futuras investigaciones y mejoras tecnológicas. Al abordar estas líneas futuras, se espera que este enfoque contribuya aún más al conocimiento y aplicaciones prácticas en áreas como la medicina, la biotecnología y la investigación biomédica.

# **7 ANEXO. MANUAL DE USUARIO**

Se proporciona una guía detallada sobre cómo utilizar la aplicación, incluyendo ejemplos de casos de uso y capturas de pantalla para ilustrar el proceso.

Para poder ejecutar la aplicación es necesario que el PC cumpla con los siguientes requerimientos:

- Librería de control del PicoVNA 106 PicoControl2.dll
- Python: versión 2.7 de 32 bits
- Visual Studio Code 2019
- SO Windows 7, 8 o 10

**DEMO** 

**MEASURE** 

- USB 2.0
- Instalación librería Pip, versión 19.2.3

Además, una vez instalado Python 2.7 para Visual Studio Code 2019, deben instalarse las siguientes librerías para poder compilar y ejecutar la aplicación:

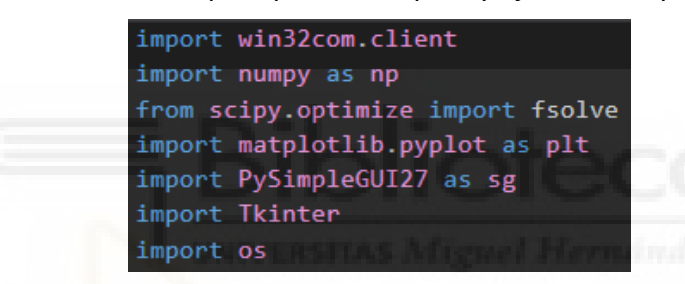

Una vez instaladas las librerías y habiendo compilado el programa, aparecerá un cuadro indicador de que se está ejecutando la aplicación y de que se va a medir la permitividad.

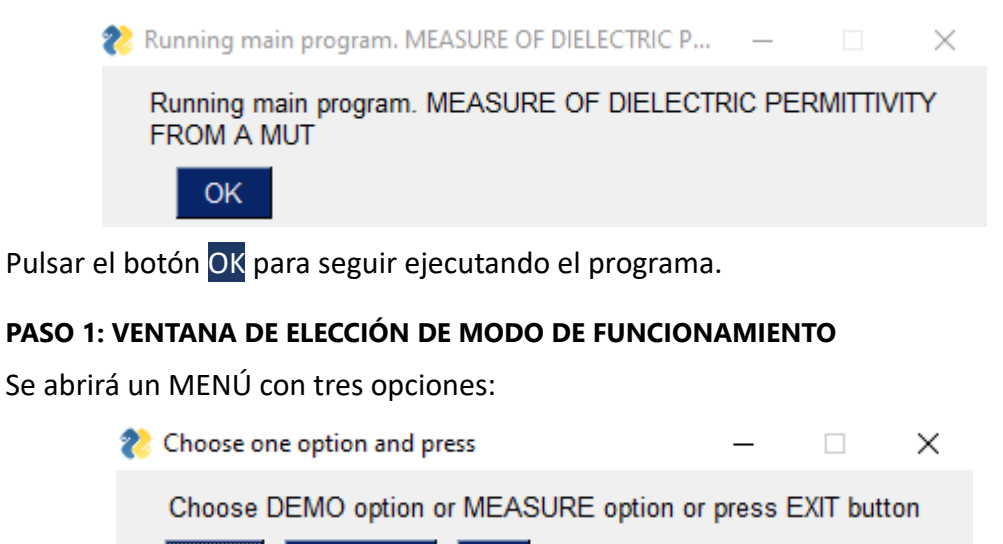

97

**EXIT** 

# **OPCION MENÚ DEMO**

En primer lugar, se pedirá al usuario elegir el archivo guardado, en formato .s1p, para cargar el archivo correspondiente a la medida del corto (SHORT) de la sonda coaxial de extremo abierto. Para ello se debe pulsar el botón Browse, buscar en el directorio el archivo .s1p del corto y pulsar Abrir, tal y como puede verse en las siguientes capturas:

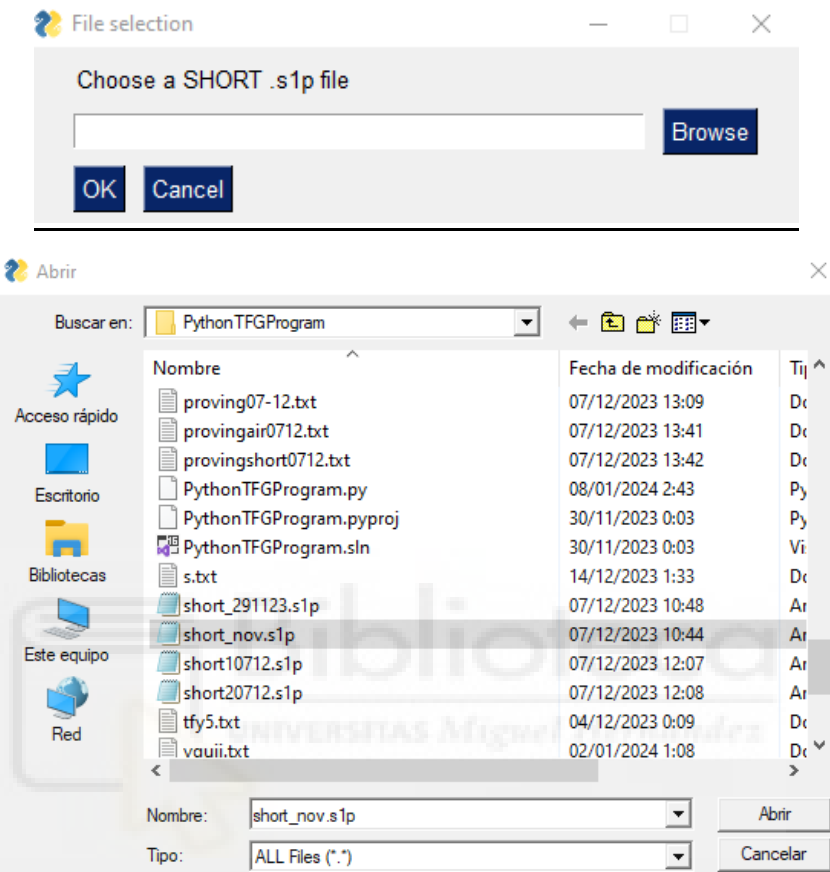

A continuación, se muestra la ruta del archivo .s1p elegido.

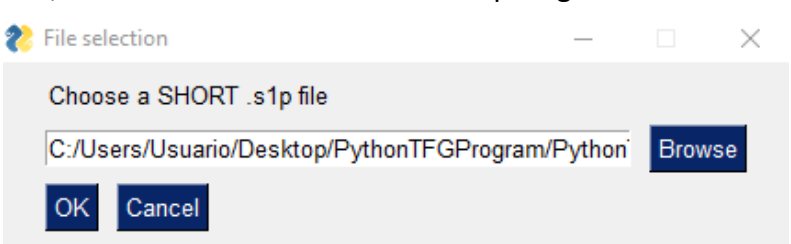

Después de pulsar el botón OK, aparecerá un cuadro de diálogo informando del directorio elegido. Pulsar nuevamente OK.

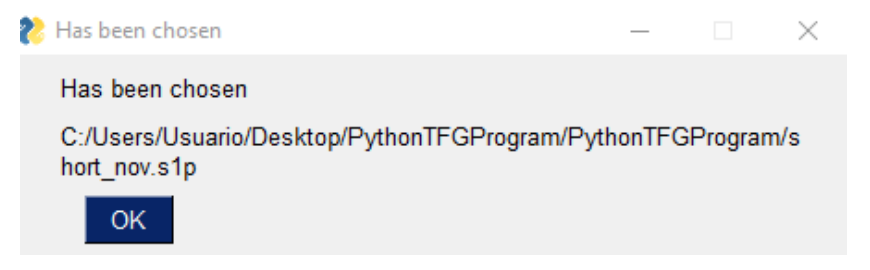

Se pedirá a continuación al usuario elegir el archivo guardado, en formato .s1p, para cargar el archivo correspondiente a la medida del aire (OPEN) de la sonda coaxial de extremo abierto. Para ello se debe pulsar el botón Browse, buscar en el directorio el archivo del abierto y pulsar Abrir:

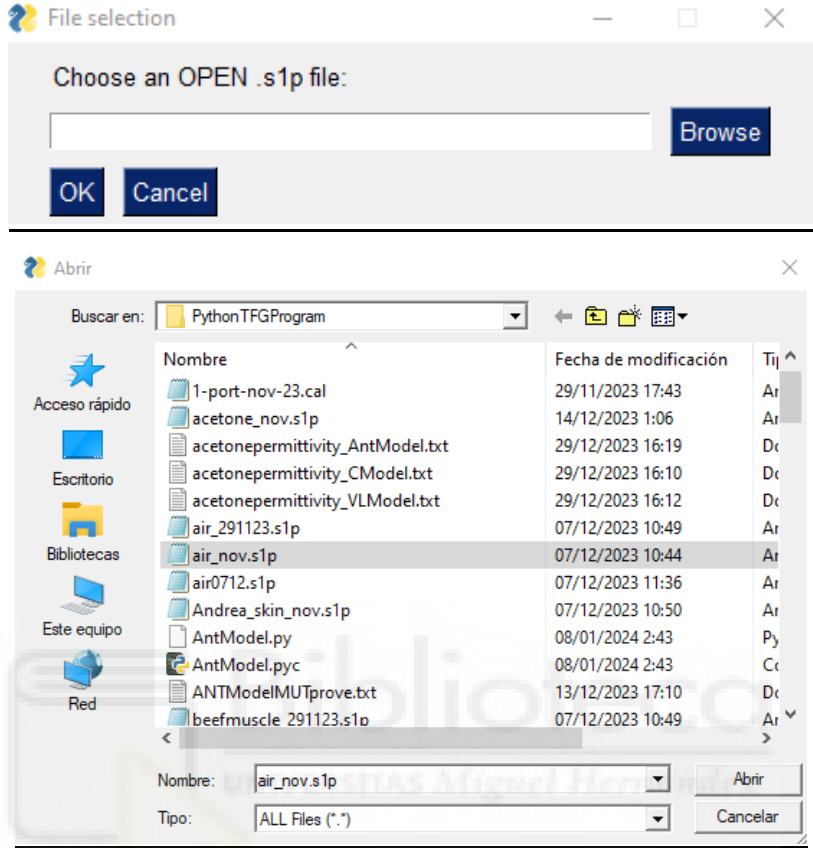

A continuación, se muestra la ruta del archivo .s1p elegido.

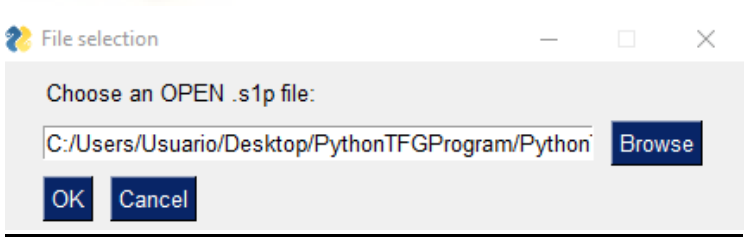

Después de pulsar el botón OK, aparecerá un cuadro de diálogo informando del directorio elegido. Pulsar nuevamente OK.

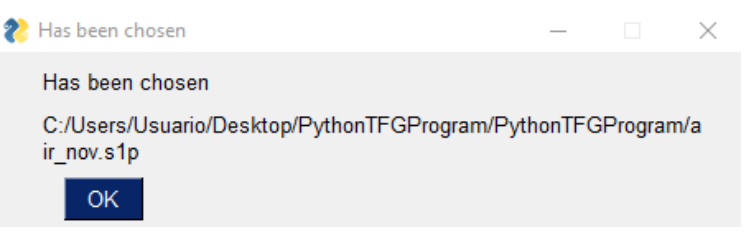

Se solicitará, por úl�mo, al usuario elegir el archivo guardado, en formato .s1p, para cargar el archivo correspondiente a la medida del material de referencia (REFERENCE MATERIAL) de la sonda coaxial de extremo abierto. Para ello se debe pulsar el botón Browse, buscar en el directorio el archivo de la referencia deseado y pulsar Abrir:

Cristina Gascón Collado, "Automatización de la Medida de Permitividad de Materiales Biológicos ..."

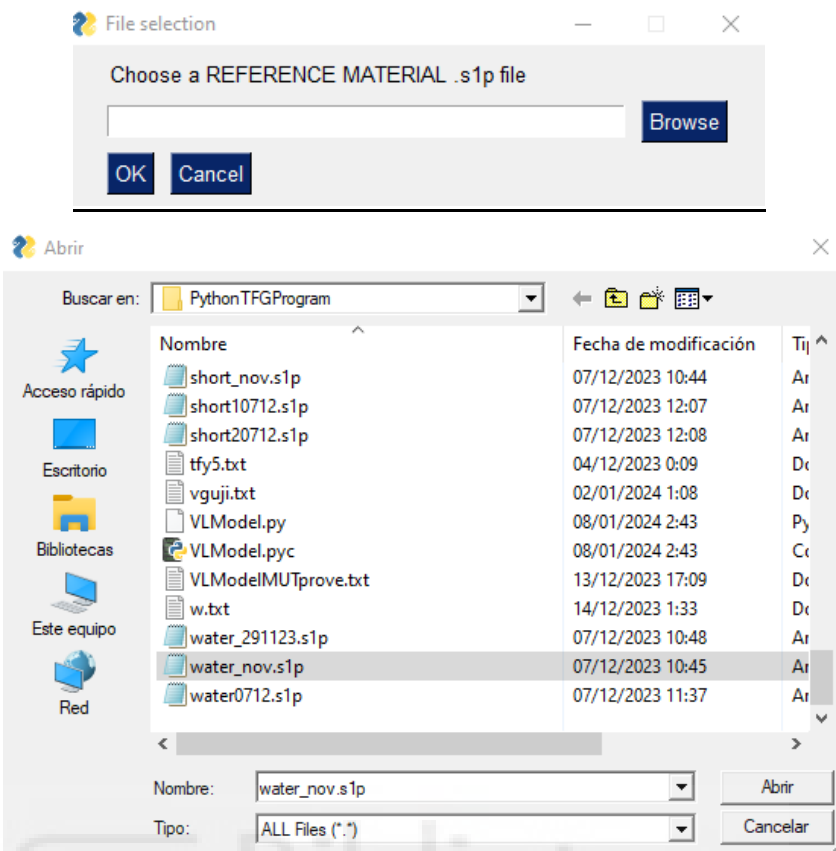

A continuación, se muestra la ruta del archivo .s1p elegido.

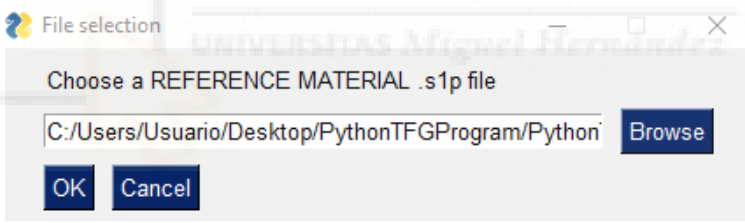

Después de pulsar el botón OK, aparecerá un cuadro de diálogo informando del directorio elegido. Pulsar nuevamente OK.

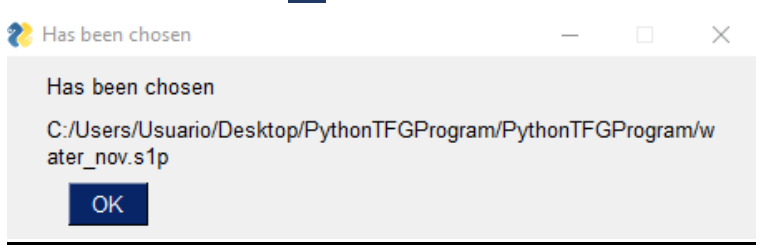

## **PASO 2: CÁLCULO DE LA PERMITIVIDAD DE UN MUT**

 Se abrirá el siguiente cuadro de diálogo para preguntar al usuario si desea calcular la permitividad compleja de un material bajo test:

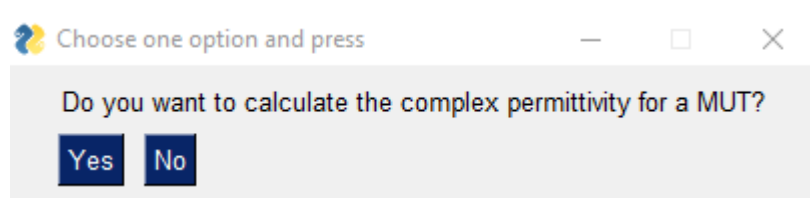

En el caso de que el usuario NO quiera calcular la permitividad de un MUT se cerrará la pestaña y se volverá al PASO 1: VENTANA DE ELECCIÓN DE MODO DE FUNCIONAMIENTO, en donde podrá elegir la opción DEMO, de nuevo, o cambiar de opción.

En caso de pulsar la opción YES, ha de elegirse el archivo .s1p del MUT. Para ello se debe pulsar el botón Browse, buscar en el directorio el archivo del MUT y pulsar Abrir, tal y como puede verse en las siguientes capturas:

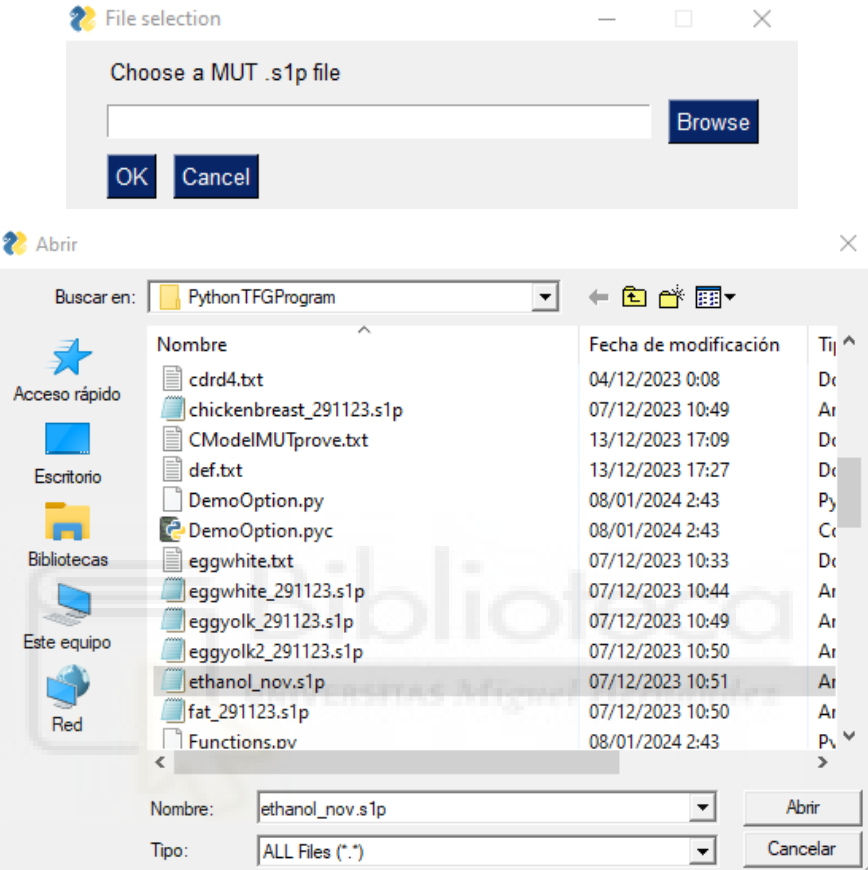

A continuación, se muestra la ruta del archivo .s1p elegido.

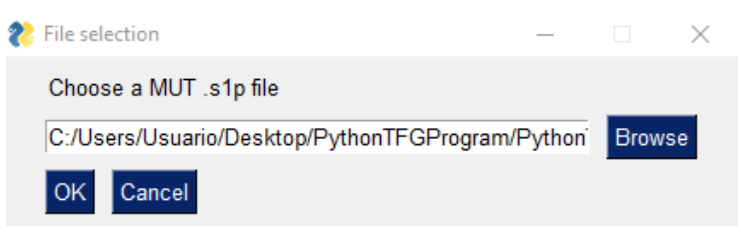

Después de pulsar el botón OK, aparecerá un cuadro de diálogo informando del directorio elegido. Pulsar nuevamente OK.

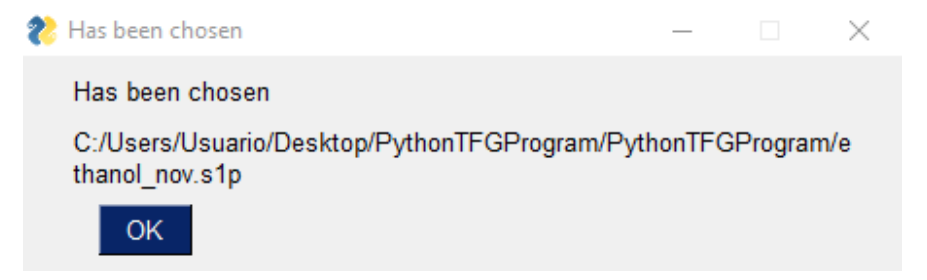

En este momento, si todo ha ido correctamente, se mostrarán por pantalla las gráficas de la parte real y la parte imaginaria de la permitividad relativa, respectivamente, en función de la frecuencia.

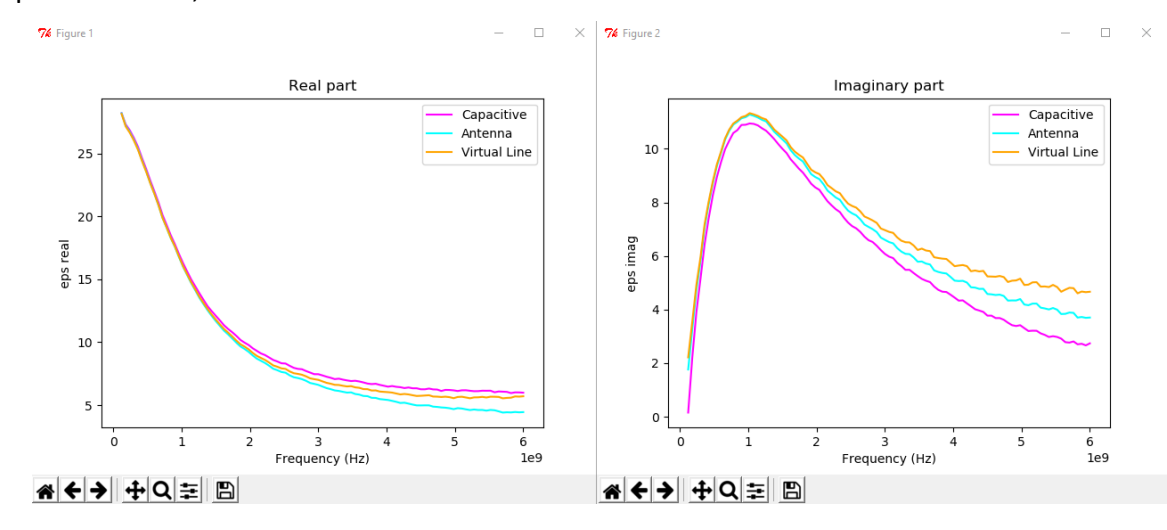

### **PASO 3: GUARDAR O DESCARTAR LA PERMITIVIDAD CALCULADA**

Ahora se abrirá un cuadro de diálogo que ofrece al usuario la posibilidad de guardar los archivos de la permitividad obtenida.

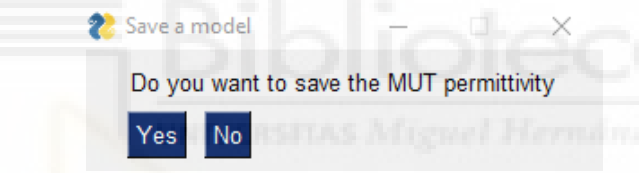

Debe pulsarse Yes en el caso de querer guardarlo o bien pulsar No o cerrar el cuadro de diálogo en caso de querer salir y volver al PASO 2: CÁLCULO DE LA PERMITIVIDAD DE UN MUT.

En caso de elegir la opción Yes en el cuadro anterior, se abrirá un cuadro de diálogo que permite introducir el nombre del fichero donde se desea guardar la permitividad para el modelo capacitivo. Pulsar OK una vez introducido.

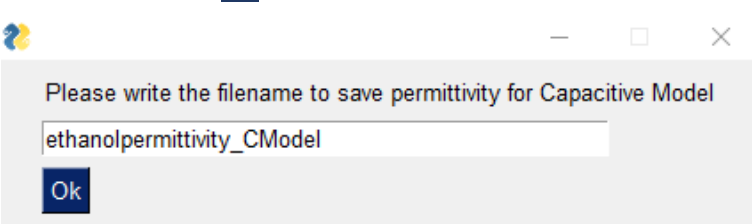

Del mismo modo que para el modelo capaci�vo, se abrirá un cuadro de diálogo para introducir el nombre del fichero donde se desea guardar la permi�vidad para el modelo virtual line. Pulsar OK una vez introducido.

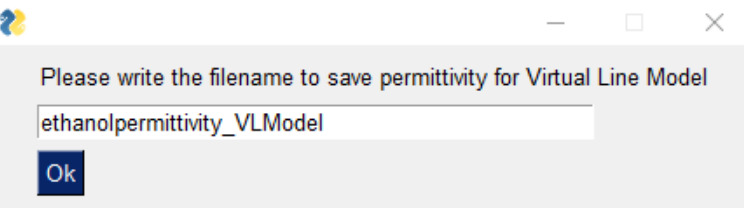

Por último, se pedirá el nombre del archivo para guardar la permitividad para el modelo de antena. Pulsar OK una vez introducido.

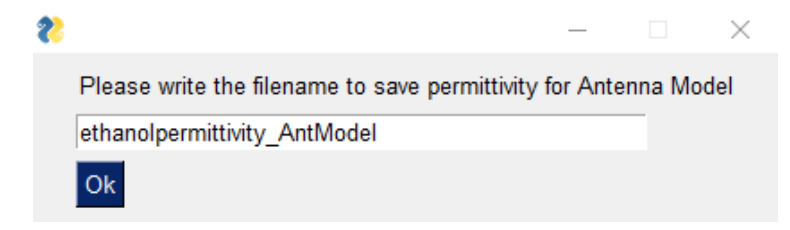

Los archivos creados aparecerán en el directorio donde se encuentran los scripts del programa en Python.

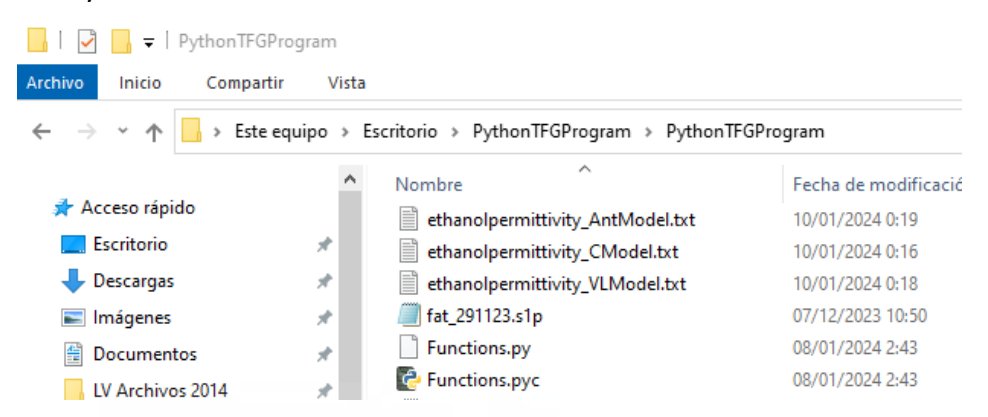

Se muestra, por último, la visualización de los tres archivos generados, usando una aplicación estándar, como el Bloc de notas en este caso para abrir el fichero .txt

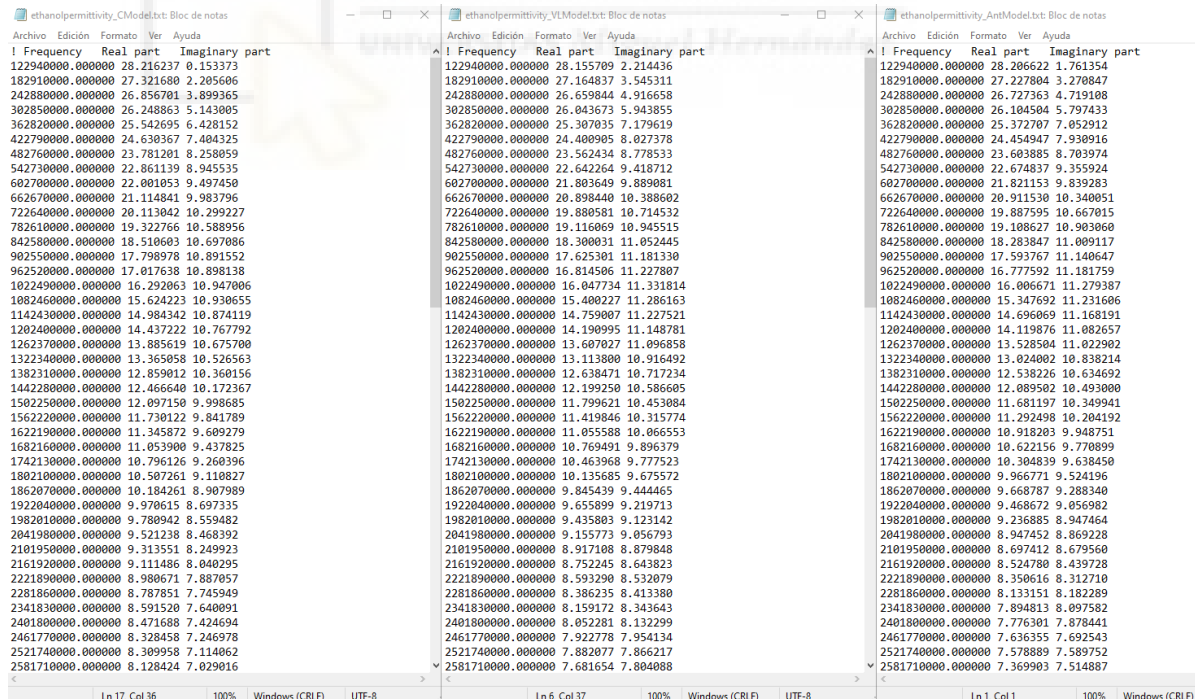

# **OPCION MENÚ MEASURE**

Para esta opción, el picoVNA deberá estar encendido y conectado al PC mediante el cable USB. Si se va a usar una calibración ya existente, la sonda coaxial debe estar conectada en el extremo del cable coaxial lista para ser usada. Si, por el contrario, se desea realizar una calibración SOL con el kit de calibración del picoVNA en el plano de referencia del extremo del cable coaxial antes de la sonda, ésta deberar estar retirada para tal fin.

Si se selecciona la opción medir MEASURE, aparecerá un cuadro de diálogo informando de que se está conectando el VNA al ordenador. (El picoVNA deberá estar encendido y conectado al PC mediante el cable USB.)

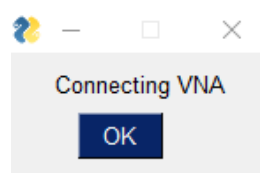

Se pedirá al usuario, en primer lugar, que introduzca un valor para la frecuencia de inicio, después deberá pulsar el botón Ok.

Si el valor introduido NO es válido, una vez pulsado Ok, aparecerá un cuadro de error pidiendo al usuario que vuelva a introducir un valor que sea válido. Debe pulsarse el botón rojo de *Error* para cerrar el desplegable e introducir el nuevo valor y seleccionar Ok.

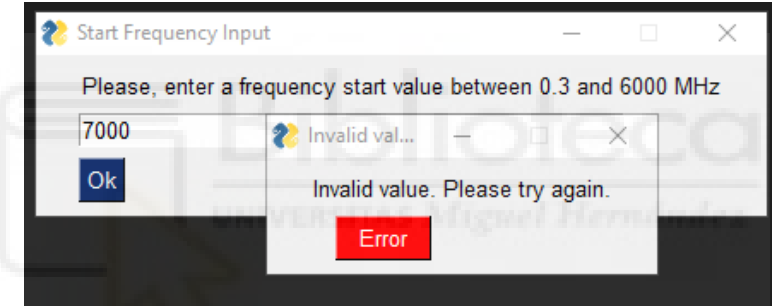

Si el valor introducido SÍ que es válido, al pulsar Ok se notificará al usuario que ha introducido un valor correcto. Debe pulsarse también Ok en este desplegable.

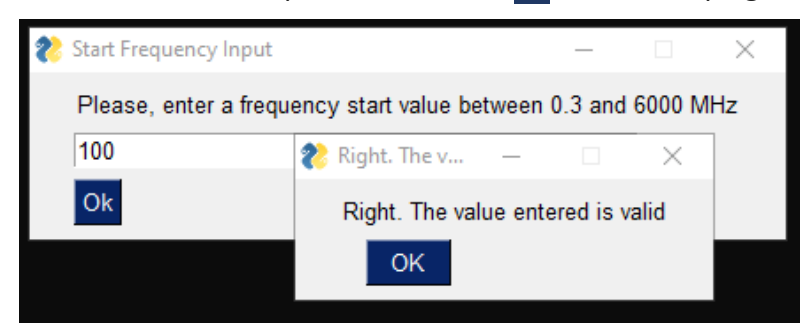

A continuación, pedirá introducir un valor para la frecuencia de parada y pulsar el botón de confirmación Ok.

Si el valor introduido NO es válido, una vez pulsado Ok, aparecerá un cuadro de error pidiendo al usuario que vuelva a introducir un valor que sí sea válido. Debe pulsarse el botón rojo de Error para cerrar el desplegable e introducir el nuevo valor y seleccionar Ok.

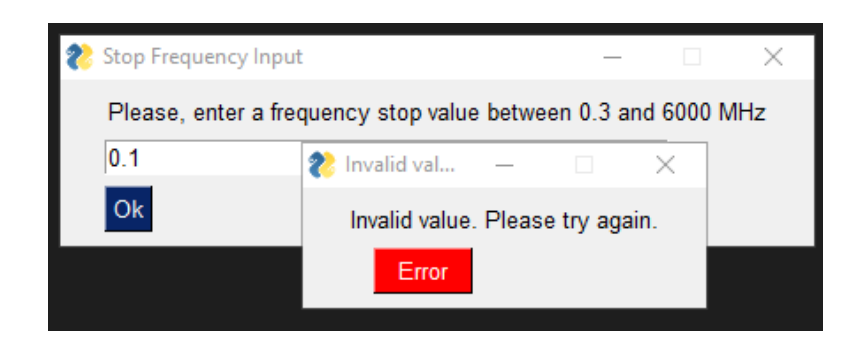

Si el valor introducido SÍ que es válido, al pulsar Ok se notificará al usuario que ha introducido un valor correcto. Debe pulsarse también OK en este desplegable.

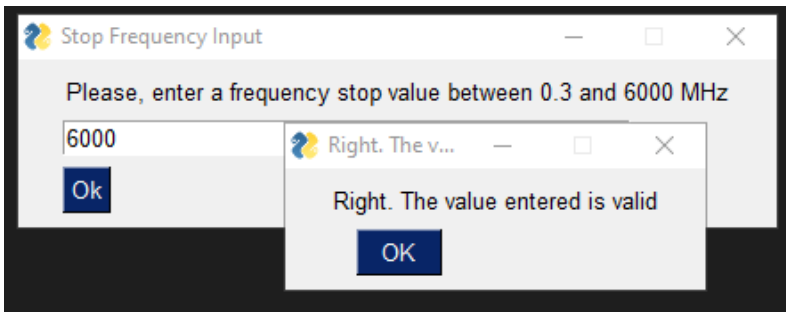

En este momento, se abrirá un menú que permite al usuario elegir el número de puntos deseado, de entre las opciones disponibles.

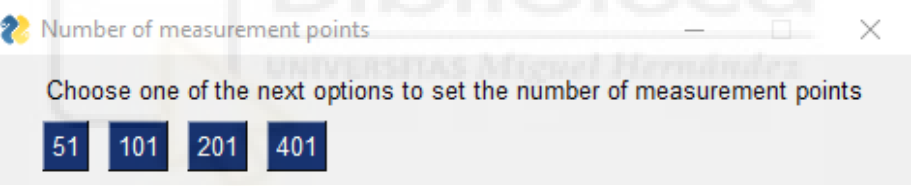

Una vez elegido aparecerá otro display para informar de la opción escogida. Pulsar botón OK.

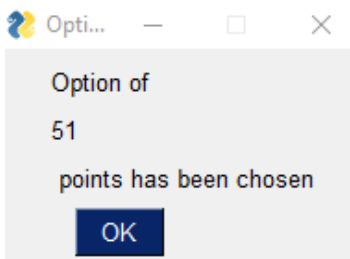

El siguiente menú, relacionado con la calibración SOL, va a permi�r seleccionar si se desea realizar una calibración y guardarla; o bien cargar una calibración ya guardada previamente en el equipo.

Cristina Gascón Collado, "Automatización de la Medida de Permitividad de Materiales Biológicos ..."

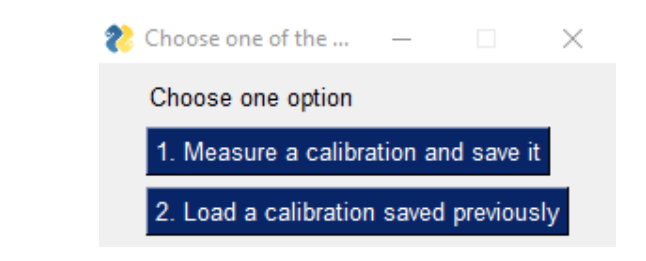

# Realizar calibración. Measure a calibration and save it

para pasar al siguiente paso.

Si se elige la opción de medir calibración, se informará de que se está realizando la calibración SOL y se indicará al usuario que debe conectar el estándar Short (del kit de calibración) al puerto 1. Una vez conectado se debe confirmar presionando el botón OK.

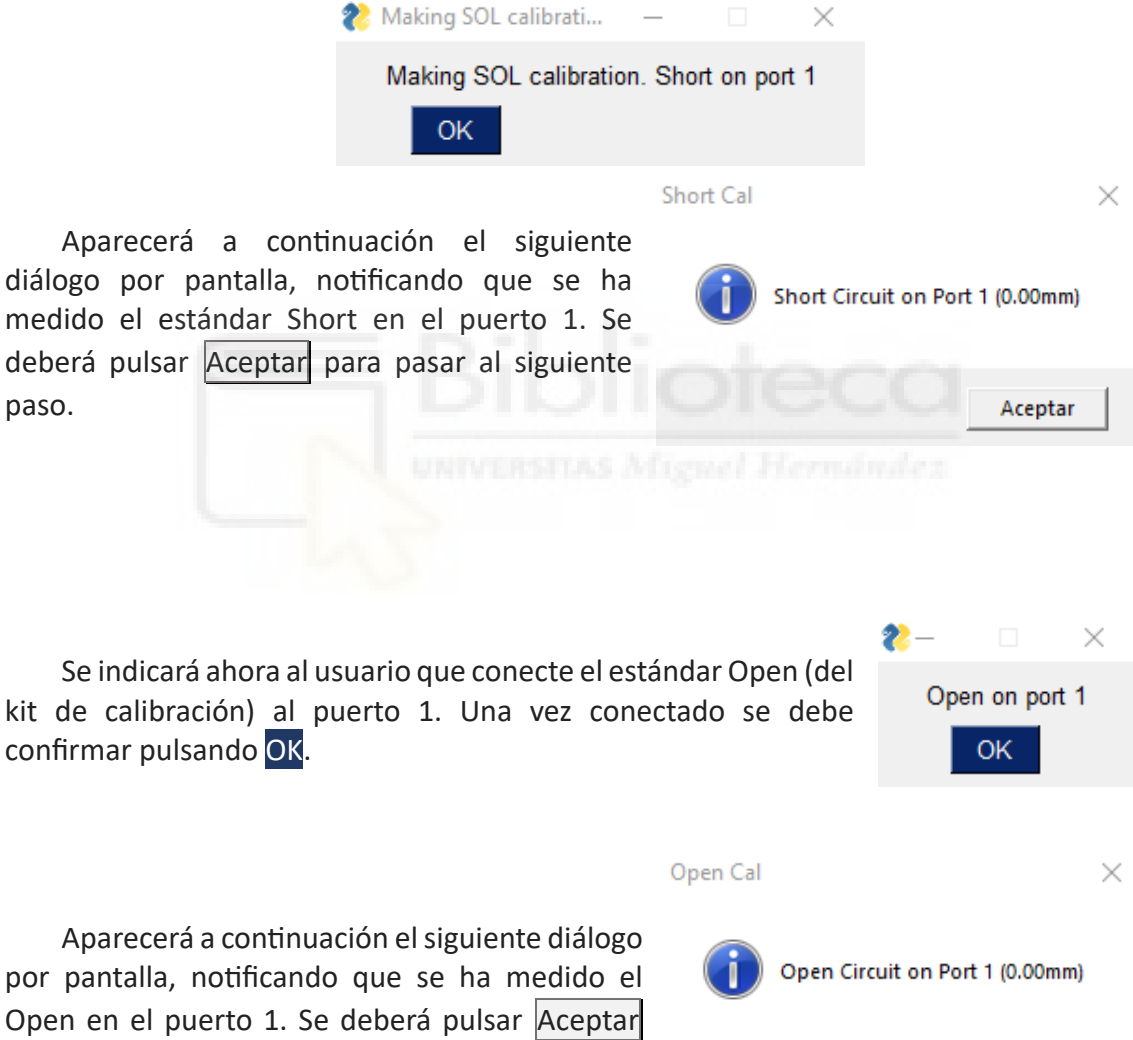

Aceptar

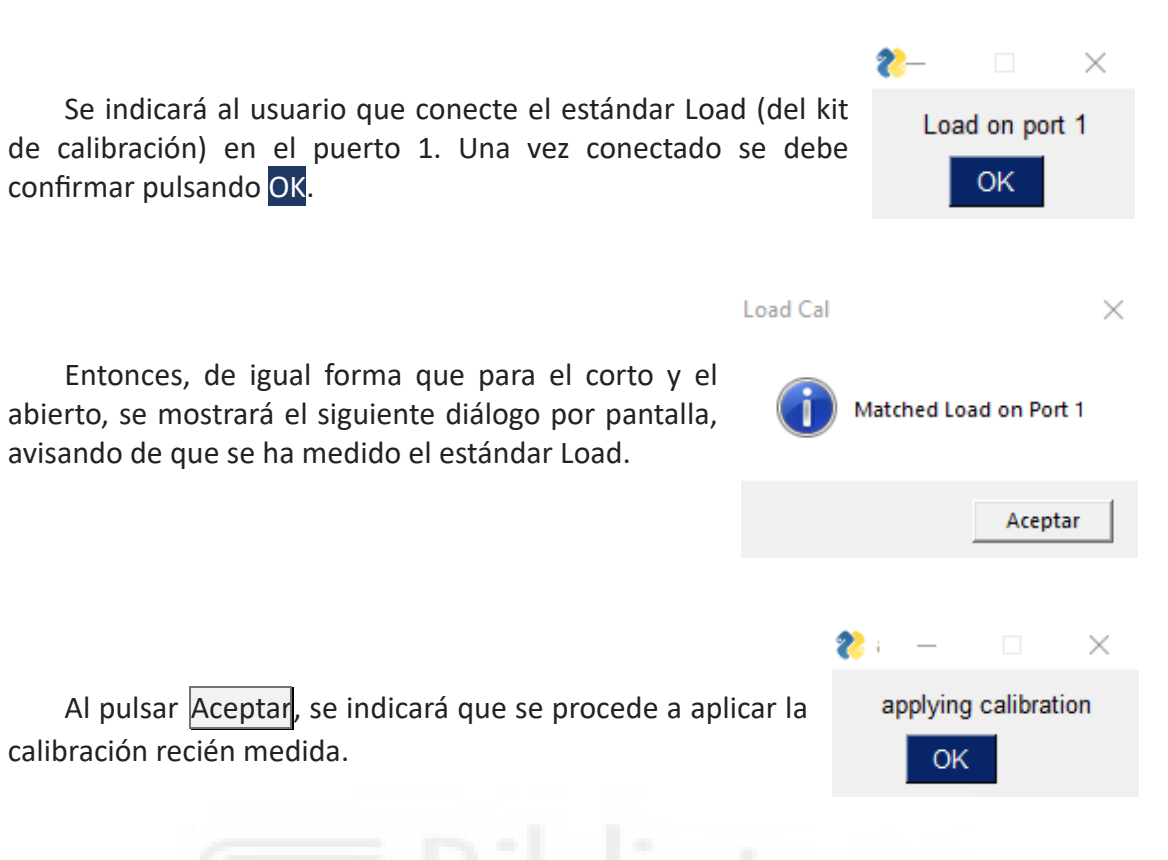

A continuación, se abre el siguiente menú para dar al usuario la posibilidad de guardarla pulsando Save Calibration. Una vez guardada salir del menú presionando el botón Exit.<sup>[10](#page-106-0)</sup>

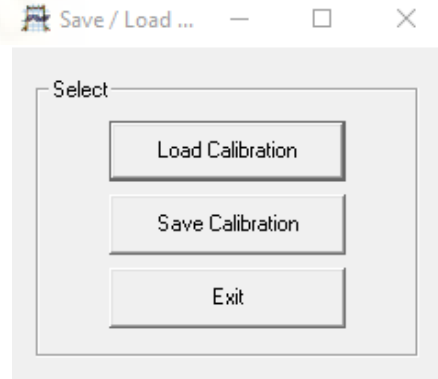

 $\overline{a}$ 

<span id="page-106-0"></span><sup>&</sup>lt;sup>10</sup> Si se pulsa directamente  $\overline{\text{Exit}}$  o se presiona x sin haber guardado una calibración previamente, los resultados obtenidos no tomarán ninguna calibración como referencia y serán erróneos, por lo que no se recomienda hacer esto.

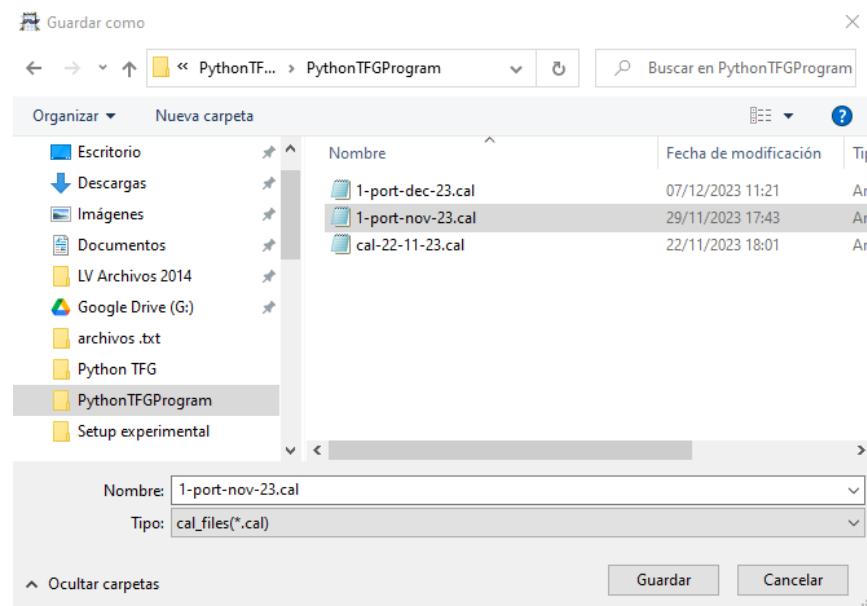

# Cargar una calibración existente: Load a calibration saved previously

En caso de elegir la opción de cargar una calibración existente, se abrirá el mismo menú que se ha visto anteiormente

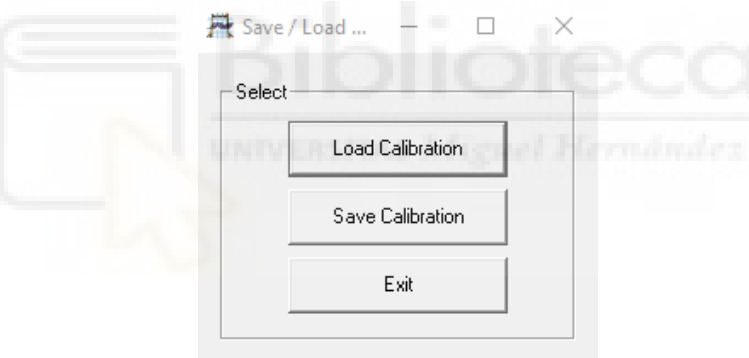

El usuario tendrá la opción de elegir un archivo de calibración del VNA, en formato .cal, pulsando Load Calibration. Una vez cargada salir del menú presionando el botón Exit.
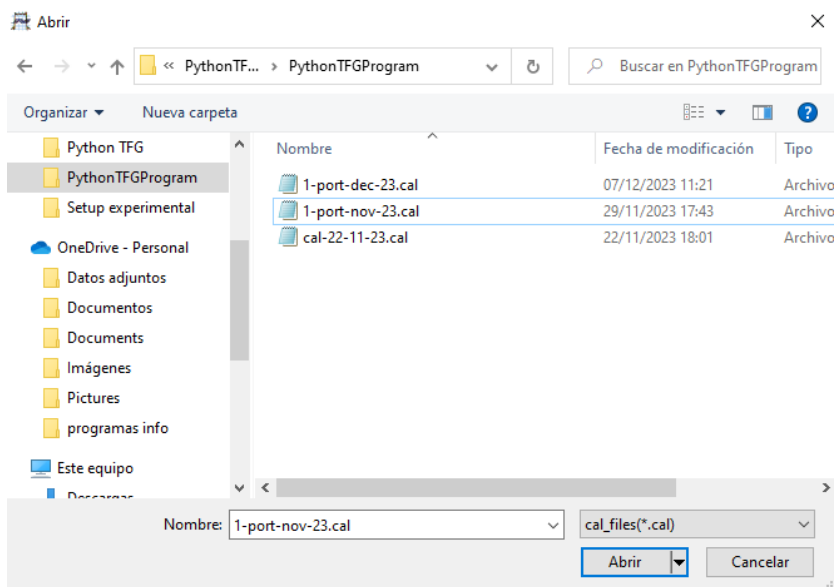

Una vez realida la calibración SOL del VNA con el kit de calibración, se debe conectar la sonda coaxial de extremo abierto y realizar la medida de parámetros S sobre tres estándares: un corto (short), aire (open) y un material de referencia (reference material).

En primer lugar, se debe conectar el estándar que sirve de corto en el extremo abierto de la sonda coaxial, tras lo cual ha de pulsarse OK.

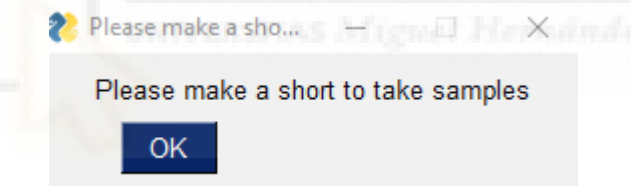

En segundo lugar, se debe dejar al aire el extremo abierto de la sonda coaxial, tras lo cual ha de pulsarse OK.

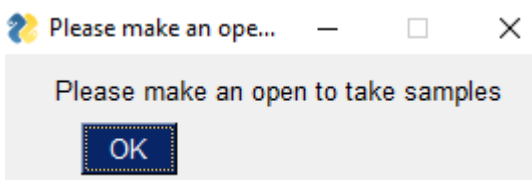

Por último, se debe sumergir el extremo abierto de la sonda coaxial en el líquido de referencia, tras lo cual ha de pulsarse OK.

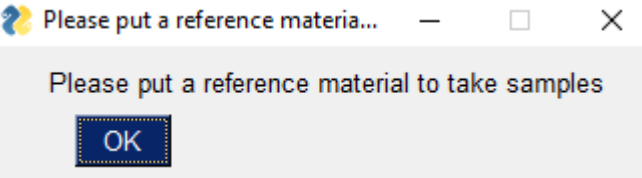

A continuación, se abrirá el siguiente cuadro de diálogo para indicarle al usuario que ponga el extremo abierto de la sonda en contacto con el material bajo ensayo MUT para medir los parámetros S11.

Cristina Gascón Collado, "Automatización de la Medida de Permitividad de Materiales Biológicos ..."

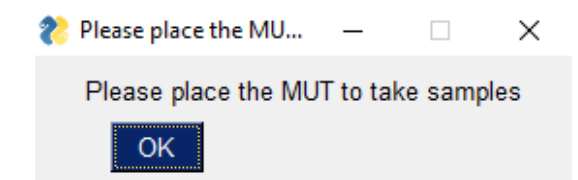

Una vez medidos los parámetros S del MUT con el VNA, se ofrece la posibilidad de guardarlos en un fichero .txt para usarlos más adelante en la versión DEMO del programa o en otras simulaciones posteriores. Para ello se debe introducir el nombre deseado al fichero de parámetros S, sin incluir la extensión del fichero, y pulsar Ok; o bien, pulsar Exit o cerrar el cuadro de diálogo en caso de no querer guardar el archivo.

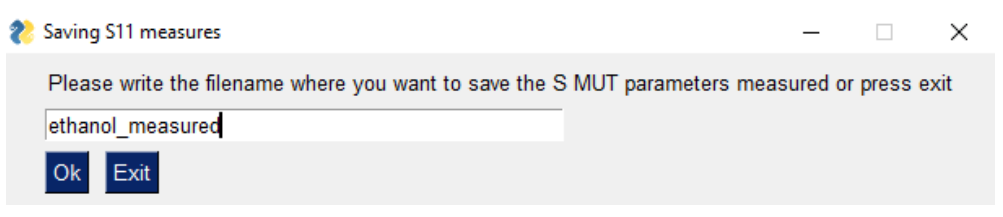

En este momento, si todo ha ido correctamente, se mostrarán por pantalla las gráficas de la parte real y la parte imaginaria de la permitividad relativa, respectivamente, en función de la frecuencia.

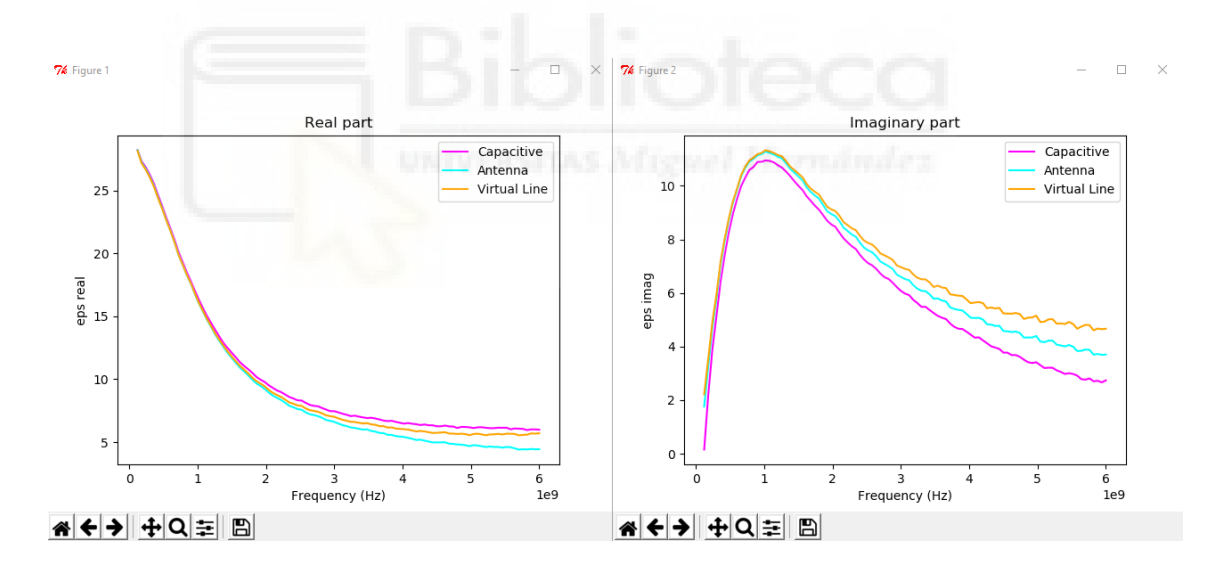

A par�r de aquí los pasos son idén�cos a los del **PASO 3: GUARDAR O DESCARTAR LA PERMITIVIDAD CALCULADA.**

## **OPCION MENÚ EXIT**

En caso de elegir la opción **EXIT** en el **PASO 1**, aparecerá una indicación de que se está cerrando el programa. Habrá que seleccionar OK para confirmar, además de cerrar el script de compilación .exe del programa pulsando x.

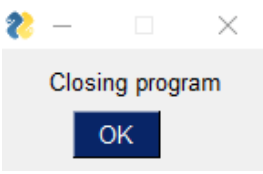

## **8 BIBLIOGRAFÍA**

- [Ath82] T. W. Athey, M. A. Stuchly and S. S. Stuchly, "Measurement of Radio Frequency Permittivity of Biological Tissues with an Open-Ended Coaxial Line: Part I," IEEE Transactions on Microwave Theory and Techniques, vol. 30, no. 1, pp. 82-86, Jan. 1982.
- [Ber96] D. Berube, F. M. Ghannouchi and P. Savard, "A comparative study of four openended coaxial probe models for permittivity measurements of lossy dielectric/biological materials at microwave frequencies," IEEE Transactions on Microwave Theory and Techniques, vol. 44, no. 10, pp. 1928-1934, Oct. 1996.
- [Bla22a] Blanco-Angulo, C.; Martínez-Lozano, A.; Juan, C.G.; Gutiérrez-Mazón, R.; Arias-Rodríguez, J.; Ávila-Navarro, E.; Sabater-Navarro, J.M. "Validation of an RF Image System for Real-Time Tracking Neurosurgical Tools". Sensors 2022, 22, 3845.
- [Bla22b] Blanco-Angulo, C.; Martínez-Lozano, A.; Gutiérrez-Mazón, R.; Juan, C.G.; García-Martínez, H.; Arias-Rodríguez, J.; Sabater-Navarro, J.M.; Ávila-Navarro, E. "Non-Invasive Microwave-Based Imaging System for Early Detection of Breast Tumours". Biosensors 2022, 12, 752.
- [Bra81] Brady MM, Symons SA, Stuchly SS. "Dielectric behavior of selected animal tissues in vitro at frequencies from 2 to 4 GHz". IEEE Trans Biomed Eng. 1981 Mar;28(3):305-7.
- [Bur80] E. C. Burdete, F. L. Cain and J. Seals, "In Vivo Probe Measurement Technique for Determining Dielectric Proper�es at VHF through Microwave Frequencies," in IEEE Transactions on Microwave Theory and Techniques, vol. 28, no. 4, pp. 414-427, Apr. 1980.
- [Che04] L. F. Chen, C. K. Ong, C. P. Neo, V. V. Varadan, and V. K. Varadan, "Microwave Electronics: Measurement and Materials Characterization", John Wiley & Sons, England, 2004.
- [Des62] G. Deschamps, "Impedance of an antenna in a conducting medium," in IRE Transactions on Antennas and Propagation, vol. 10, no. 5, pp. 648-650, September 1962.
- [Dev07] S.R.S.Dev\*,G.S.V.Raghavan,Y.Gariepy, "Dielectric proper�es of egg components and microwave heating for in-shell pasteurization of eggs", Journal of Food Engineering, 86(2008)207–214.
- [Dir17] Diraco, G.; Leone, A.; Siciliano, P. "A radar-based smart sensor for unobtrusive elderly monitoring in ambient assisted living applications". Biosensors 2017, 7, 55.
- [Gab96] Gabriel, S.; Lau, R.W.; Gabriel, C. "The dielectric proper�es of biological tissues: III. Parametric models for the dielectric spectrum of tissues". Phys. Med. Biol. 1996, 41, 2271–2293.
- [Gaj83] G. B. Gajda and S. S. Stuchly, "Numerical Analysis of Open-Ended Coaxial Lines," in IEEE Transactions on Microwave Theory and Techniques, vol. 31, no. 5, pp. 380-384, May 1983.
- [Gar21] Gartshore, A.; Kidd, M.; Joshi, L.T. "Applications of microwave energy in medicine". Biosensors 2021, 11, 96.
- [Gha89] F. M. Ghannouchi and R. G. Bosisio, "Measurement of microwave permittivity using a six-port reflectometer with an open-ended coaxial line," in IEEE Transactions on Instrumentation and Measurement, vol. 38, no. 2, pp. 505-508, April 1989.
- [Gre02] A. P. Gregory and R. N. Clarke, "Traceable measurements on dielectric reference liquids over the temperature range 10-50 °C using coaxial-line methods," Conference Digest Conference on Precision Electromagnetic Measurements, Ottawa, ON, Canada, 2002, pp. 102-103.
- [Gre12] A. P. Gregory y R. N. Clarke, "Tables of the complex permittivity of dielectric reference liquids at frequencies up to 5 GHz," National Physical Laboratory (NPL) Report MAT 23, (2012).
- [Itis] The Foundation for Research on Information Technologies in Society (IT'IS), https://itis.swiss/virtual-population/tissue-properties/database/tissuefrequency-chart/
- [Kaa89] Kaatze, U., "Complex permittivity of water as a function of frequency and temperature." J. Chem. Eng. Data, vol. 34, pp. 371-374 (1989).
- [Kaa15] Kaatze, U.; Feldman, Y.; Ben Ishai, P.; Greenbaum, A.; Raicu, V. "Experimental methods. In Dielectric Relaxation in Biological Systems: Physical Principles, Methods, and Application"; Raicu, V., Feldman, Y., Eds.; Oxford University Press: Oxford, UK, 2015; pp. 109–139.
- [Keya] Keysight Technologies "Basics of Measuring the Dielectric Proper�es of Materials". https://www.keysight.com/it/en/assets/7018-01284/applicationnotes/5989-2589.pdf (accedido el 10/01/2024).
- [Keyb] "Understanding the Fundamental Principles of Vector Network Analysis", Application Note, Keysight Technologies. [https://www.keysight.com/us/en/assets/7018](https://www.keysight.com/us/en/assets/7018-06841/application-notes/5965-7707.pdf)- [06841/application-notes/5965-7707.pdf](https://www.keysight.com/us/en/assets/7018-06841/application-notes/5965-7707.pdf) (accedido el 10/01/2024).
- [Kom16] Komarov, S.A.; Komarov, A.S.; Barber, D.G.; Lemes, M.J.L.; Rysgaard, S. "Open-Ended Coaxial Probe Technique for Dielectric Spectroscopy of Ar�ficially Grown Sea Ice". IEEE Trans. Geosci. Remote Sens. 2016, 54, 4941–4951.
- [Kuc16] Kučera, O.; Cifra, M. "Radiofrequency and microwave interactions between biomolecular systems". J. Biol. Phys. 2016, 42, 1–8.
- [Laz07] Lazebnik, M.; Popovic, D.; McCartney, L.; Watkins, C.B.; Lindstrom, M.J.; Harter, J.; Sewall, S.; Ogilvie, T.; Magliocco, A.; Breslin, T.M.; et al. "A large-scale study of the ultrawideband microwave dielectric properties of normal, benign and malignant breast tissues obtained from cancer surgeries". Phys. Med. Biol. 2007, 52, 6093–6115.
- [Mar08] O. G. Martinsen, S. Grimnes, "Bioimpedance and Bioelectricity Basics", Academic Press (2008).
- [Mei13] Meissner, R. "Impedance spectroscopy for in vitro toxicology", EPFL, doi:10.5075/epfl-thesis-5875 (2013).

113

- [Nic70] Nicolson, A. M. and G. F. Ross, "Measurement of the intrinsic properties of materials by time-domain techniques," IEEE Trans. Instrum. and Meas., Vol. 19, No. 4, 377–382, 1970.
- [Olo20] Oloumi, D.; Winter, R.S.C.; Kordzadeh, A.; Boulanger, P.; Rambabu, K. "Microwave imaging of breast tumor using time-domain UWB circular-SAR technique". IEEE Trans. Med. Imaging 2020, 39, 934–943.
- [PicoT] [htps://www.picotech.com/download/manuals/picovna](https://www.picotech.com/download/manuals/picovna-vector-network-analyzer-programmers-guide.pdf)-vector-network-analyzer[programmers-guide.pdf](https://www.picotech.com/download/manuals/picovna-vector-network-analyzer-programmers-guide.pdf) (accedido el 10/01/2024)
- [Por16] Porter, E.; Bahrami, H.; Santorelli, A.; Gosselin, B.; Rusch, L.A.; Popović, M. "A wearable microwave antenna array for time-domain breast tumor screening". IEEE Trans. Med. Imaging 2016, 35, 1501–1509.
- [Poz12] Pozar D. M. "Microwave Engineering", Wiley, 2012.
- [Rig96] Rigaud B, Morucci JP, Chauveau N. "Bioelectrical impedance techniques in medicine. Part I: Bioimpedance measurement". Second section: impedance spectrometry. Crit Rev Biomed Eng. 1996;24(4-6):257-351. PMID: 9196884.
- [Rob88] Robert, P. "Electrical and Magne�c Proper�es of Materials", Artech House, Norwood (1988).
- [Stu80] Stuchly, M. A. and S. S. Stuchly, "Coaxial line reflection methods for measuring dielectric proper�es of biological substances at radio and microwave frequencies — A review," IEEE Trans. Instrum. Meas., Vol. 29, No. 3, 176–183, 1980.
- [Tan76] Tanabe, E. and W. T. Joines, "A nondestructive method for measuring the complex permittivity of dielectric materials at microwave frequencies using an open transmission line resonator," IEEE Trans. Instrum. Meas., Vol. 25, No. 3, 222–226, 1976.
- [Wan17] Wang, L. "Early diagnosis of breast cancer". Sensors 2017, 17, 1572.
- [Wei74] Weir, W. B., "Automa�c measurement of complex dielectric constant and permeability at microwave frequencies," Proc. IEEE. Vol. 62, No. 1, 33–36, 1974.

[You17] K. Y. You, F. B. Esa and Z. Abbas, "Macroscopic characterization of materials using microwave measurement methods — A survey," 2017 Progress in Electromagne�cs Research Symposium - Fall (PIERS - FALL), Singapore, 2017, pp. 194-204.

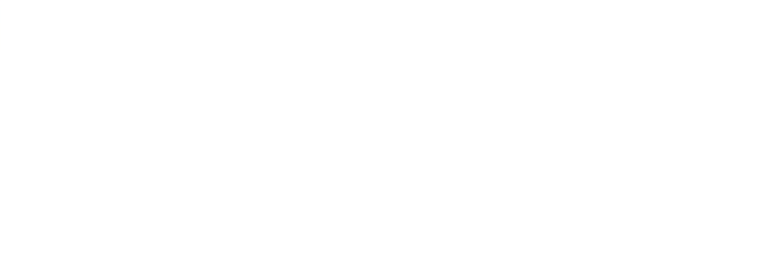

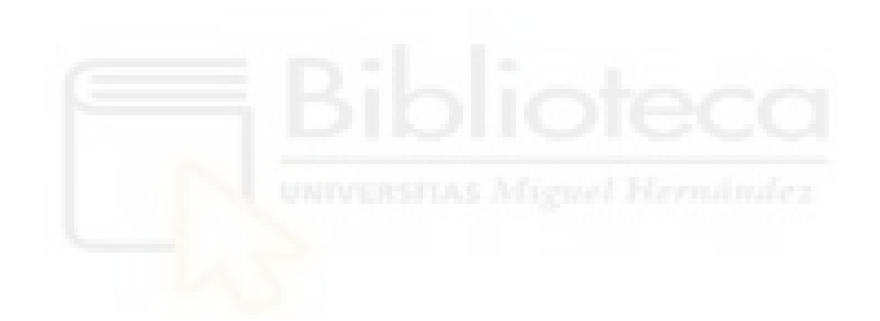